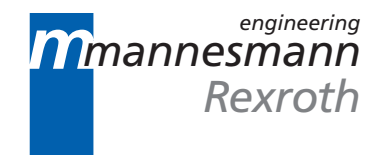

# DDC and MDD Digital Intelligent AC Servo Drives with Single Axis Positioning Module

Application Manual

DOK-CONTRL-DDC+MDD+DLC-ANW1-EN-P

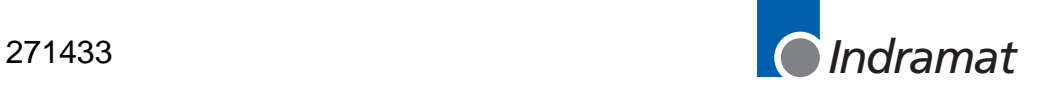

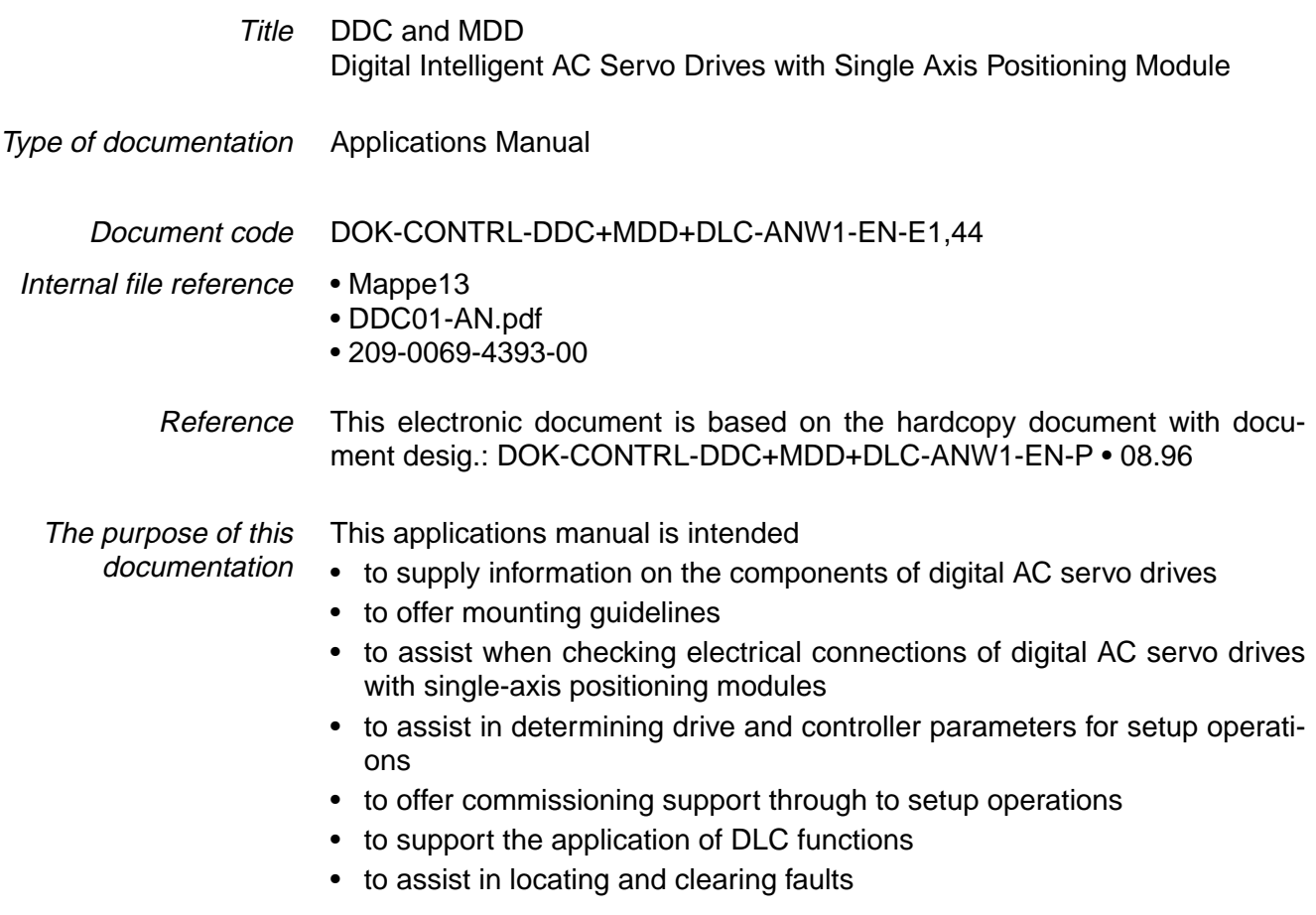

#### Editing sequence

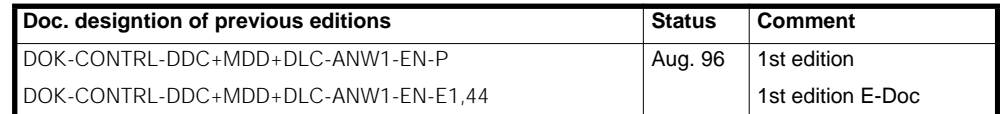

Copyright © INDRAMAT GmbH, 1996 Copying this document, and giving it to others and the use or communication of the contents thereof without express authority, are forbidden. Offenders are liable for the payment of damages. All rights are reserved in the event of the grant of a patent or the registration of a utility model or design (DIN 34-1).

> The electronic documentation (E-doc) may be copied as often as needed if such are to be used by the consumer for the purpose intended.

- Publisher INDRAMAT GmbH Bgm.-Dr.-Nebel-Straße 2 D-97816 Lohr Telefon 0 93 52 / 40-0 • Tx 689421 • Fax 0 93 52 / 40-48 85 Dept ENA (DE, FS)
	- Validity All rights are reserved with respect to the content of this documentation and the availability of the product.

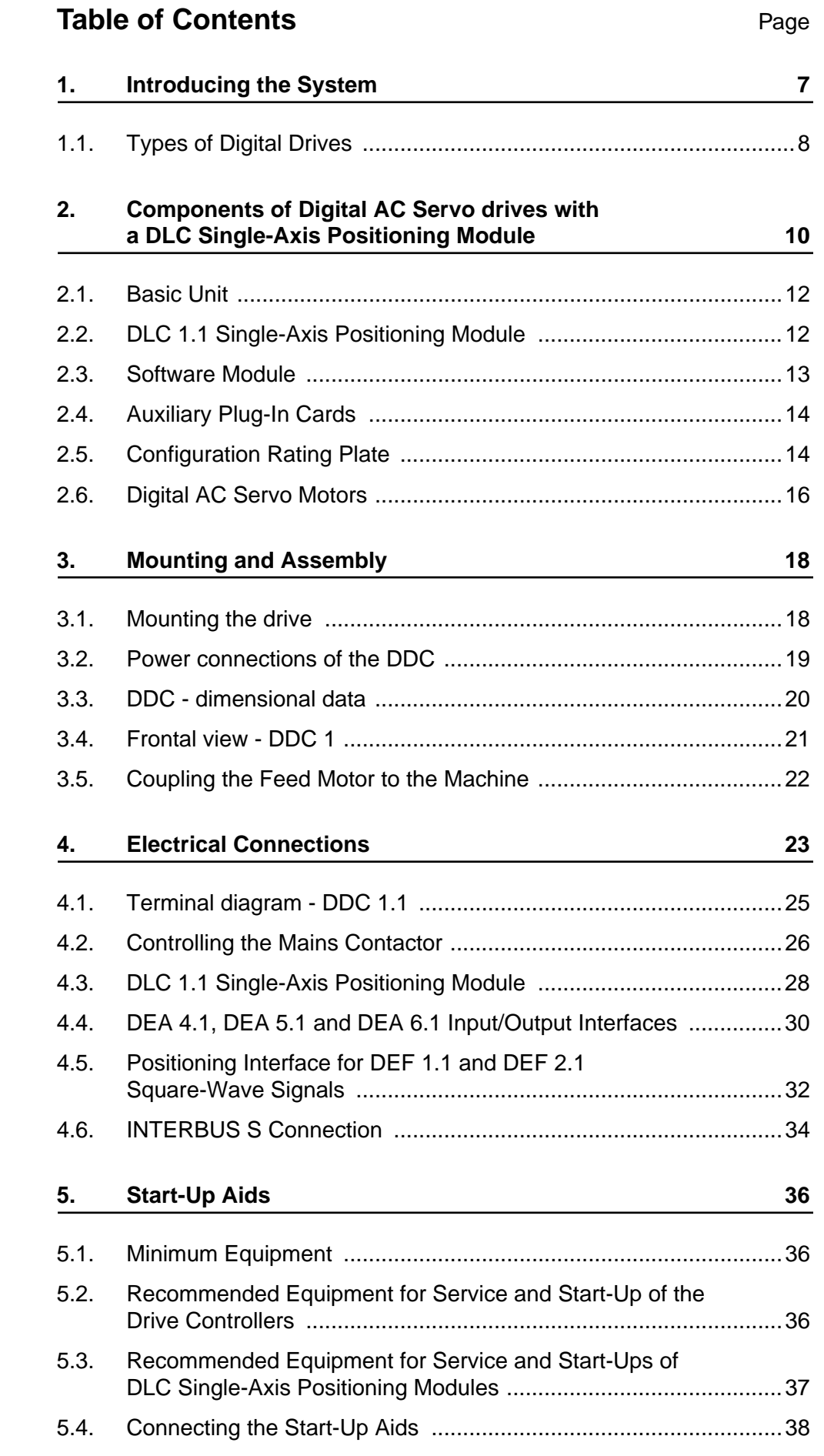

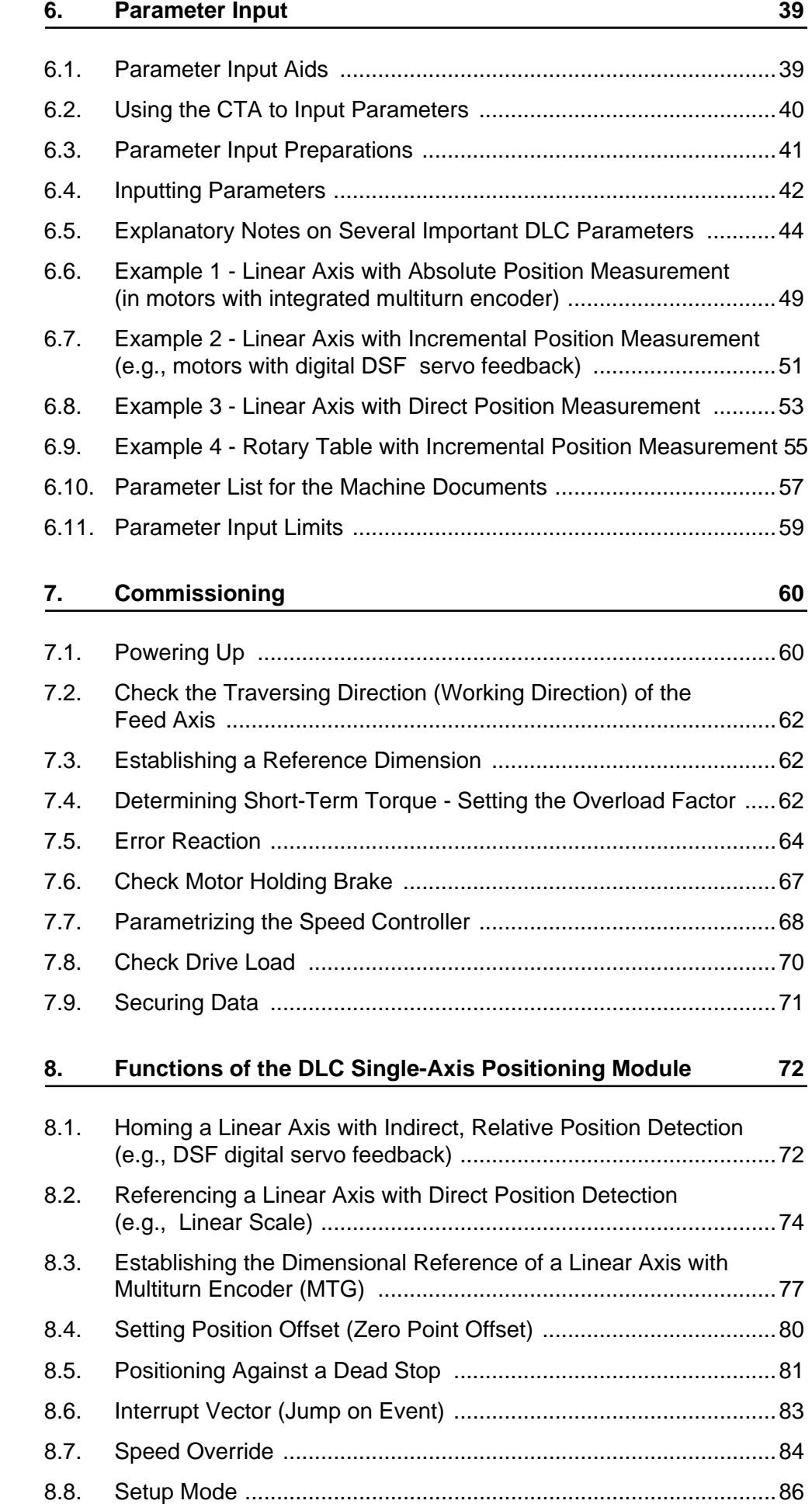

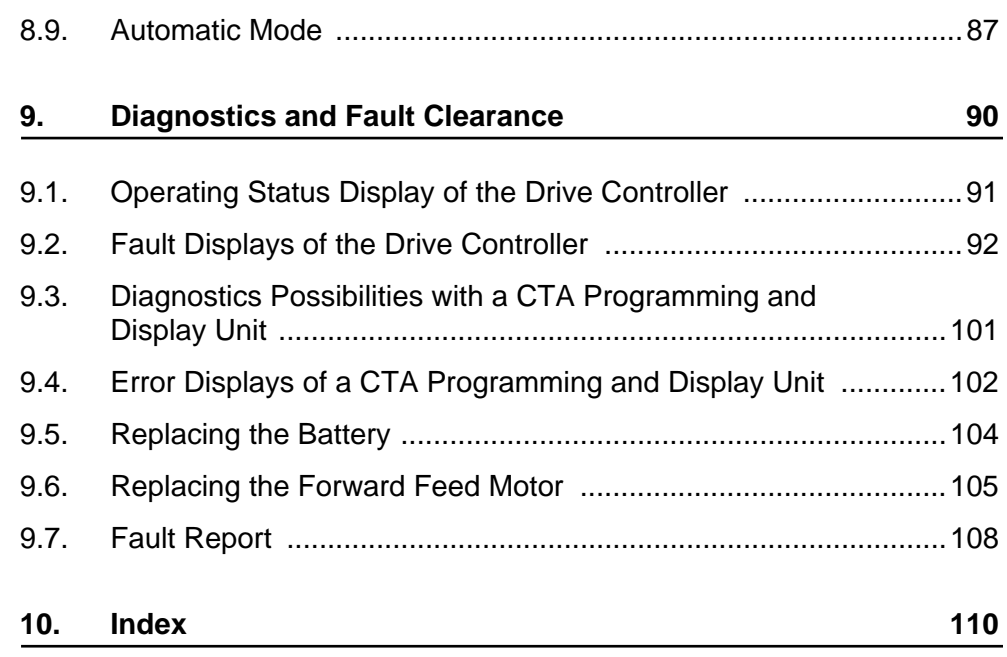

## **1. Introducing the System**

<span id="page-6-0"></span>Digital AC Drives Digital AC drives are microprocessor controlled, brushless, three-phase current drives with high dynamics and precise servo drive features.

The entire scope of

- drive control,
- monitoring,
- parametrization and
- diagnosis

are performed digitally by a signal processor based on high-resolution measurement of the rotor position across the full speed range.

Digital AC drives with with a DLC single-axis positioning module

By equipping the drive with the DLC 1.1 single-axis positioning module means that the drives can be operated as digital intelligent single-axis positioning controllers.

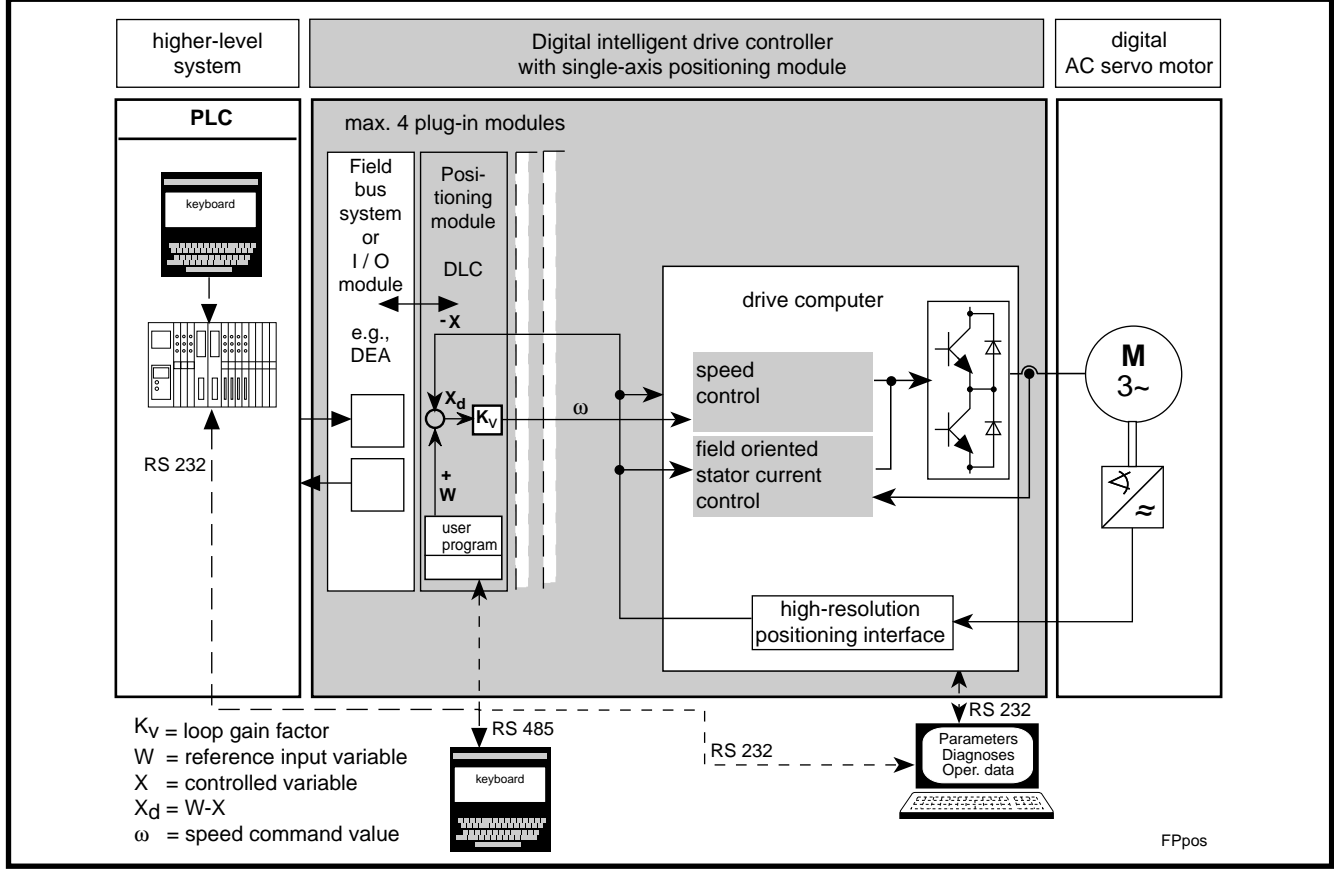

Fig 1.1: Digital AC servo drives and single-axis positioning modules DLC 1.1

<span id="page-7-0"></span>The DLC 1.1 single-axis positioning module offers the following features:

- A user-oriented programming language.
- Easy input of up to 3,000 program blocks, e.g., position and speed entries, input queries, output settings and markers for control and motion sequences.
- A current motion sequence can be monitored while the next program block is simultaneously being executed.
- The drive can be matched to both the mechanical and electrical conditions of the machine by means of parameters.
- The input parameter blocks are monitored for errors and maintaining the limit values of the system which have been entered.
- It is possible to parametrize/program with, e.g., a CTA programming keypad, an IDA decade switch unit, a higher-ranking PC, an SOT programming terminal or a higher-ranking PLC.

For more detailed information about single-axis positioning modules, see doc. no. 109-0852-4102 "DLC1-A, Single-Axis Positioning Module for Drive Controllers, Programming Guidelines".

#### **1.1. Types of Digital Drives**

Drive controllers for digital AC servo drives are available in the following housing designs:

- modular housing
- compact housing (protection categories IP10 and IP65)

Drive controllers for modular housing A drive package is made up of one supply unit and several drive controllers.

This type of construction makes it possible to combine AC servo drives and AC main spindle drives with various outputs to drive packages that receive their power from a shared supply unit. Supply modules are available that can be directly connected to three-phase mains of 3 x AC 380 to 460 V, 50 to 60 Hz. INDRAMAT makes the necessary documentation available.

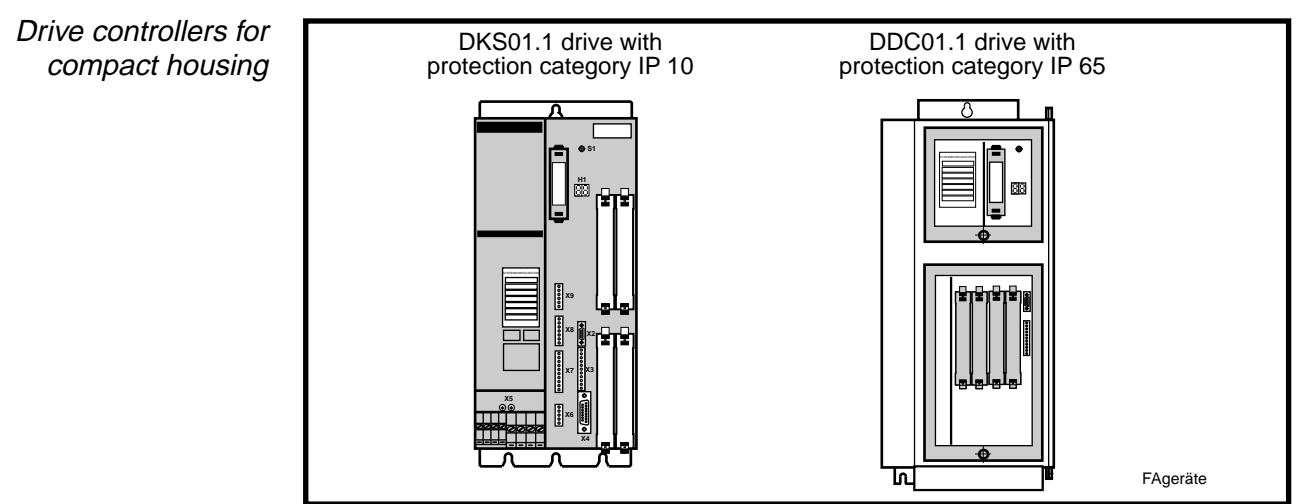

Fig 1.2: Drive controllers in compact housing

Drive controllers in compact housing combine a mains rectifier and a drive controller in one unit.

Mounting directly to the forward feed unit INDRAMAT drive controllers with integral DLC single-axis positioning moudle have been especially designed for the requirements of complex finishing facilities, e.g., transfer systems.

The drive controllers with protection category IP 65 can be directly installed to the forward forward feed unit. This means that motor power and feedback cables which are long and conducted through the entire facility thus making them susceptible to excessive faults are no longer needed.

The forward forward feed unit can be operated as a standalone unit. It can also be tested independently of the machinery.

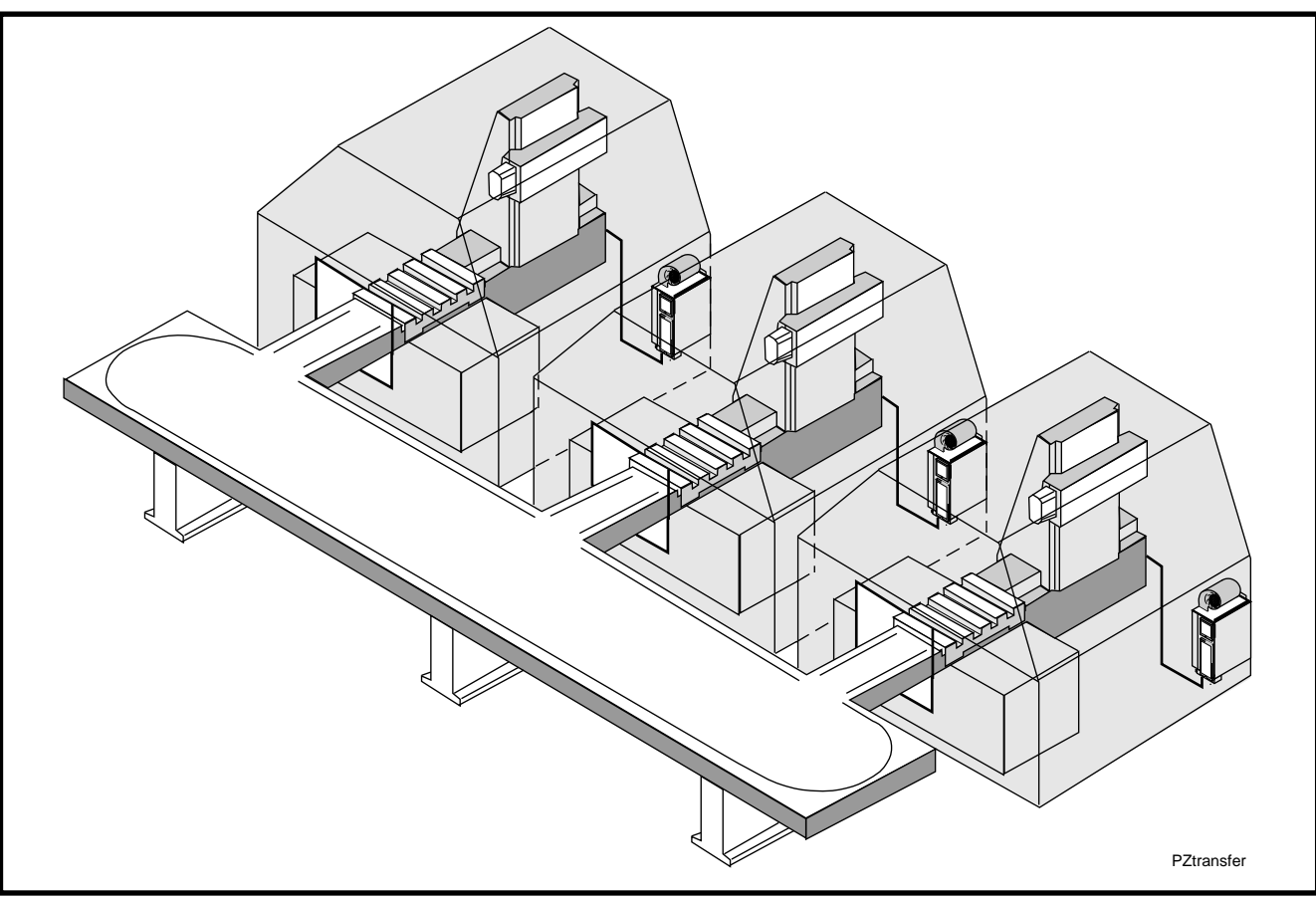

Fig 1.3: Mounting directly to the forward forward feed unit

#### **2. Components of Digital AC Servo drives with a DLC Single-Axis Positioning Module**

<span id="page-9-0"></span>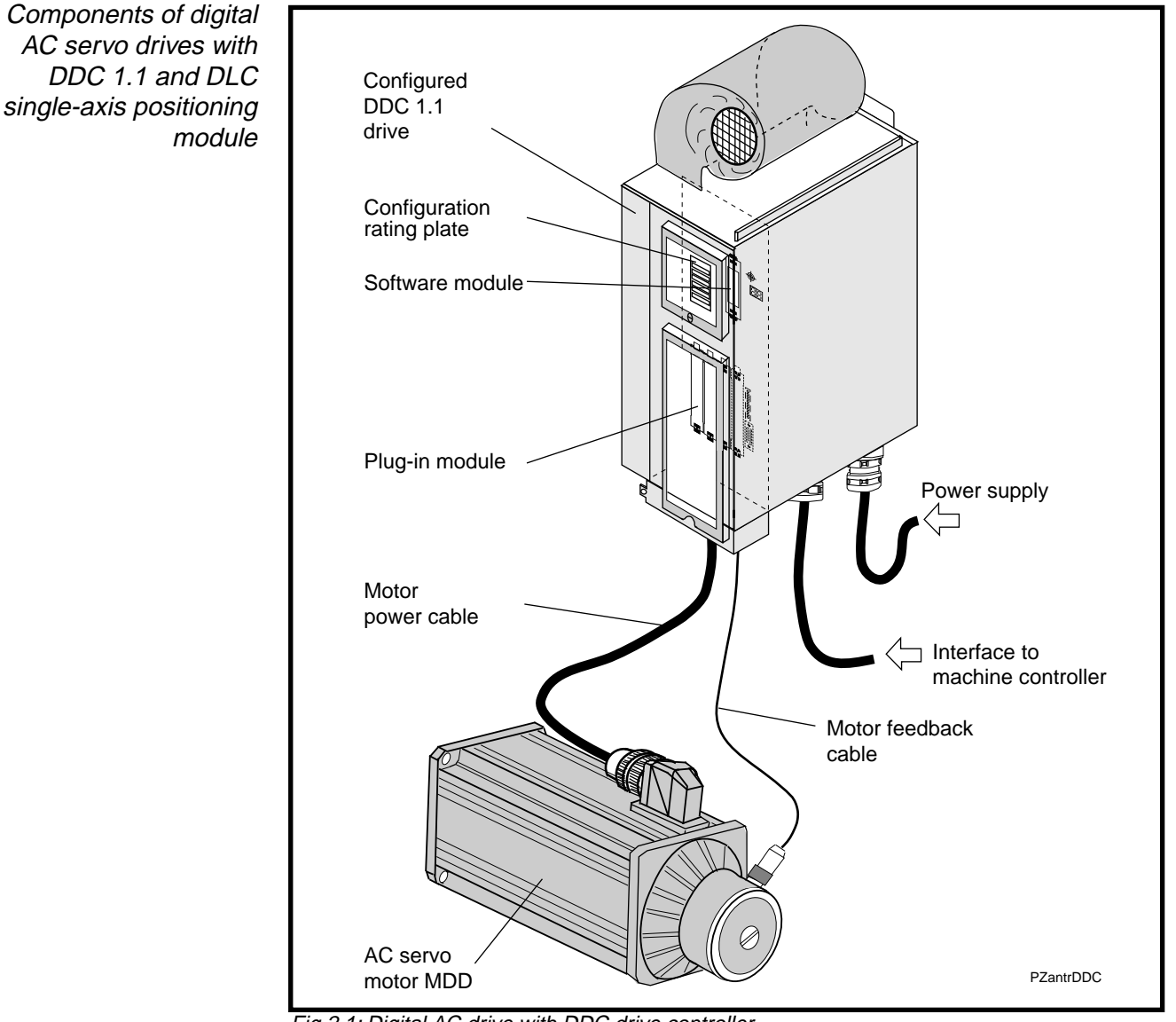

Fig 2.1: Digital AC drive with DDC drive controller

Components of the drive controller The implementation of drive controllers for the most varying of tasks means that it must be possible to functionally adjust the respective drive controller. This is achieved by equipping the basic unit with different auxiliary plug-in cards and a matching software module. The thus equipped basic unit is designated a "configured drive controller". This configured drive controller together with a digital MDD AC servo motor creates a "system configuration".

Configured drive controller The configured DDC drive is supplied by INDRAMAT as a fully equipped unit.

A configured drive controller is made up the following components:

- the basic unit
- a DLC single-axis positioning module
- the software module
- an optional auxiliary plug-in module
- the configuration rating plate

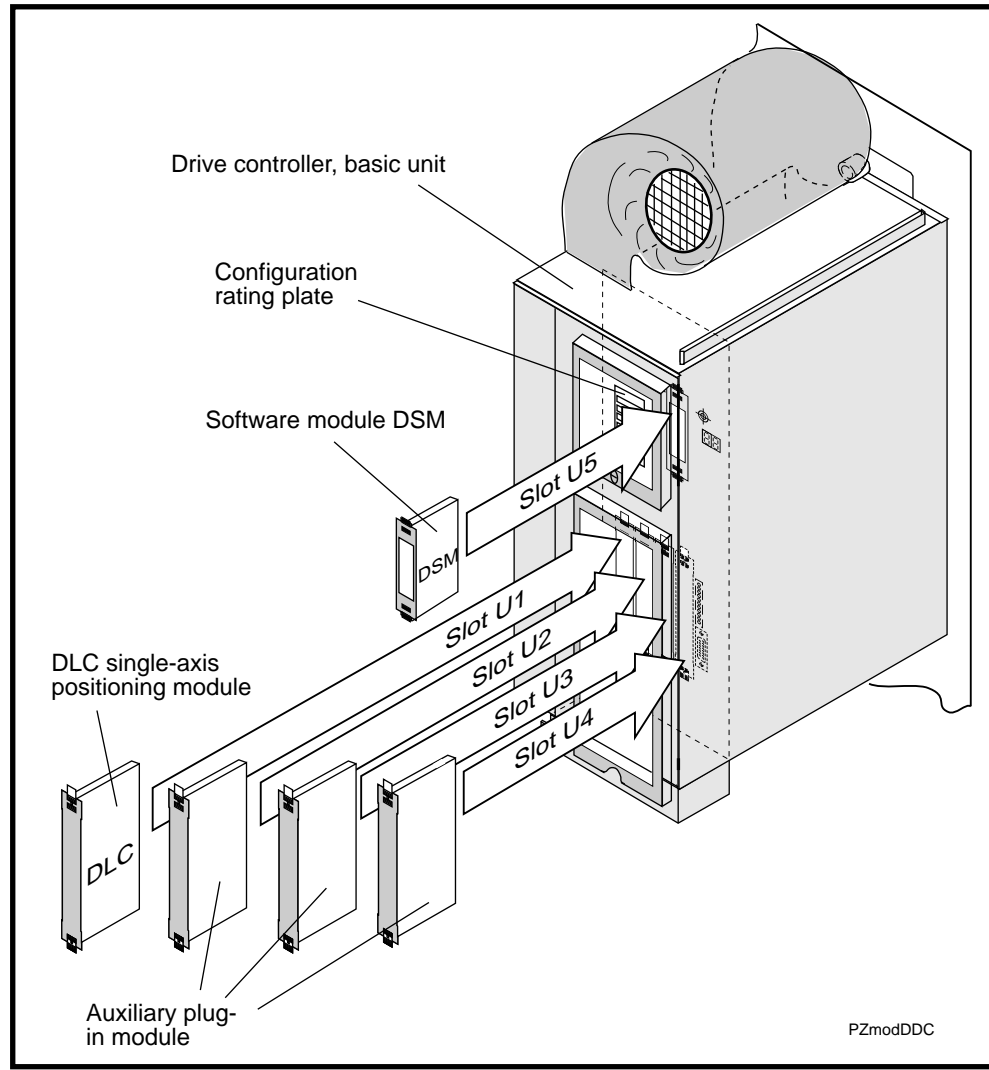

Fig 2.2: DDC1 configured drive controller

#### <span id="page-11-0"></span>**2.1. Basic Unit**

The basic unit is made up of a DC bus rectifier, the bleeder resistor for taking up the energy generated during braking and a mains section for the control voltages. Plug-in modules are inserted into slots U1 through U5 to accomodate specific requirements.

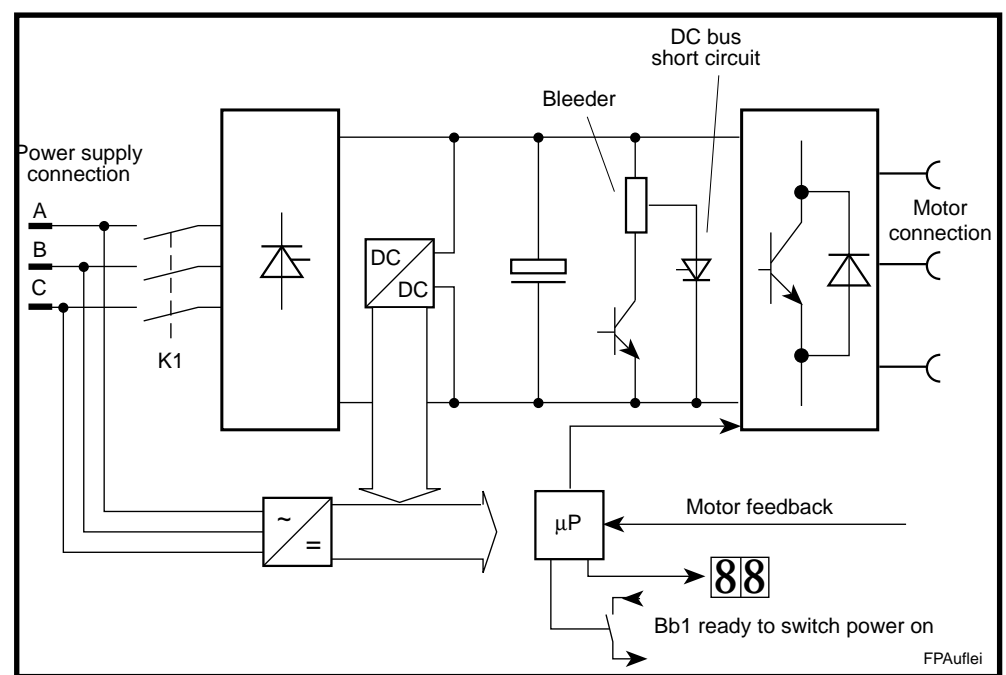

Fig 2.3: Block diagram of a DDC 1 basic unit

#### **2.2. DLC 1.1 Single-Axis Positioning Module**

The single-axis positioning module expands the drive controller to create a standalone single-axis positioning controller. This controller can be programmed with up to 3,000 program blocks. Each program block specifies one motion sequence or a specific state of the inputs that require monitoring or of the outputs that need to be set.

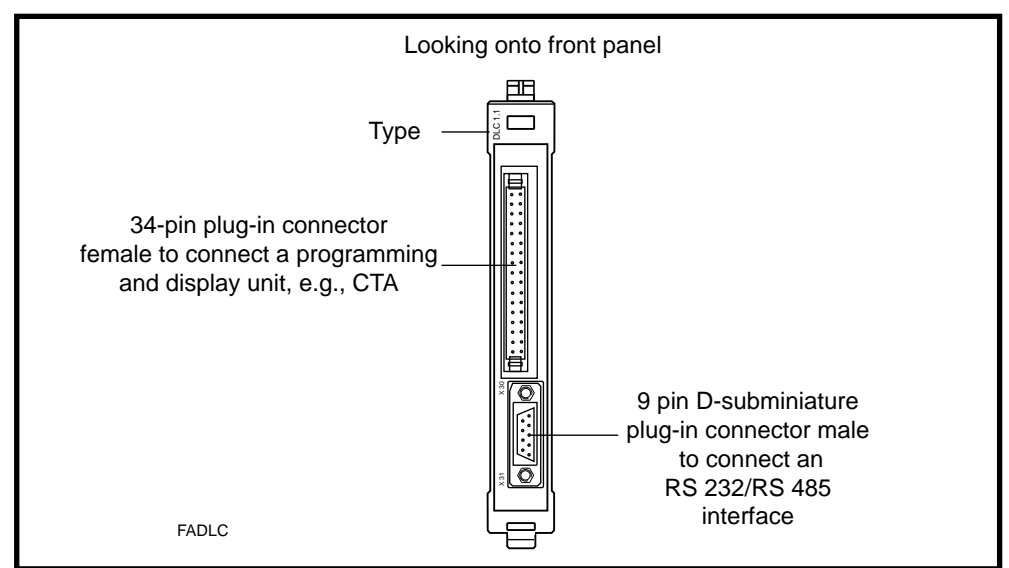

Fig 2.4: A front view of a DLC

#### <span id="page-12-0"></span>**2.3. Software Module**

Parameters, stored in the software module, are implemented for matching the drive controller to the motor and the mechanical system of the machine.

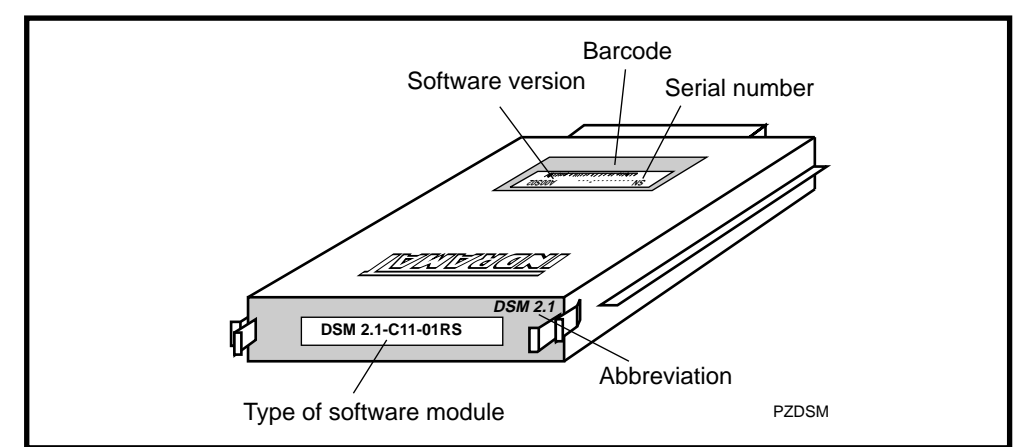

Fig 2.5: A DSM 2. software module

Advantages when replacing equipment Operating software and drive parameters are stored on the DSM software module. This means that in the event that a unit must be replaced it is not necessary to re-tune the replacement. Simply remove the software module from the faulty drive and install it on the new replacement unit. This configures the drive for motor and machine.

- Duplication Software modules can be duplicated for additional identical machines or to back up the parameters. This is done over a serial interface.
- Standard software module The drive-specific parameters determined by INDRAMAT are stored in the feedback of the MDD motors and are activated during commissioning as needed.

The user-specific parameters are set on-site on the machine to the machine-dependent values.

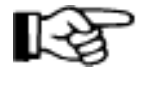

**It is the responsibility of the customer to document and manage the user-specific parameter values.**

 Compatibility of sotware modules

The latest engineering revision level (software module update) used for operating the drive will be shipped without a change in the order numbers, i.e., the type codes becoming necessary. New software modules are compatible to those already shipped.

#### **2.4. Auxiliary Plug-In Cards**

The following plug-in cards have been summarized under the heading of "Auxiliary Plug-In Cards".

<span id="page-13-0"></span>Input/output interfaces Type: DEA 4.1, DEA 5.1 and DEA 6.1

These plug-in modules each have 15 inputs and 16 outputs with which the drive can exchange binary signals.

Different addresses are set on each card.

The DEA 4.1 has eight inputs and five outputs for functions such as E-stop input, signalling of operating mode and fault messages. Still available are seven inputs and eleven outputs.

Interbus S interface module

Type: DBS 2.2

With the interbus S DBS 2.2 interface module, the drive is connected to an interbus S data highway. The DBS 2.2 can only be used in conjunction with the single-axis positioning module **DLC 2.1**. The operating modes target position entry and local operations are possible. In local operations, it is possible to replace the physical I/O level with the interbus S interface module.

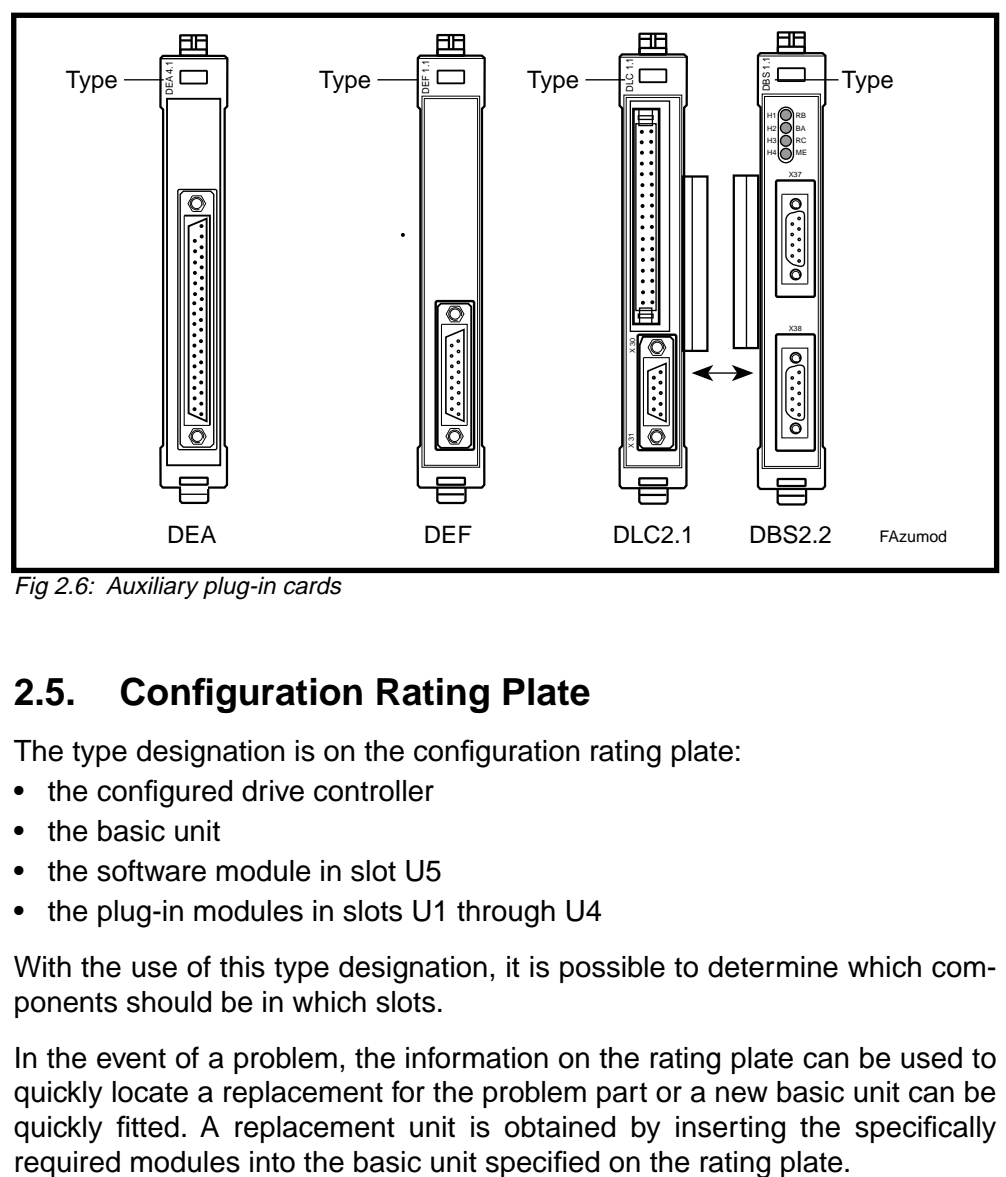

Fig 2.6: Auxiliary plug-in cards

#### **2.5. Configuration Rating Plate**

The type designation is on the configuration rating plate:

- the configured drive controller
- the basic unit
- the software module in slot U5
- the plug-in modules in slots U1 through U4

With the use of this type designation, it is possible to determine which components should be in which slots.

In the event of a problem, the information on the rating plate can be used to quickly locate a replacement for the problem part or a new basic unit can be quickly fitted. A replacement unit is obtained by inserting the specifically

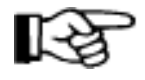

**Only those configurations specified by INDRAMAT may be used. The configuration rating plate lists those modules which can be used with a specific drive. Prior to commissioning a drive, make sure that the one specified on the rating plate is the one that is actually in use in this case.** 

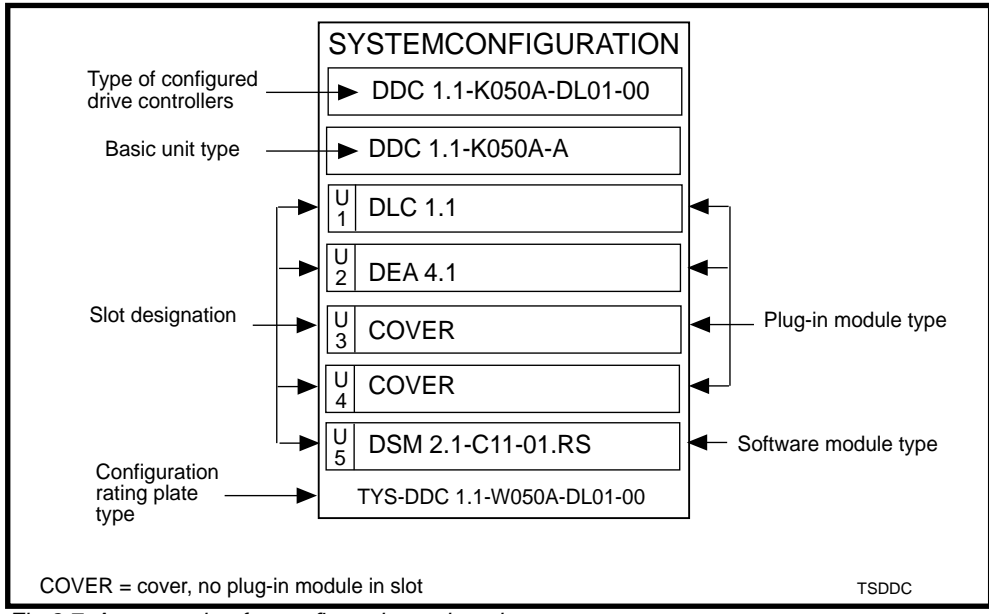

Fig 2.7: An example of a configuration rating plate

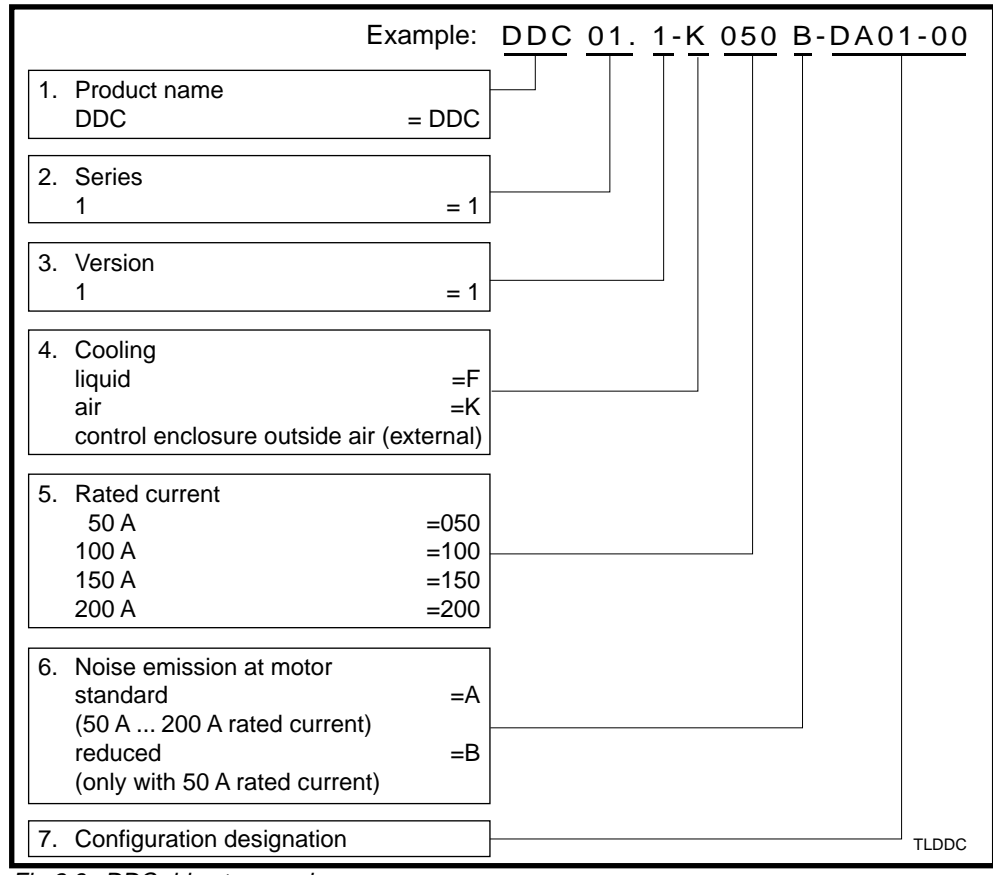

Fig 2.8: DDC drive type codes

### <span id="page-15-0"></span>**2.6. Digital AC Servo Motors**

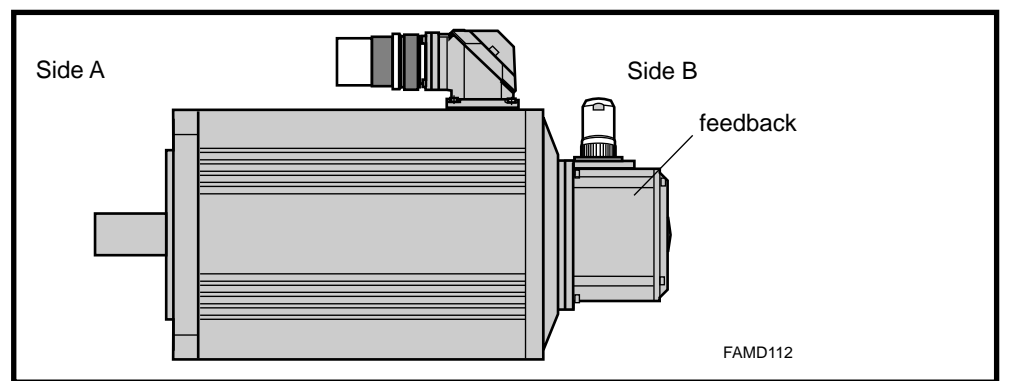

Fig 2.9: An MDD motor

The digital MDD AC servo motors are available in the following feedback versions:

- motors with digital servo feedback (DSF)
- motors with digital servo feedback and multiturn encoders (DSF+MTG)

#### Feedback data

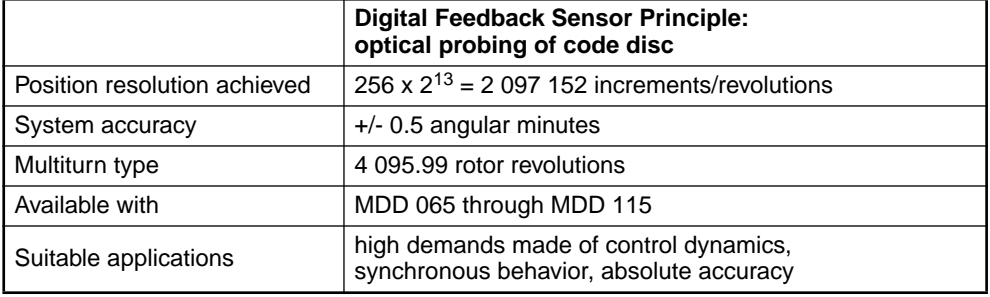

Fig 2.10: Feedback features

MDD motor type codes

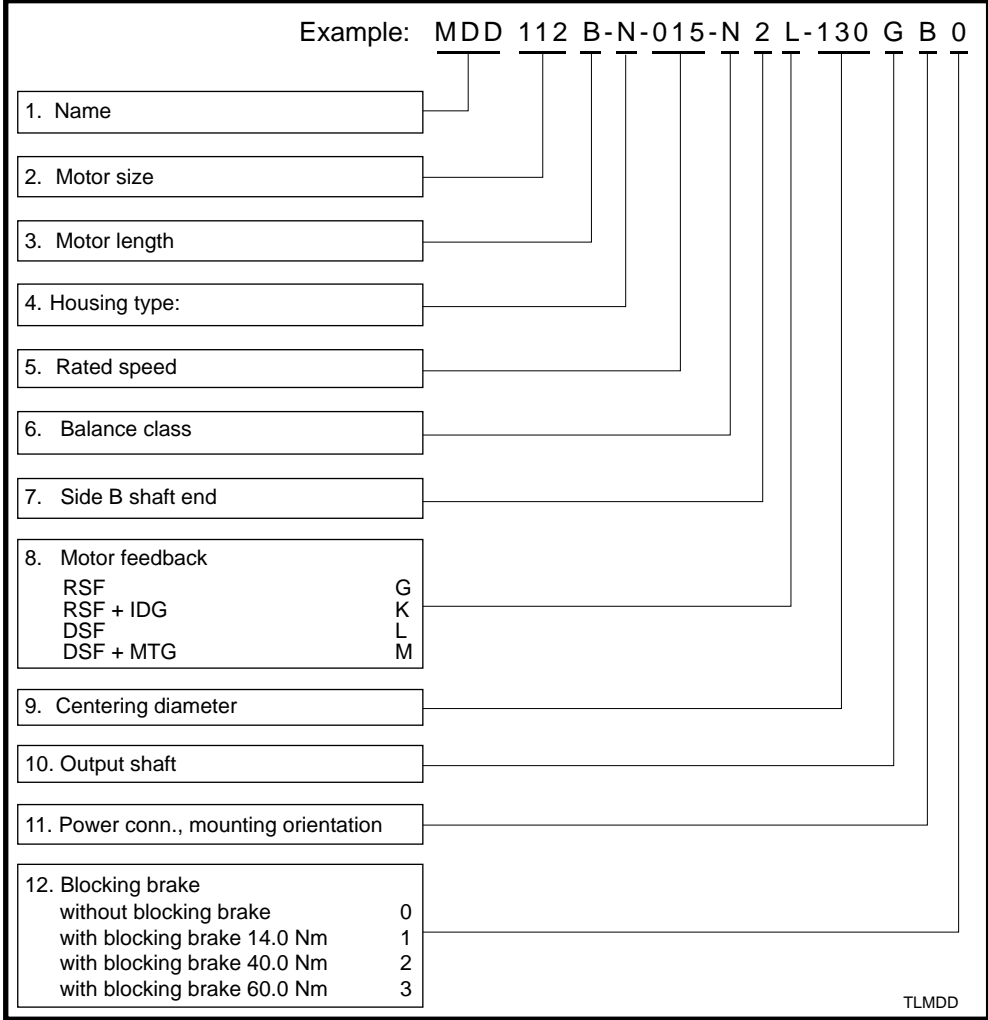

Fig 2.11: Type codes for an MDD servo motor for decoding the feedback version and executing the holding brake

The respective motor documentation can offer supplementary data on this subject.

#### Rating plate

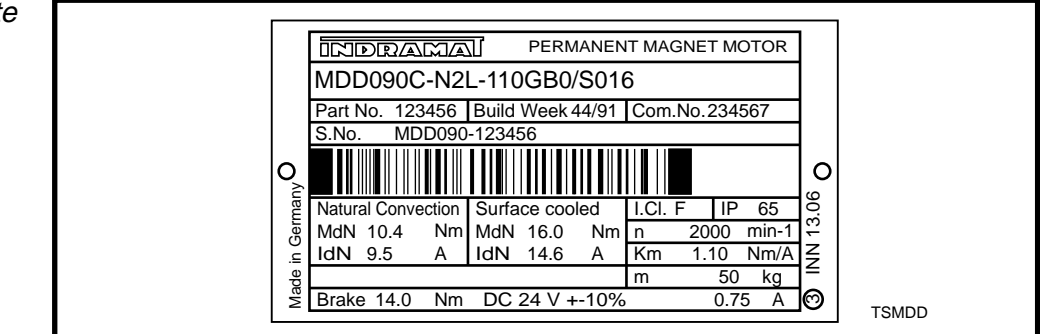

Fig 2.12: An MDD motor rating plate

Upon commissioning, check to make sure that the continuous torque of the motor, as designated on the rating plate, is not exceeded.

# **3. Mounting and Assembly**

#### **3.1. Mounting the drive**

<span id="page-17-0"></span>Directly to the forward feed unit A DDC 1 drive has a protection category of IP 65 and can be directly mounted to the forward feed unit.

> Cooling The units must be mounted in such a way that the flow of the cooling air is not prevented from either entering or exiting the machine.

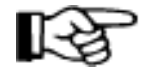

**The DDC 1.1 generally requires no maintenace. If it is operated in a highly polluted environment and the blower mesh and heatsinks are at risk of becoming excessively dirty (e.g., with foundry dust), then regular controls are recommended. If the operation of either the blower or the heatsink are already affected by severe dirt, then these must be cleaned.** 

Safety distances The bleeder resistor in the DDC heats up during operations. Any flammable materials or parts that could be affected by this hot air stream (e.g., PVC cable ducts) should maintain a minimum distance of 300 mm to the air outlet.

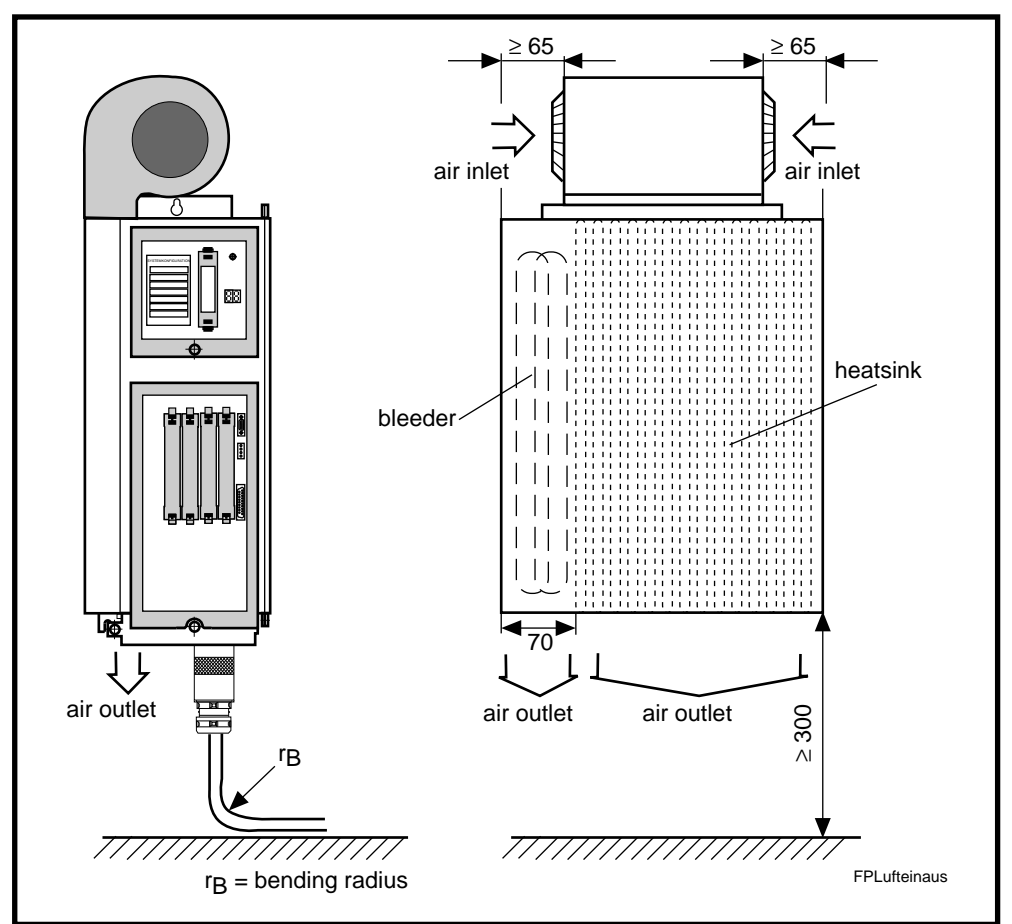

Fig 3.1: DDC with air inlet and outlet and position of the bleeder resistor

#### <span id="page-18-0"></span>**3.2. Power connections of the DDC**

The power connectors of the DDC (X7), the motor power connector (X5) and the interface to the machine control (X8) on the DDC must be IP 65 connectors.

The motor feedback cable and the connections of the optional plug-in modules are inserted into the DDC. These are fed through the cable leadthroughs on the underside of the DDC. Make sure that these are properly installed so that the IP65 protection category of the DDC is in not negatively affected.

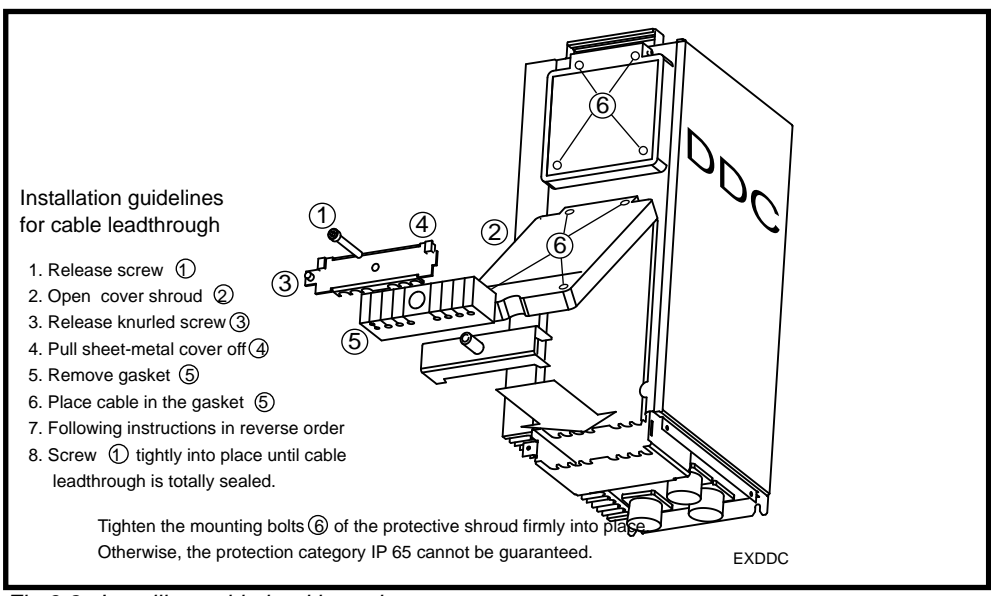

Fig 3.2: Installing cable leadthroughs

<span id="page-19-0"></span>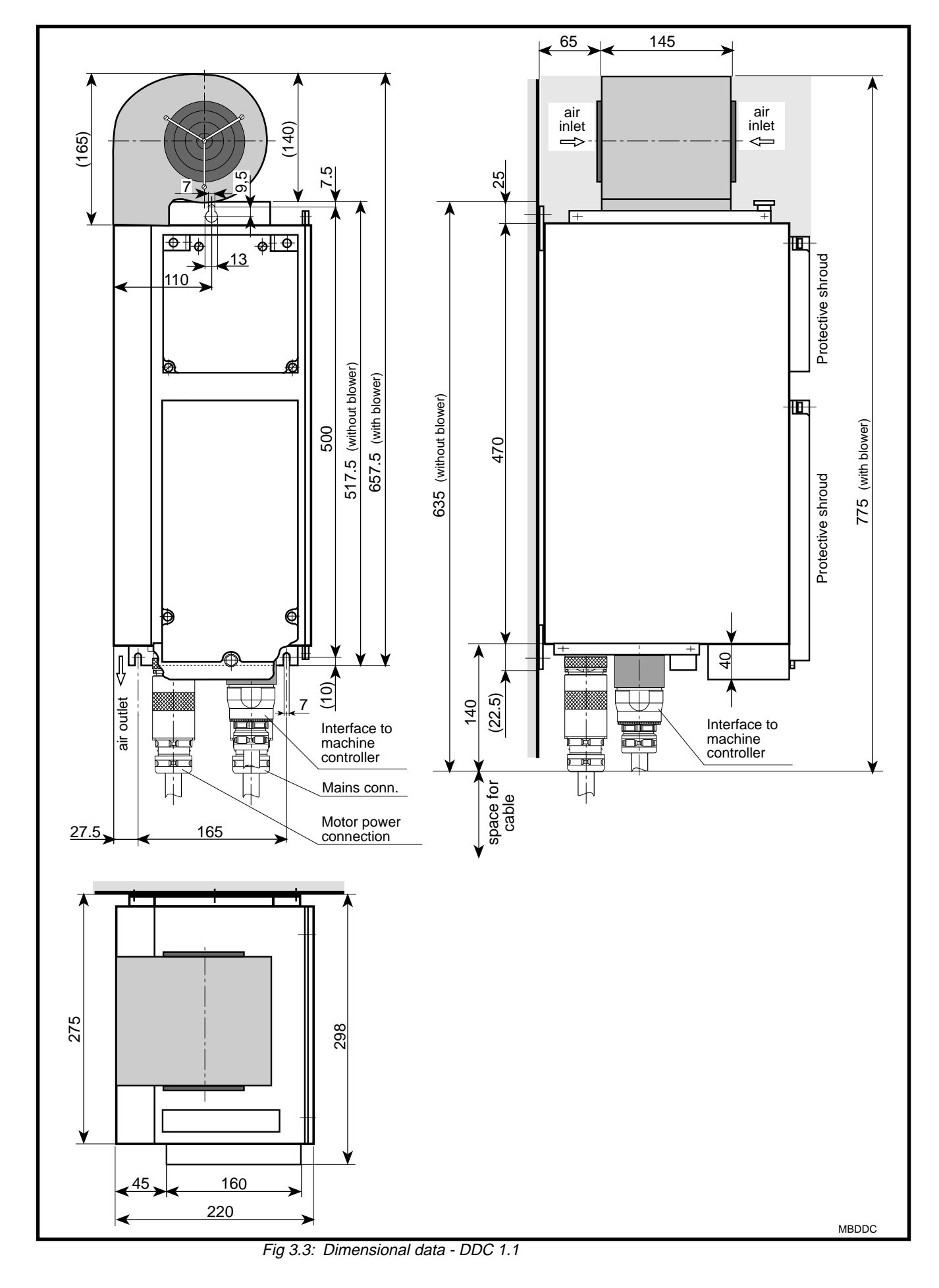

#### **3.3. DDC - dimensional data**

**EXPERIMENT • DOK-CONTRL-DDC+MDD+DLC-ANW1-EN-E1,44 • 01.97** 20

#### <span id="page-20-0"></span>**3.4. Frontal view - DDC 1**

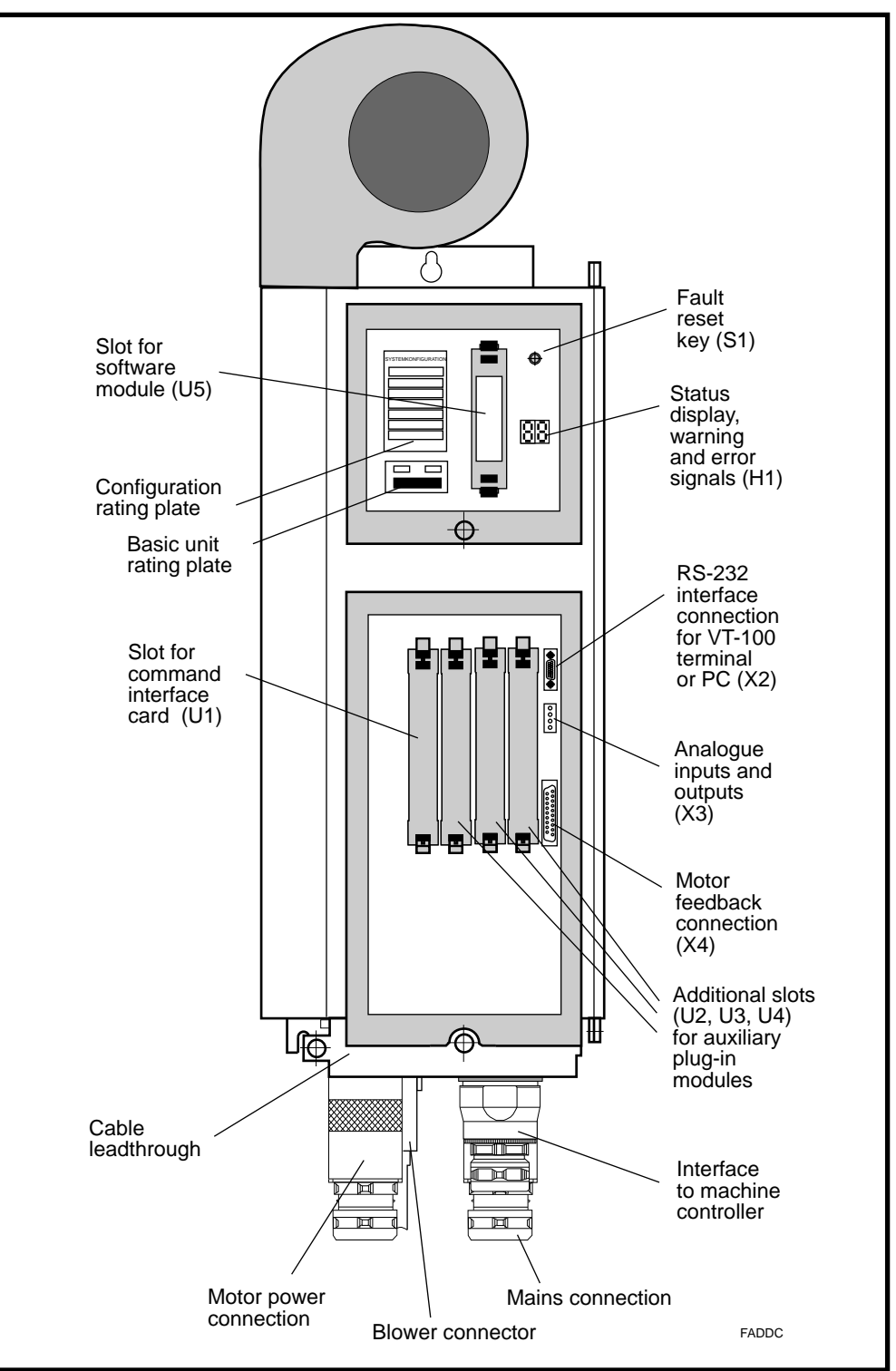

Fig 3.4: Frontal view - DDC 1

#### **3.5. Coupling the Feed Motor to the Machine**

<span id="page-21-0"></span>Radial and axial compensation There must always be sufficient radial and axial compensation in relationship to all other machine parts.

- Coupling with a toothed belt A recirculating ball screw should preferrably be coupled via a toothed belt reduction gear with a mounted overhung toothed lock washer. The stable front bearings of the INDRAMAT servo motor, in this case, help meet the required prerequisites. This has proven itself to be a precise and reliable mode of coupling in every day use. The reduction gear also offers greater rigidity and dynamic stability to the feed axis.
- Direct coupling If the feed motor is coupled directly onto the recirculating ball screw, then it becomes necessary to use a torsionally stiff, but radially and axially compensating coupling. The axial compensation must be able to pick up the axial displacement which results from the expansion due to heat of motor and recirculating ball screw or even from the axial motions of machine components. Without sufficient axial compensation it is possible to damage the axial bearing in the feed motor.
- Gear coupling Only gears with straight teeth should be used to avoid axial forces on the motor shaft and position shifting resulting from axial compensation. Arrange the first pinion of the gear so that it can move in either direction (without additional support bearing).

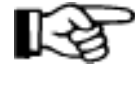

**Thermal deformtions affect side A of the motor. This means that the A side of the motor shaft end can shift up to 0.6 mm with respect to the motor housing. As a result, there is a shifting of position** 

- **of drive pinions with helical teeth mounted to the motor output shaft but not axially fixed to the machine or**
- **of drive pinions with helical teeth axially fixed to the machine with bevel gear pinions on which thermal stress can occur. The latter can lead to damage on side B of the motor.**

# <span id="page-22-0"></span>**4. Electrical Connections**

INDRAMAT drive controllers with integral single-axis positioning module DLC have been specifically designed to meet the extensive demands of such machines and facilities as transfer facilities, sequential finishing devices and so on.

The drives with protection category IP 65 can be directly installed on the forward feed unit. This means that long interference susceptible connections between the forward feed unit and the control enclosure have been reduced to a minimum. The single-axis positioning module is integrated in the drive. There is no need for a corresponding connection in the machine.

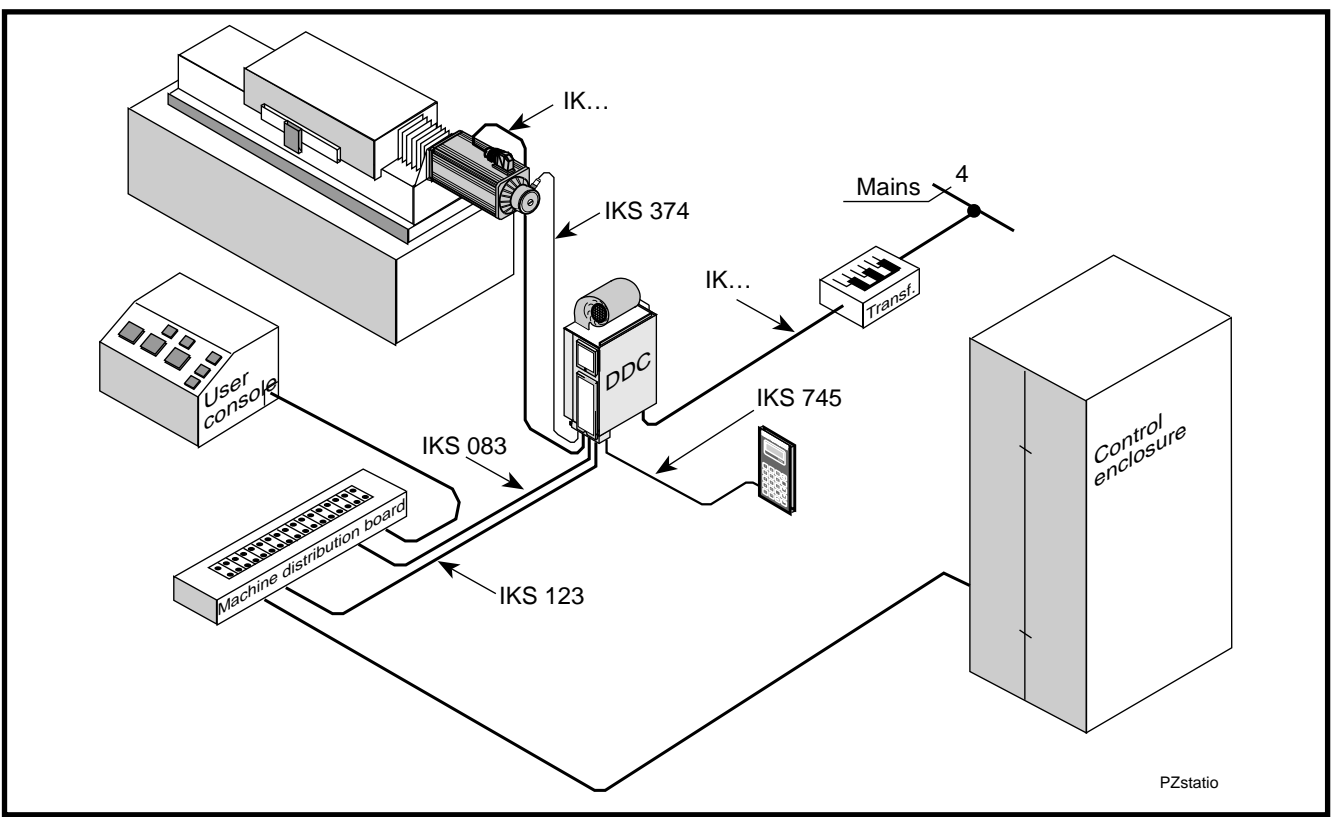

Fig 4.1: Examples of station connections - DDC

One feature of both the single-axis positioning module and the drive is their considerable insusceptibility to systems and circuitry interference. Some guidelines must, nonetheless, be observed during installation to avoid, to the greatest possible extent, the affects of interference.

 Avoid coupling in interference • Signal lines must basically be grounded with shields.

- With analog signals, the shield must generally be connected one-sided, over the greatest possible surface area on the unit side of the chassis/ housing. With digital signals, it is advisable to lay the shield on both ends of the cable over the greatest surface possible on the chassis/housing.
- Signal and control leads must be routed at least 10 cm away from power cables. Routing in separate cable ducts is the best solution.
- Signal and control leads should only cross power cables at angle of 90°.
- Such inductive loads as contactors, relays and magnetic valves should only be operated with suitable overvoltage limitors.
- Ground drives as per INDRAMAT guidelines.

**Supplementary** documentation See "Electromagnetic Compatibility (EMC) in AC Drives", doc. no. 209-0049-4305-01.

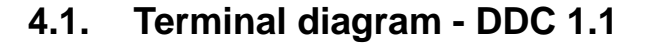

<span id="page-24-0"></span>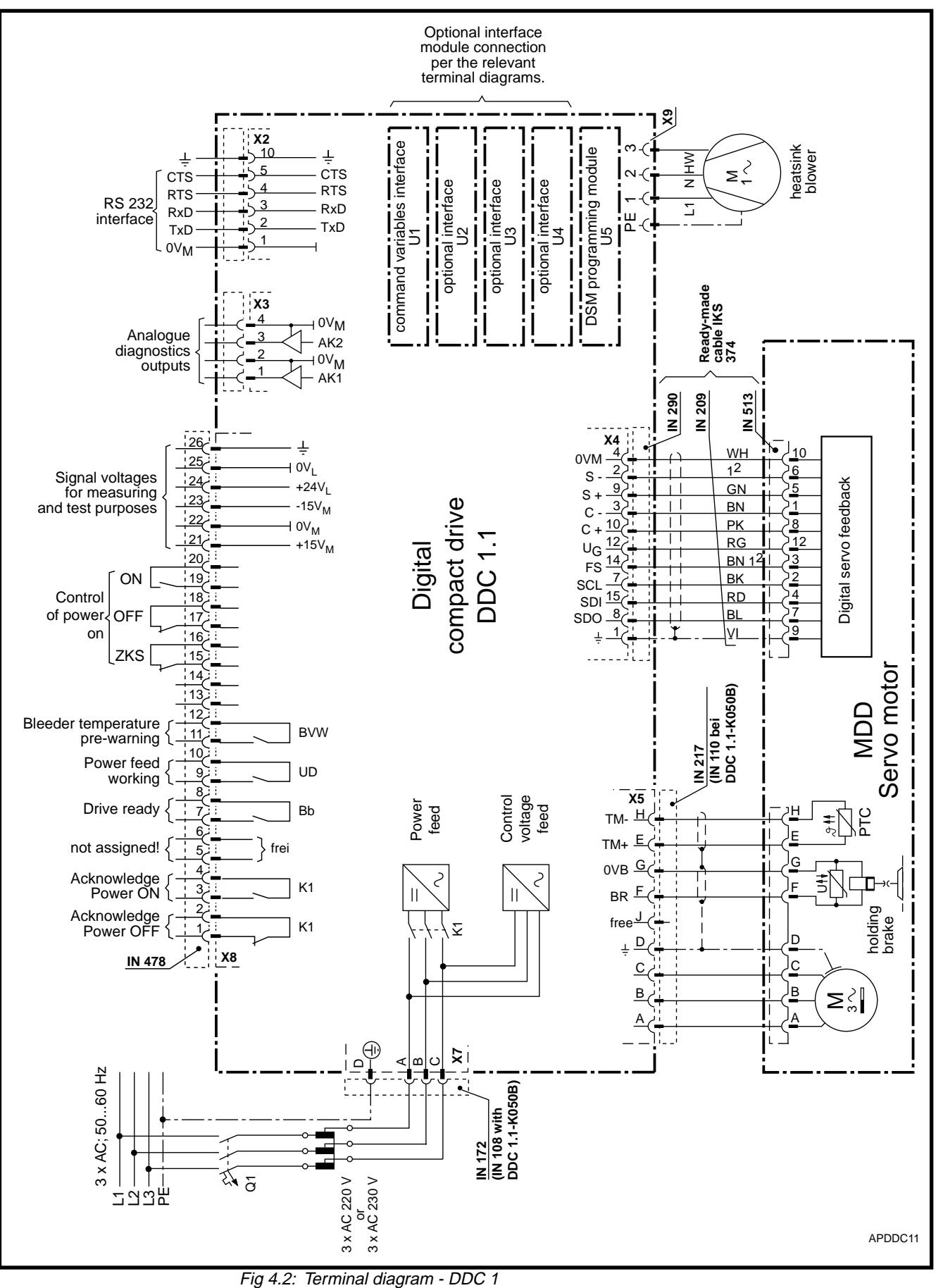

#### **4.2. Controlling the Mains Contactor**

<span id="page-25-0"></span>Application • If a synchronous motor, for example an MDD, is mounted to the DDC.

Features DC bus dynamic braking always bring synchronous motors to a standstill regardless of whether the electronics of the drive are still functional or not. The DC bus dynamic brake is **only applied when there is a problem in the drive.** 

> In the case of an emergency stop (E-stop) or if the machine is shut off, then the drives are braked in a **regulated manner by the electronics of the drive** at maximum torque.

How it works Once the E-stop relay closes, then the auxiliary relays K3 and K4 switch the mains contactor on. If there is an error in K3 or K4, then it is not possible to switch it on.

> When the E-stop relay opens, then K3 and K4 safely switch the mains contact K1 off. At the same time, the machine control switches the **drive enable signal** (RF input with analog interface, E-stop input of the DEA 4 if the single-axis positioning module DLC is used). This brings about, drive-internally, a command value to zero of the drive. The drive is brought to a controlled stop.

> A drive error signal from the Bb contact of the DDS, an error message from the NC control (servo error) or if the limit switch is overshot, then the mains contactor is switched off and the DC bus dynamic brake applied.

> The signal sequence as depicted below is the one recommended when powering up a DDS drive controller.

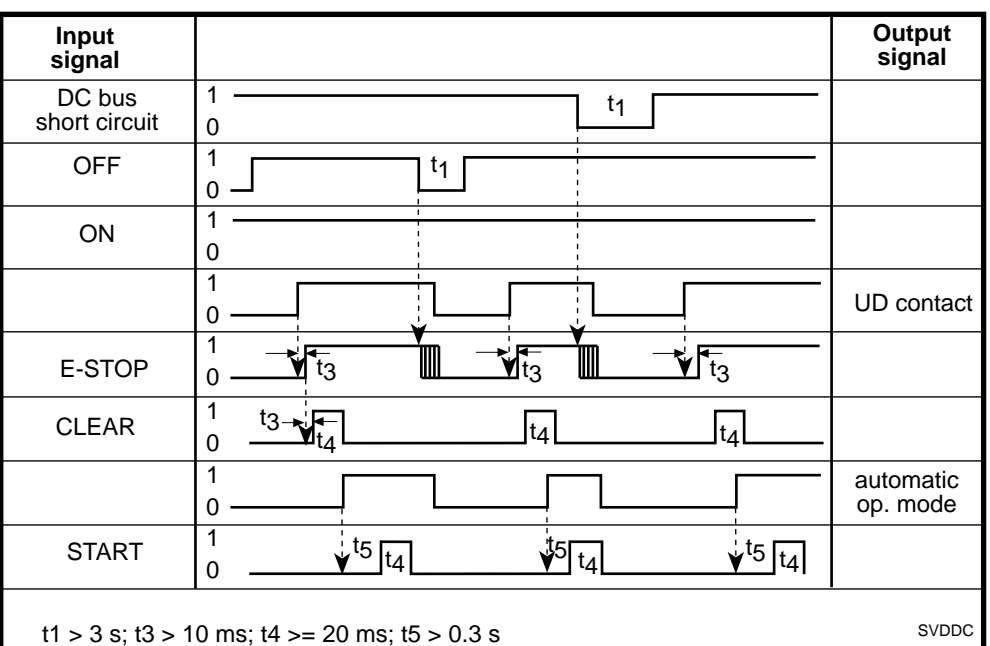

Fig 4.3: Signal sequence diagram for powering up a DDC with DLC single-axis positioning module

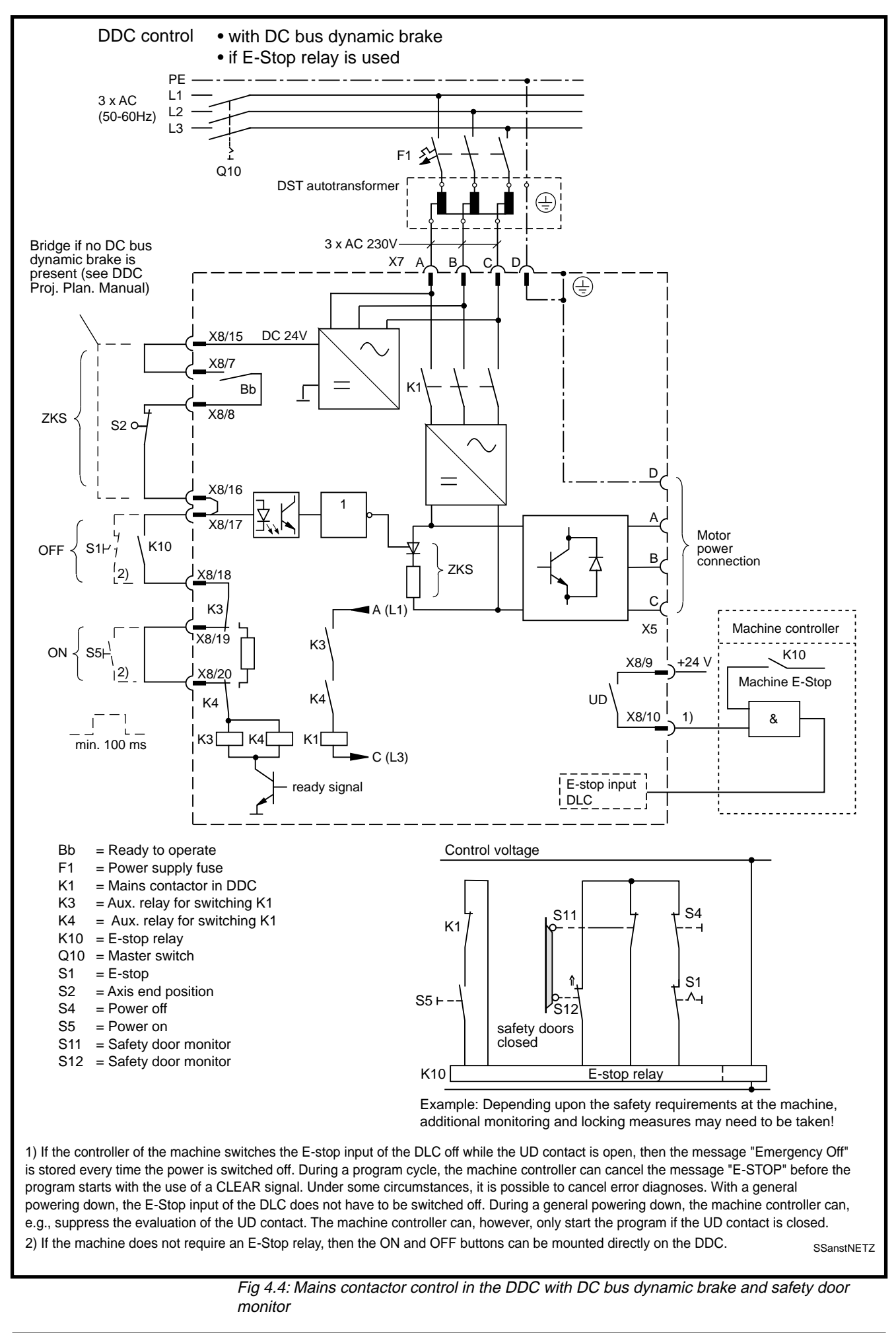

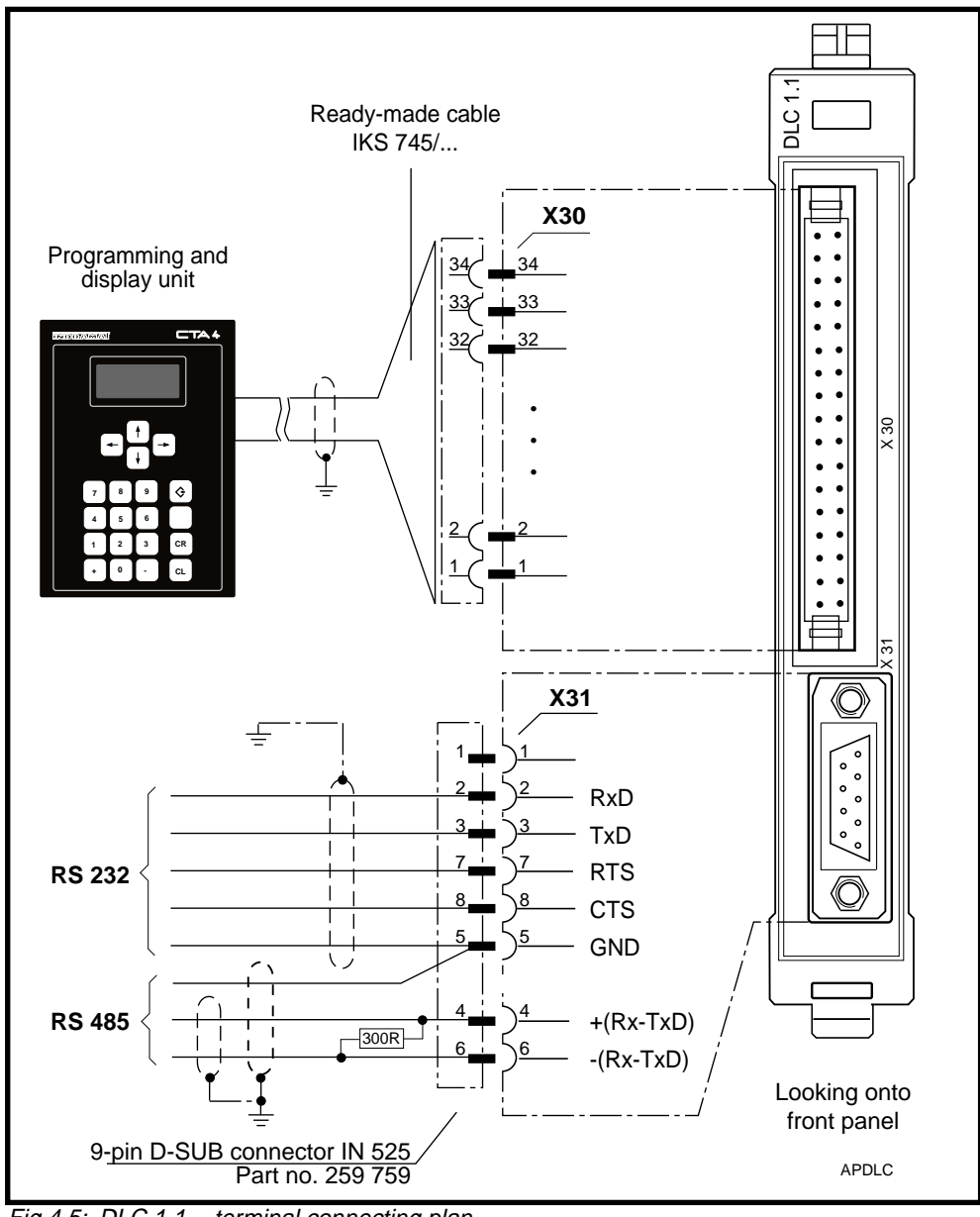

#### <span id="page-27-0"></span>**4.3. DLC 1.1 Single-Axis Positioning Module**

Fig 4.5: DLC 1.1 - terminal connecting plan

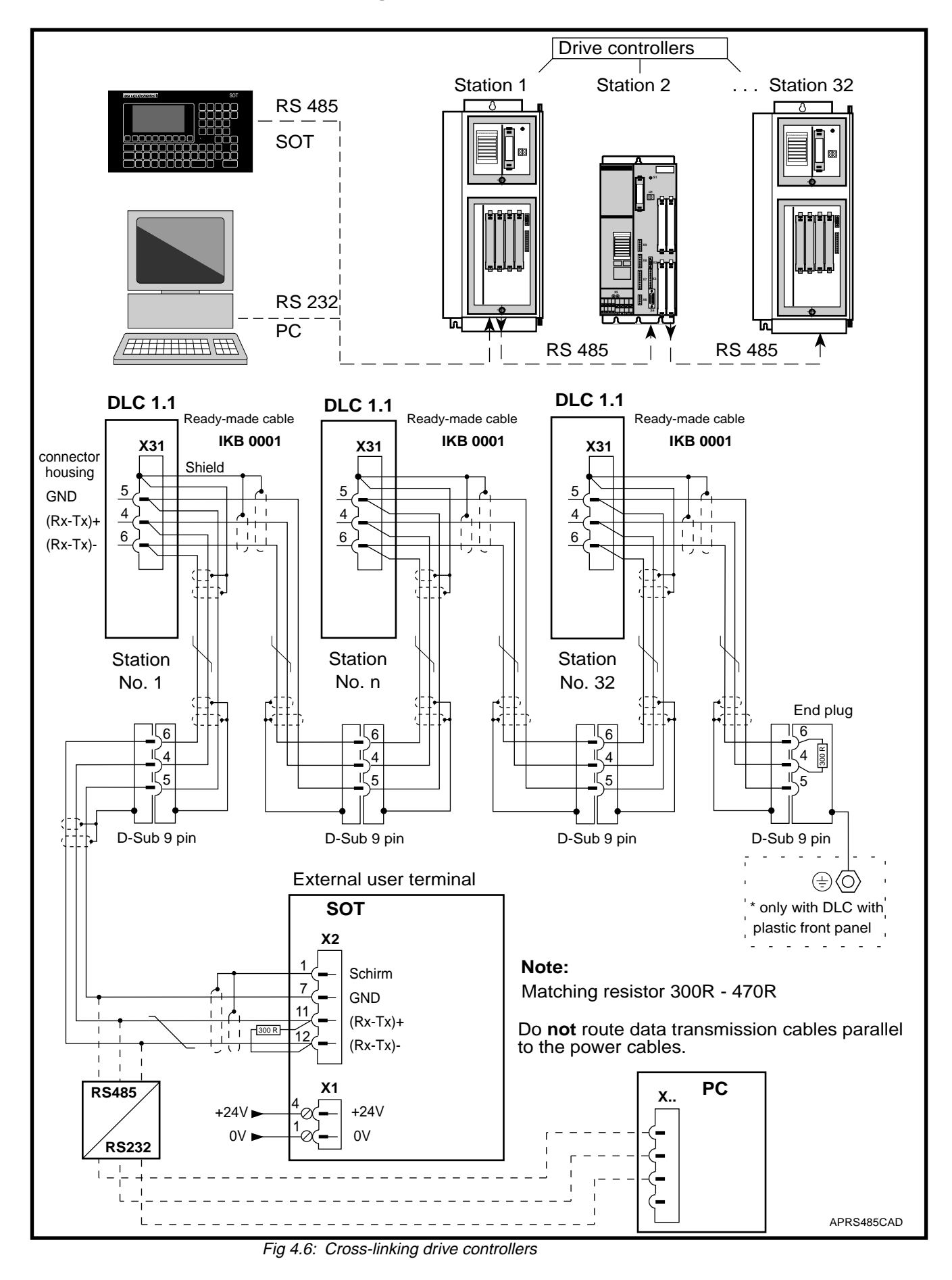

**Cross-linking drive controllers via the RS 485**

#### **4.4. DEA 4.1, DEA 5.1 and DEA 6.1 Input/Output Interfaces**

<span id="page-29-0"></span>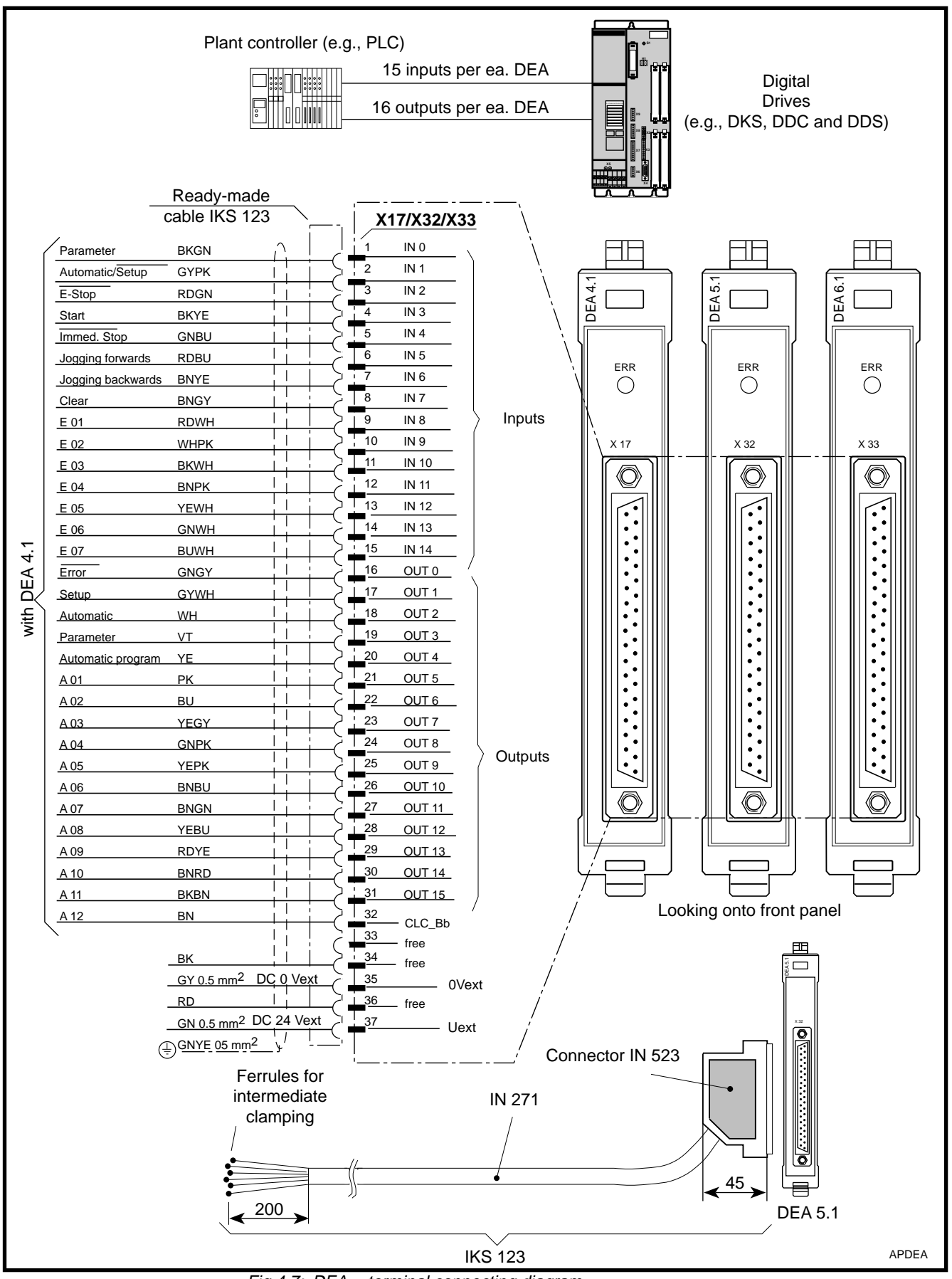

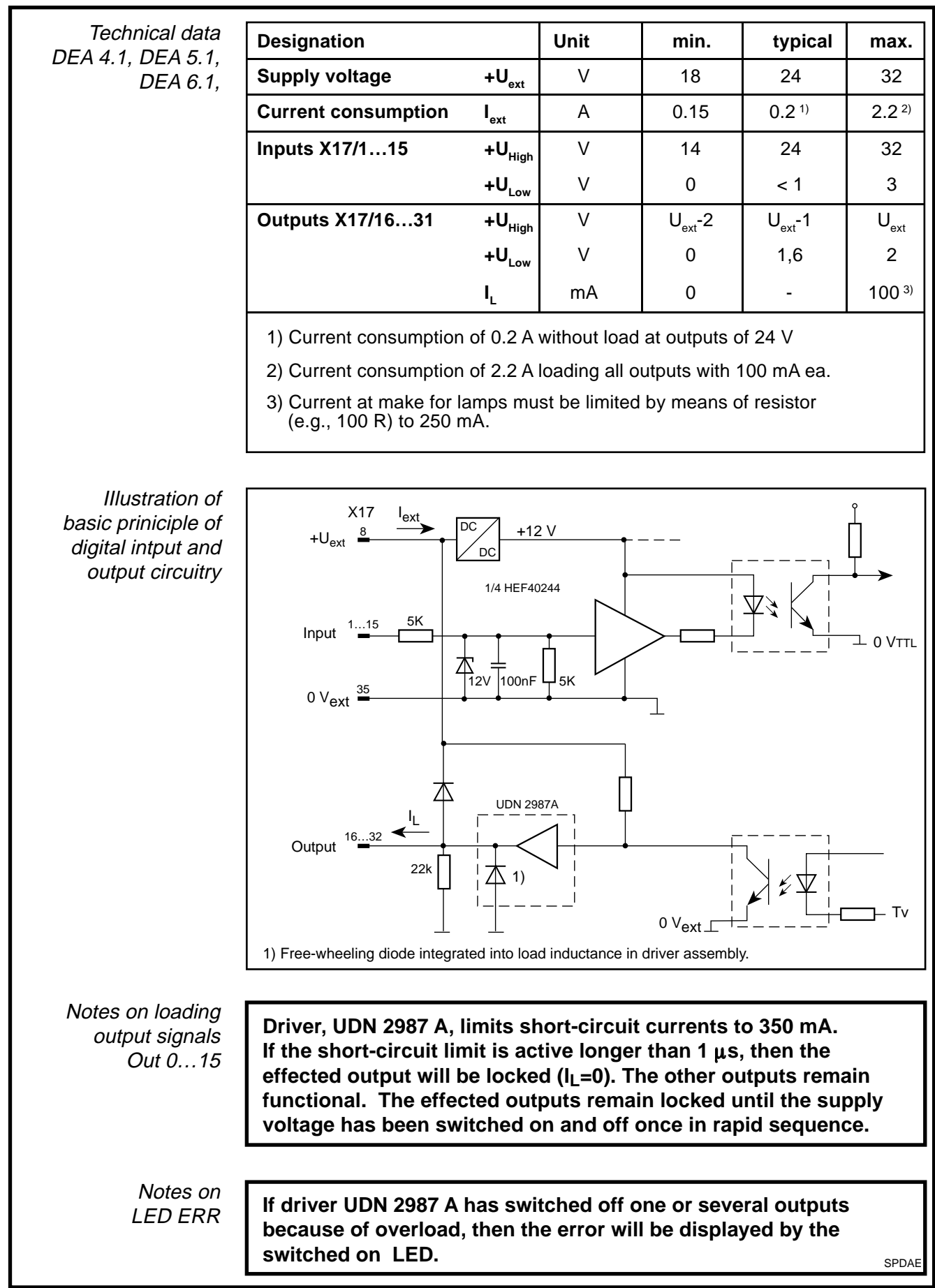

Fig 4.8: Technical data and block diagram of a DEA

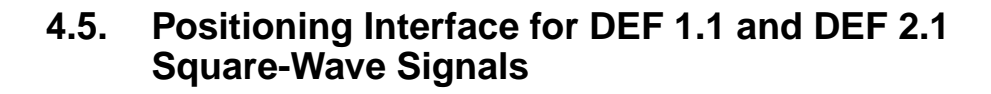

<span id="page-31-0"></span>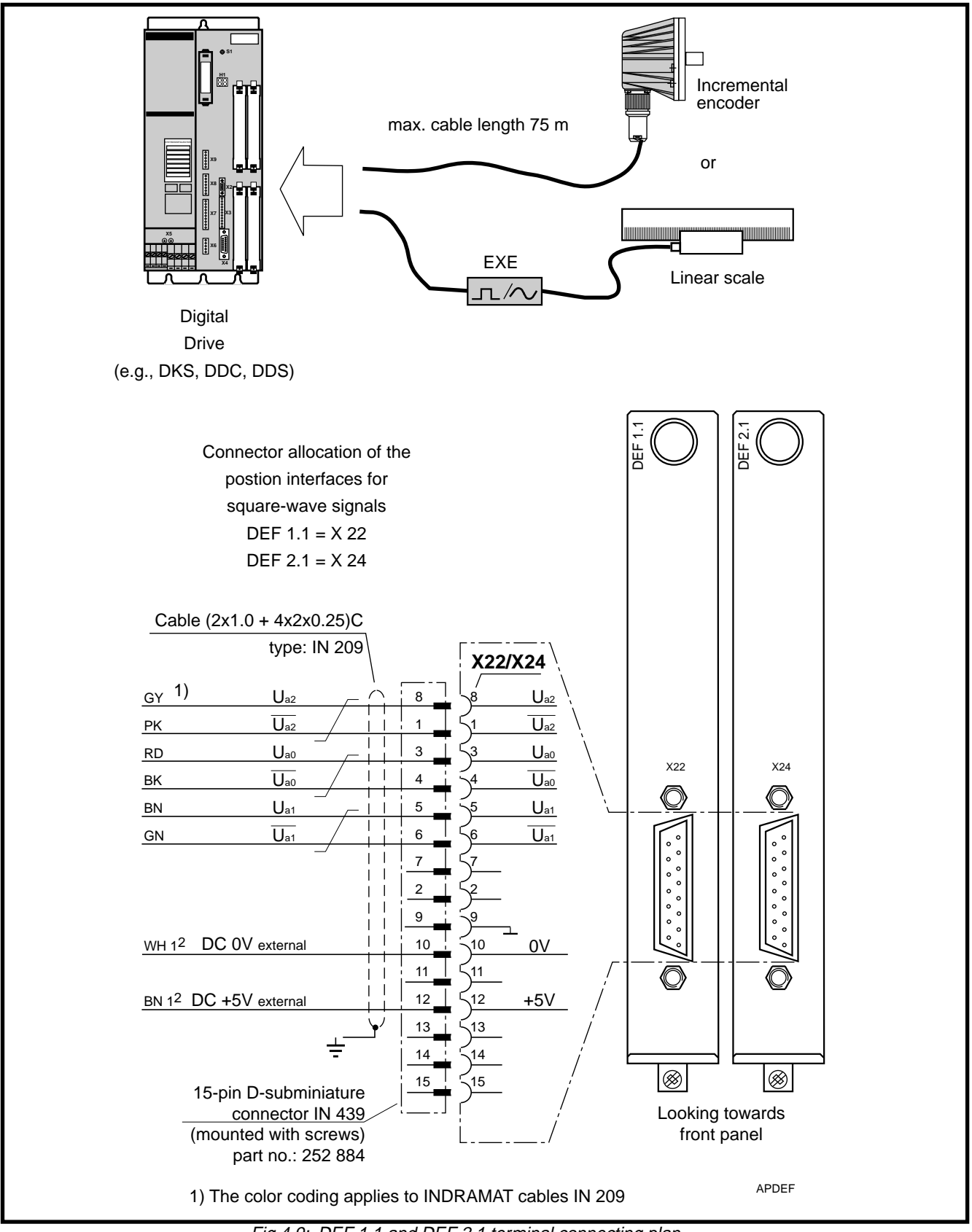

Fig 4.9: DEF 1.1 and DEF 2.1 terminal connecting plan

| Voltage source of the                   |                                                                                                    |                              |                |      |                  |      |
|-----------------------------------------|----------------------------------------------------------------------------------------------------|------------------------------|----------------|------|------------------|------|
| external measuring                      | <b>Designation</b>                                                                                                    |                              | <b>Unit</b>    | min. | typic./<br>value | max. |
| system                                  | Output voltage +5 V                                                                                                    |                              | V              | 4.75 | 5                | 5.25 |
|                                         | Output current of the +5 V                                                                                                    |                              | mA             |      |                  | 250  |
|                                         |                                                                                                    |                              |                |      |                  |      |
| Voltage level and<br>phase angle of the | <b>Designation</b>                                                                                                    |                              | Unit           | min. | typic./<br>value | max. |
| input signals                           | <b>Signal voltage</b>                                                                                                    | $\mathbf{U}_{\textrm{High}}$ | $\vee$         | 2.5  |                  |      |
|                                         | <b>Signal voltage</b>                                                                                                    | $\mathbf{U}_{\texttt{Low}}$  | V              |      |                  | 0.5  |
|                                         | Phase angle                                                                                                    | $U_{\rm{a1}}$                | $^{\circ}$ el. |      | $\mathbf 0$      |      |
|                                         | Phase angle                                                                                                    | $U_{a2}$                     | $^{\circ}$ el. |      | 90               |      |
|                                         | <b>Maximum input frequency</b>                                                                                                    |                              | kHz            |      |                  | 1000 |
|                                         | Signal cycle interpolation                                                                                                    |                              |                |      | 4-fold           |      |
|                                         | Homing point delay t1                                                                                                    |                              | ns             |      |                  | 50   |
|                                         | Edge distance t2                                                                                                    |                              | ns             | 250  |                  |      |
| <b>Block diagram</b>                    | $360^\circ$ electrically = one cycle<br>Ua1<br>Ua2<br>$\left  \right\langle \downarrow \downarrow \rangle$<br>Ua0<br>$\frac{t}{2}$<br>$+5V$<br>η<br>$U_{ax}$<br>$\overline{U_{ax}}$ |                              |                |      |                  |      |
|                                         |                                                                                                    |                              |                |      |                  |      |

Fig 4.10: DEF - technical data and input wiring

<span id="page-33-0"></span>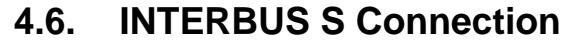

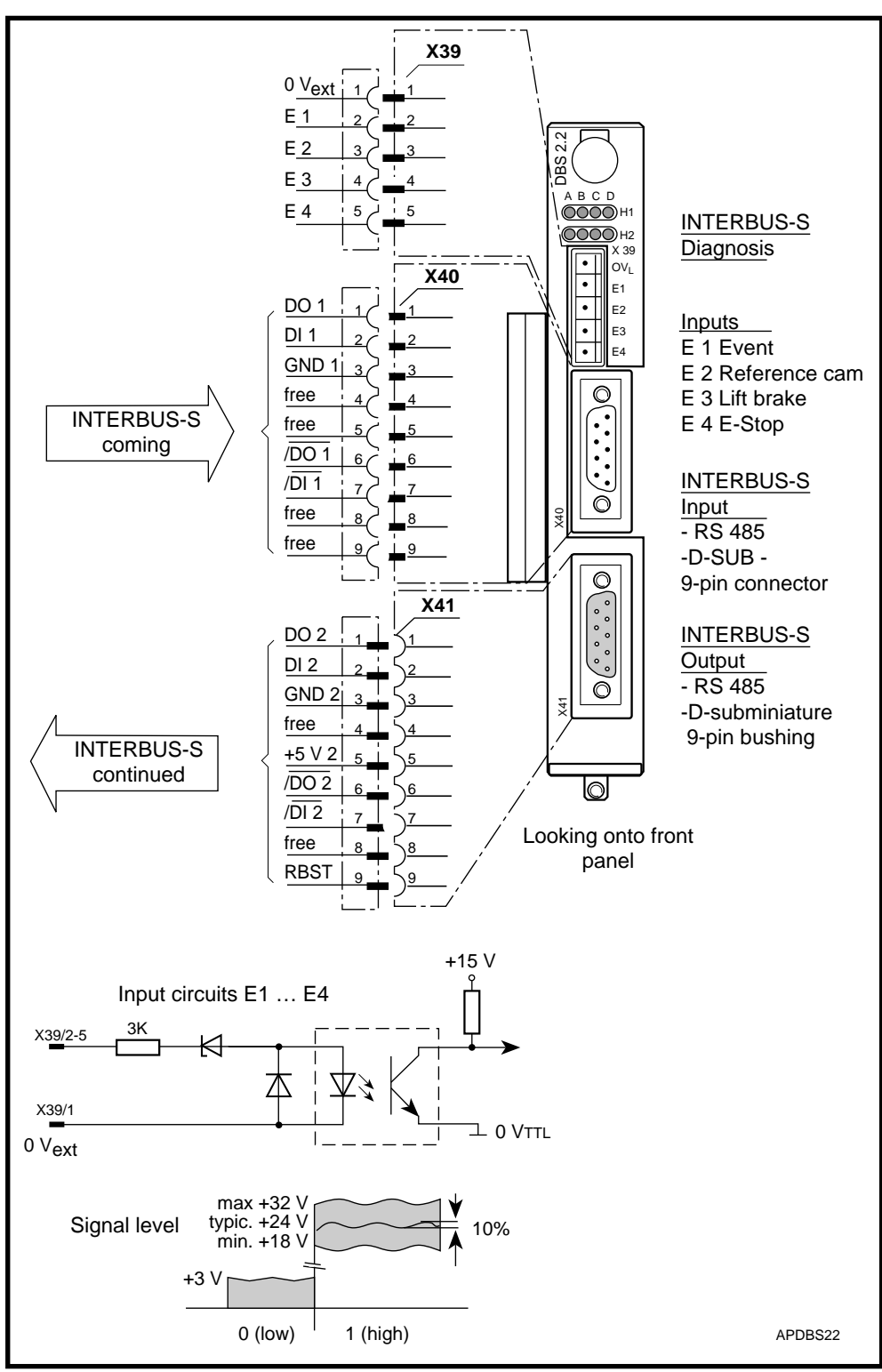

Fig 4.11: INTERBUS S Connection

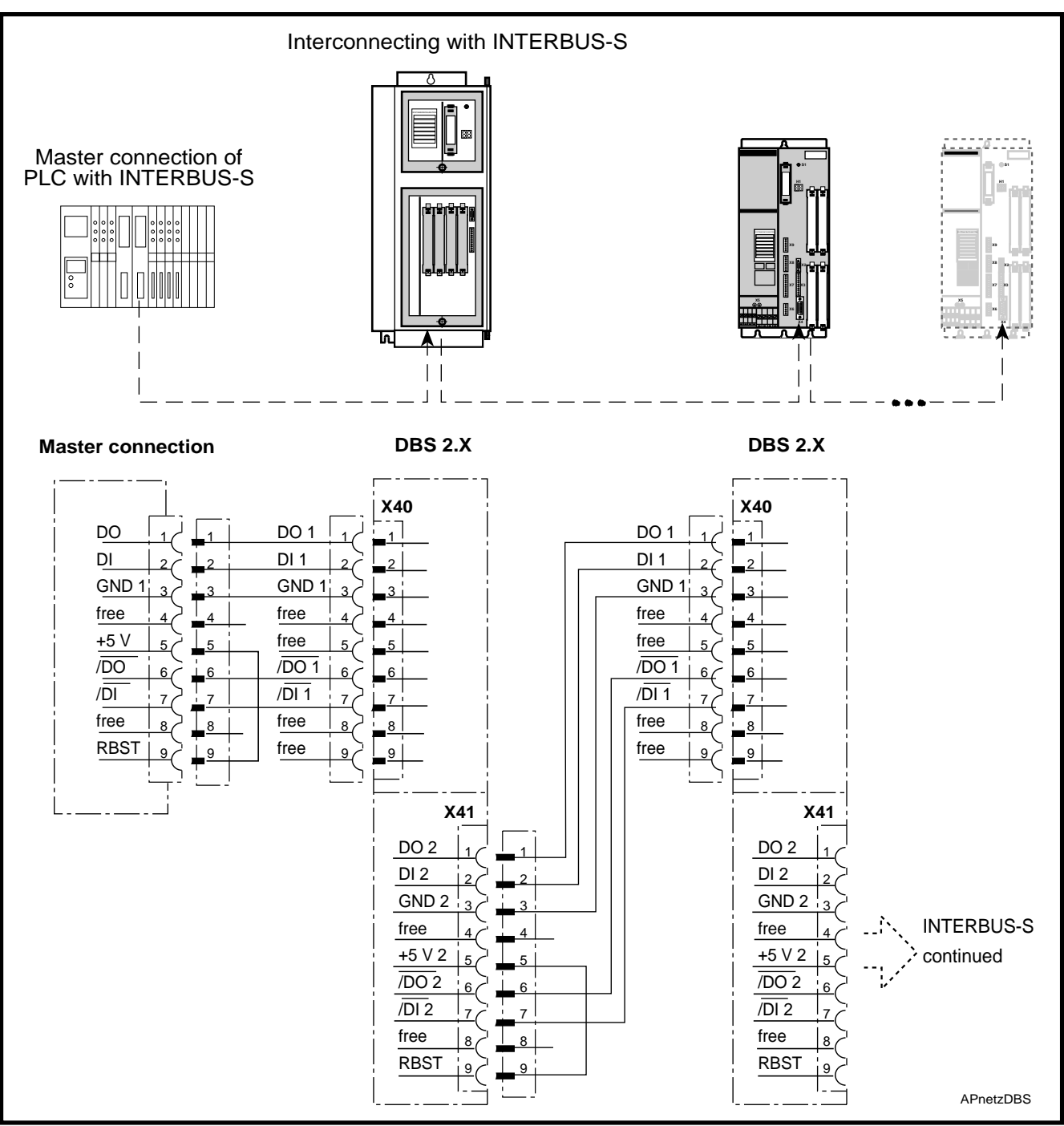

Fig 4.12: Cross-linking drive controllers with the INTERBUS-S

# <span id="page-35-0"></span>**5. Start-Up Aids**

#### **5.1. Minimum Equipment**

The DLC single-axis positioning module and the drive controller can be parametrized with the use of a CTA programming and display unit. A multimeter is needed for measuring and test purposes. The selection data manual .DDC with MDD" (doc. no. 209-0069-4363-XX) is also needed.

#### **5.2. Recommended Equipment for Service and Start-Up of the Drive Controllers**

Personal Computer (PC)

- The PC must be equipped with the following:
	- IBM compatible
	- MS-DOS
	- RS-232 interface
	- disk drive or hard drive for storing the parameters
	- emulation software for the emulation of a VT-100 terminal

Emulation Software DDS 2 PC The emulation software emulates a VT-100 terminal. This software is needed to visualize the user interface stored in the drive controller on the monitor of the PC.

Service Cable IN 391 With the use of service cable IN 391, it is possible to connect a PC or a VT-100 terminal to the drive controller via connector X2.

> Do not connect either the PC or the VT-100 terminal to the drive controller while they are carrying current. INDRAMAT makes the ready-made cable IN 391 available for the connections. It can be ordered in four lengths, i.e., 2, 5, 10 and 15 meters.

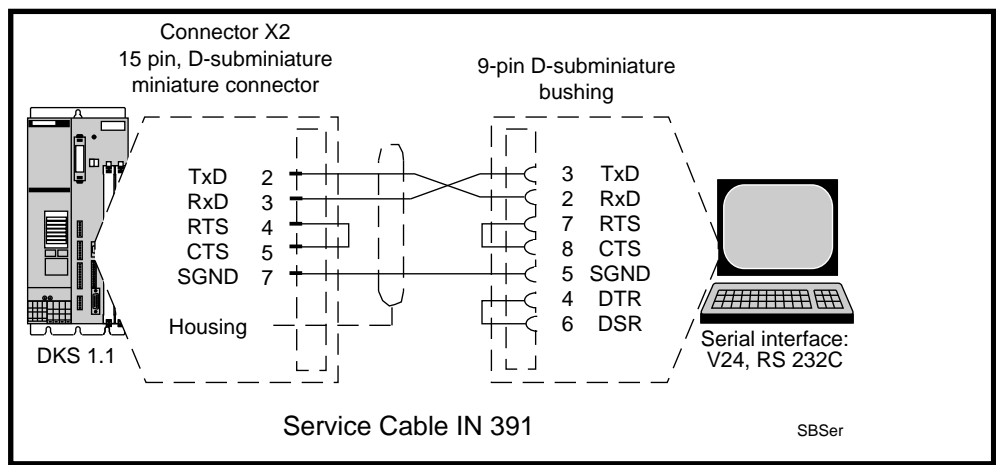

Fig 5.1: Service cable IN 391 connections

Oscilloscope An oscilloscope can be used to test speed control settings and drive loads during acceleration.
# **5.3. Recommended Equipment for Service and Start-Ups of DLC Single-Axis Positioning Modules**

#### Interface Switch Box ISB-3

The following functions can be performed with the ISB-3.

- Parametrization and diagnoses via the CTA
	- Drive messages (Bb, UD, BVW) can be queried via the LED.
	- 11 freely programmable outputs can be queried via the LED and insulated test terminals
	- DLC system outputs can be queried
	- Switching of DLC system inputs
	- Switching of seven freely-programmable inputs
- Power source can be switched on and off
- E-stop cutoff

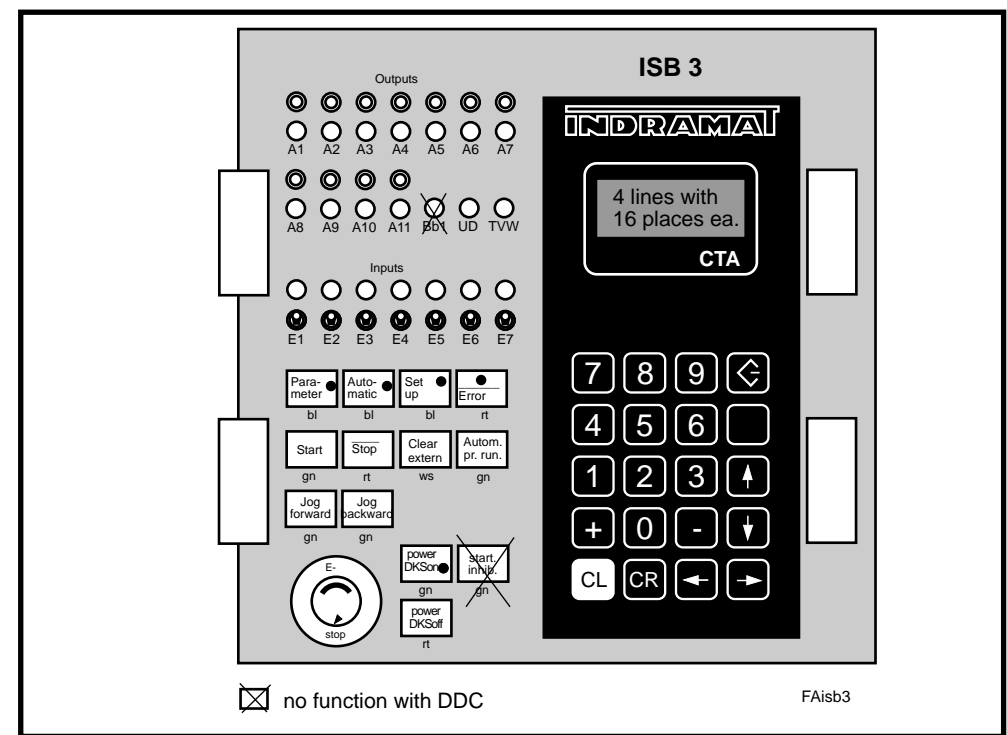

Fig 5.2: Interface ISB-3 switch box

Motion Manager The Motion Manager is an editor and communications program for writing and transmitting CLC user programs. It facilitates DLC programming.

The Motion Manager can run on IBMcompatible computers (PC).

Minimum requirements made of the PC:

- MS-DOS
- RS-232 interface
- drisk drive

INDRAMAT Cable IKS 046 It is possible to connect a PC to the RS 232 interface of the DLC using cable IKS 046.

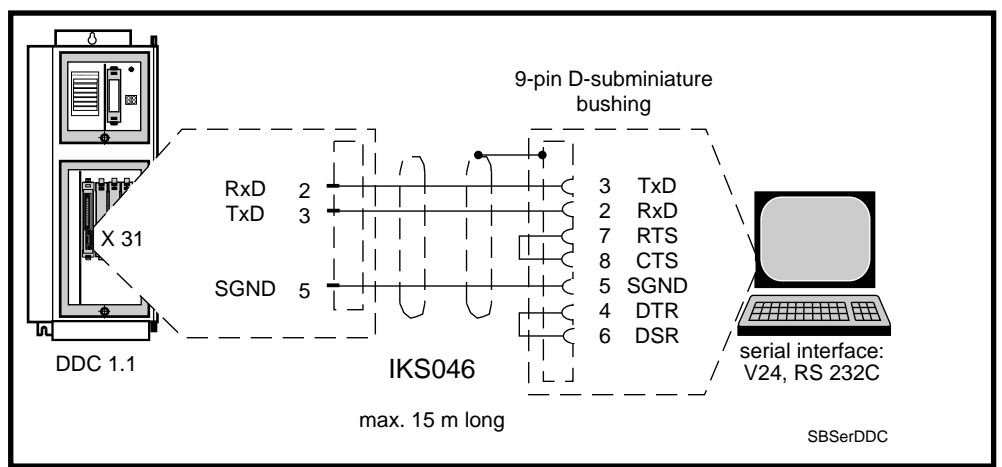

Fig 5.3: Connector assignment of the RS232 interface of the DLC

#### SYSTEMKONFIGURATION RF. X2  $\sqrt{27771111111177}$ IN 391 PC (optional) Oscilloscope (optional)  $\overline{\mathcal{B}}$ X3 X17 Multimeter delivered with ISB-3IKS 138  $X8$ <u>1X1 X2 X</u>16 **ISB 3** 888888 **CLM** (must be ordered separately of ISB-3) 00 D D 7 8 9 ╦ 4 5 6 뮨 1 2 3 + 10 **-**`@⊞ CL **DRS** Interface switch box ISB-3 APisb3 (optional)

# **5.4. Connecting the Start-Up Aids**

Fig 5.4: Connecting the start-up aids

# **6. Parameter Input**

# **6.1. Parameter Input Aids**

- *Motion Manager* Using the editor and communications program . Motion Manager ti is possible to input and secure the DLC control parameters, e.g., feed constants, amplification of position control and so on.
	- DDS2PC It is possible to access the user interface of the drive with the DDS2PC. Such drive parameters as speed control amplification, maximum drive speed and so on can be optimized and secured as needed with it.
		- CTA All control and drive parameters can be input and optimized, as needed, with the CTA programming display unit. The parameters are stored on the DLC card which is backed up by a lithium battery with a lifespan of approximately ten years.

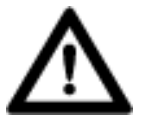

Source of danger: **Parameters can be cleared.** Possible consequences: **Extensive machine down times.** How to avoid: **Secure data outside of the drive.**

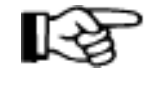

**The parameters can be stored on either disk or hard drive with the** use of the "Motion Manager" and the "DDS2PC". These can then be **printed out in the form of a parameter list. We recommend filing a parameter list with the machine documentation.** 

Parameter Input The user interface of the programs "Motion Manager" and "DDS2PC" make it easy to input all parameters.

> How to handle the programming and CTA display unit when inputting parameters is described in the following section.

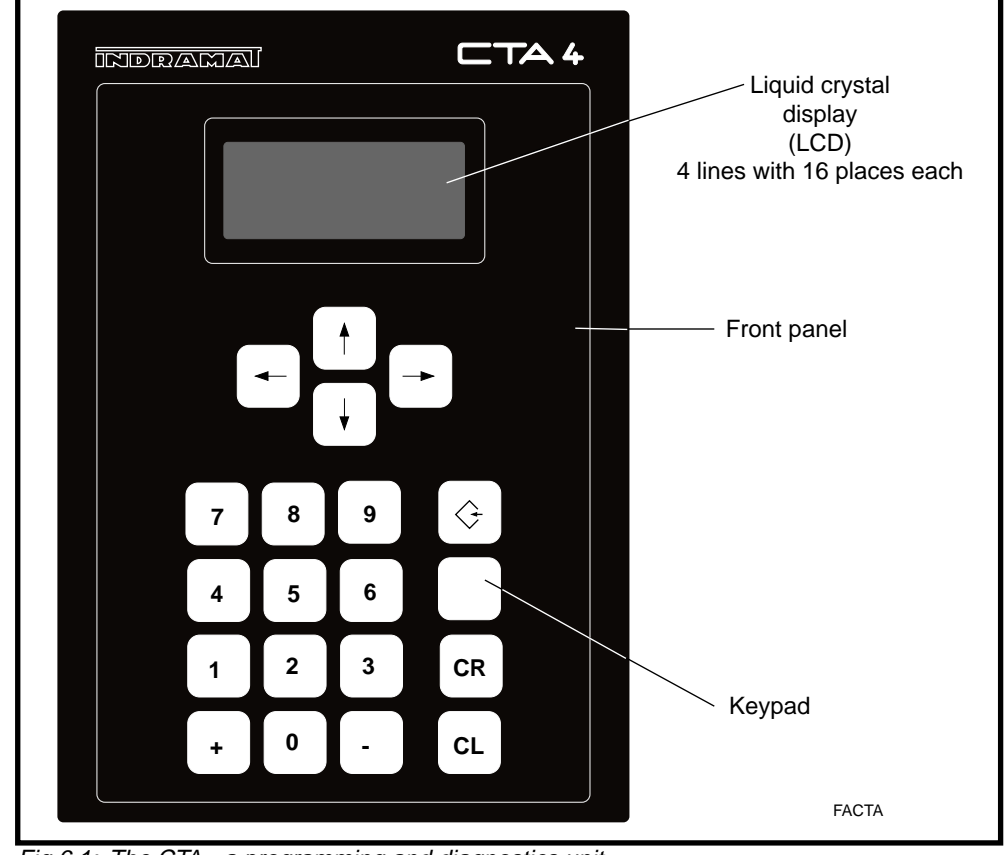

# **6.2. Using the CTA to Input Parameters**

Fig 6.1: The CTA - a programming and diagnostics unit

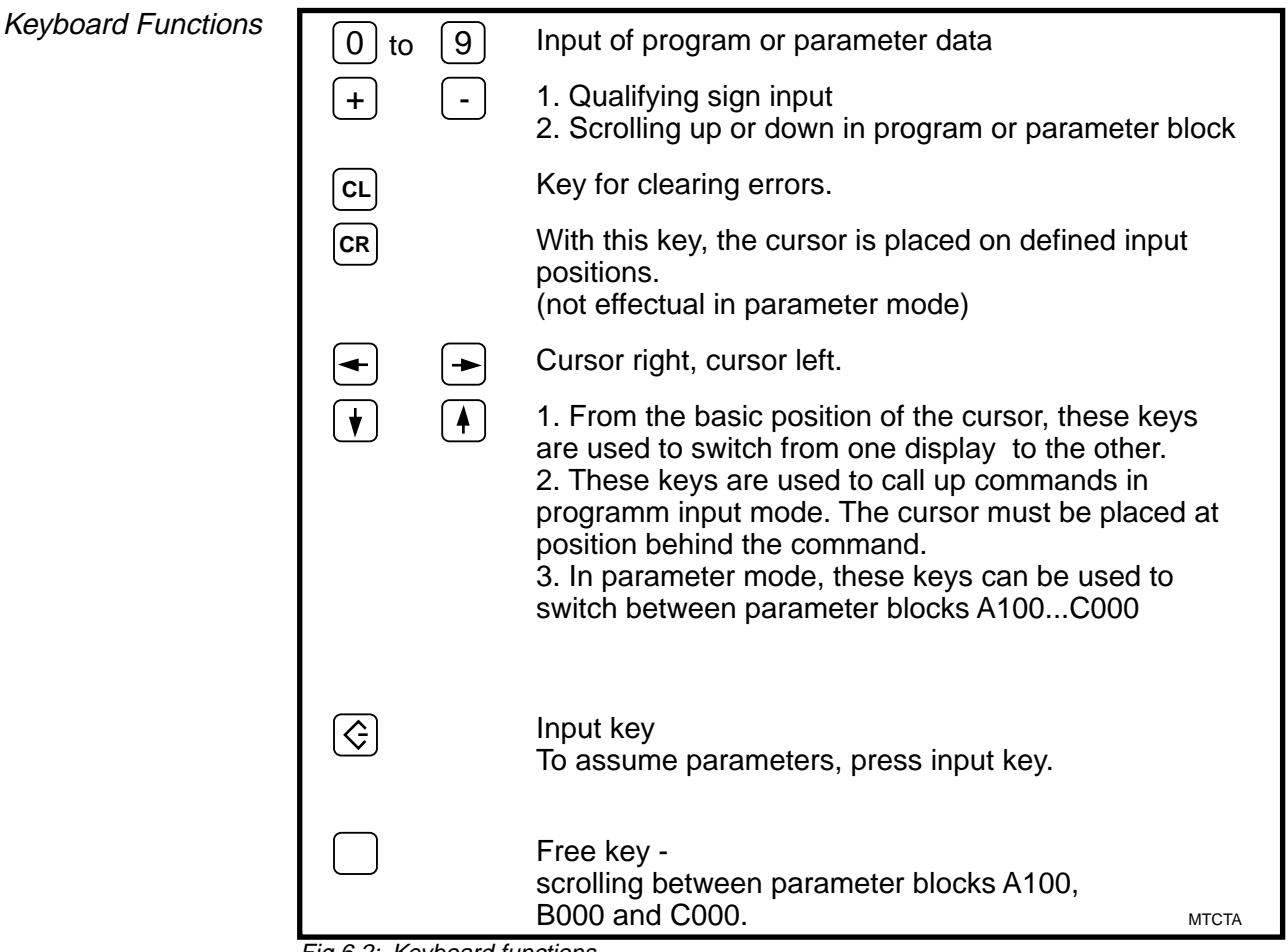

Fig 6.2: Keyboard functions

# **6.3. Parameter Input Preparations**

Applying distribution voltage The distribution voltage must be applied to the drive controller for inputting parameters.

3 x 230 V AC (+ 10 % - 15%) (with the DDC 1.1)

- Conditions at the Mains Before applying the distribution voltage check whether the mains meets the requirements of the drive controller. Guidelines for earthing conditions of the supply source, mains connections, control circuits, E-stop circuits and so on are detailed in the Project Planning Manual DDC (209-0069-4381-XX).
- Drive Components The drive components installed must be suited to the respective mains voltage.

**Please ascertain that the data on the configuration rating plate agrees with that on the plug-in module inserted into the drive controller. If these do not agree, then damage to the AC servo drive and the mechanics of the machine can result!**

- Wiring Check wiring for short-circuits, breaks, incorrect connections and lead diameters.
- Earthing Make sure that the earthing corresponds to all the INDRAMAT connection recommendations.
	- Include the applicable protective measures required for the machine.
	- Earth the motor to the drive controller.
	- Connect the earth conductor of the drive controller to the mains earth.

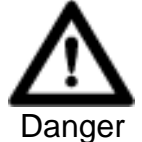

**Source of danger: Risk of accident from dangerous voltage levels Possible consequences: Danger to life and limb.**

**How to avoid: Do not undo the earth connections. They create a functional earth with protective functions.** 

- **Electromagnetic** compatibility
- Connect the housing of the drive controller with the machine chassis so that it is electrically conductive.
	- Power leads The leads of the drive controllers to the motor should be twisted or a fourstrand cable (3x phase, 1x earth).
		- Check to make sure that the lead diameters comply with the EN 60204 guidelines.
		- The required lead diameters are detailed in the motor documentation.

Contact points and plug-in connectors

- Check for:
- secure contacts they may not be dirty or moist
- contact points must be firmly and permanently in place
- subminiature connectors must be firmly and permanently in place
- Shields The shield of both the motor feedback cable and the thermosensor leads must be clamped to the relevant connection to earth of the drive controller.
- Connecting a power transformer Check to make sure that the transformer output voltage and the mains voltage of the drive controller are compatible when installing a power transformer.

E-Stop Sequence Due to wiring faults, the mains contactor will, in all likelihood, cut in as soon as the mains voltage cuts in. This is why we recommend checking the Estop sequence. No POWER ON command may be pending.

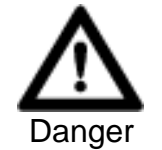

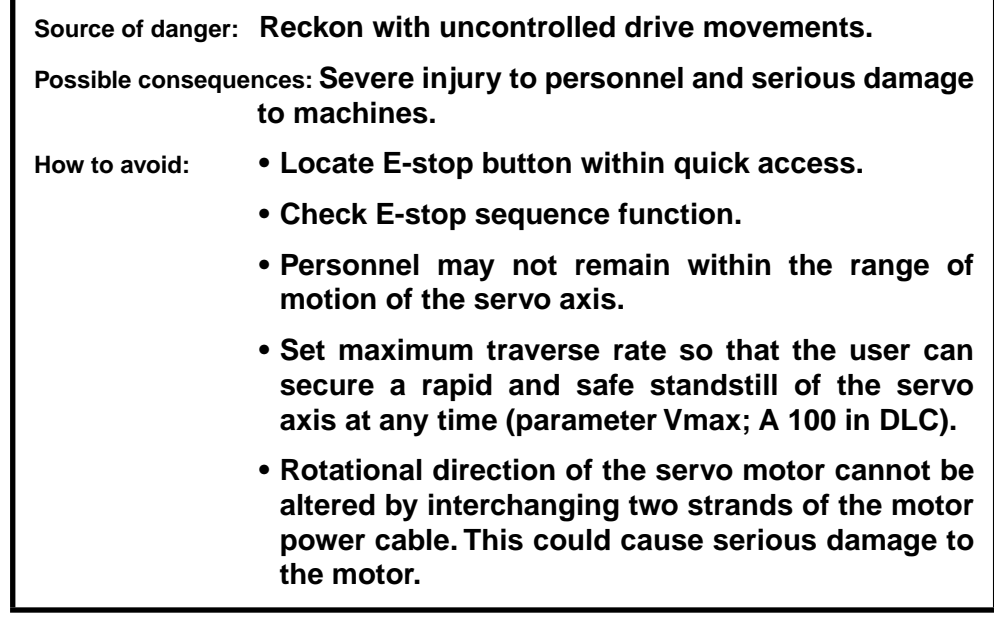

## **6.4. Inputting Parameters**

How to input the parameters using the CTA is described in the following section. For details on other methods see section 6.1.

The distribution voltage must be applied to the drive controller so that parameters can be input. There must be  $+24V$  at the input "Parameter" of the DLC. The CTA must be connected with the DLC.

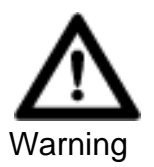

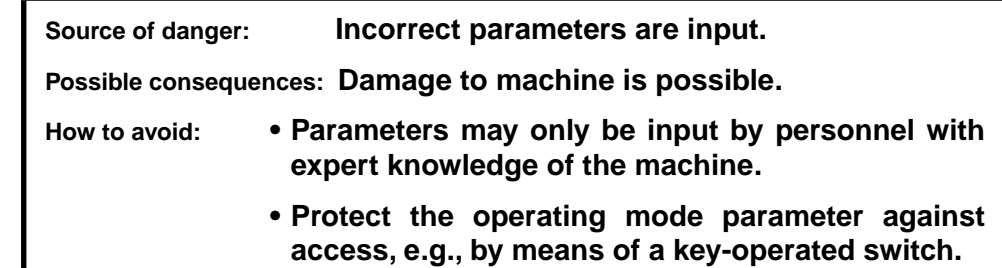

| <b>Activity to be</b><br><b>Performed</b>                                                                                                    | <b>Controller</b><br><b>Operating</b><br><b>Mode</b> | <b>CTA Display</b>                                                                                                    | <b>Comments</b>                                                                                                    |
|----------------------------------------------------------------------------------------------------|------------------------------------------------------|----------------------------------------------------------------------------------------------------|----------------------------------------------------------------------------------------------------|
| <b>Power ON</b>                                                                                                    | setup/<br>automatic                                  | "wait for re-trigger"<br>"Ready to operate"                                                                                                    | H <sub>1</sub> -DDC displays<br>"bb" once initialization<br>is complete                                                                                                    |
| <b>Parameter entry</b><br><b>Switch to</b><br>parameter entry<br>mode                                                                                                    | Parameter                                            | V max<br>A 1 00<br>00000000<br><b>Cursor blinks</b>                                                                                                    | Controller displays<br>parameter A100 an.<br>H1-DDC displays<br>"bb".                                                                                                    |
| Select parameter<br>by entering numeric<br>value<br>1. Entering a "1"<br>at cursor position<br>will display<br>parameter A110.<br>2. Entering a "2"<br>new cursor position<br>will display<br>parameter A112. | Parameter                                            | V max<br>A 1 00<br>00000000<br><b>Cursor Position</b><br>Hom. setup para.<br>A 1 10<br>00000000<br><b>Cursor moves</b><br>one place to right<br>Hom. setup para.<br>00000000<br>A 1 12 | A parameter can<br>be selected directly<br>by entering the<br>three digit<br>parameter number.<br>Using $\left(\frac{1}{2}\right)$ and $\left(\frac{1}{2}\right)$<br>scrolling in parameter<br>block is possible.<br>H1-DDC displays |
| <b>Changing parameter</b><br><b>block</b>                                                                                                    |                                                      | -Cursor moves<br>one place to right<br>V max<br>A 1 00<br>00000000                                                                                                    | "bb".                                                                                                    |
| from A1 00 to B0 00<br>hit spacer<br>key once<br>twice<br>three times                                                                                                    | Parameter                                            | Free<br><b>B</b> 0 00<br>00000000<br>Analog output channel 1<br>$C0$ 00<br>00000000<br>Set standard<br>drive parameter                                                                 |                                                                                                    |
| four times                                                                                                    |                                                      | C 100 00000000<br>Code: 00005301<br>V max<br>A 1 00<br>00000000                                                                                                    | H1-DDC displays<br>"bb".                                                                                                    |
| <b>Entering parameter</b><br>value<br>$\left  \rule{0pt}{10pt} \right.$<br>$\left  \bullet \right $<br><b>Results:</b>                                                                                        | Parameter                                            | V max<br>A 1 00<br>00000000<br>Move cursor to right<br>V max<br>A 1 00<br>00000000<br>input 1<br>V max                                                                                 | For detailled parameter<br>descriptions see<br>"DLC1-A single<br>axis positioning<br>module for digital<br>drive control -<br>program instructions"<br>H1-DDC displays                                                               |
| <b>Store parameter</b><br>values                                                                                                    |                                                      | 10000000<br>A 1 00<br>Cursor<br>V max                                                                                                    | "bb".                                                                                                    |
| ☺<br>press to store<br>programmed values;<br>the next parameter<br>will be displayed.                                                                                                    | Parameter                                            | A 1 00<br>00000000<br>$V$ min<br>A 1 01<br>00000000<br>Cursor                                                                                                    | H1-DDC displays<br>"bb".<br>TBpar                                                                                                    |

Fig 6.3: Using the CTA to input parameters

### **6.5. Explanatory Notes on Several Important DLC Parameters**

DLC parameters important to the setup mode are explained in detail in the following section.

The programming guidelines "DLC1-A Single-Axis Programming Modules for Digital Drive Control" explain all DLC parameters in detail (see doc. no. 109-0852-4102-XX).

#### Maximum Speed **Parameter A1 0 0**

Input range: 0.10 ... 50 000.00

Decimal places: 2 or 3 depending on parameter B 007

**<sup>v</sup> max**  $=\frac{n_{\text{max}}}{60}$  • *VK*  $v_{\text{max}}$  = maximum speed  $n_{\text{max}}$  = maximum motor rpm  $VK = \text{feed} \text{ constant}$ 

The following value results for Example 1, acc. to section 6.6: 
$$
m_{\text{max}} = h_0 z^2 1 - 2880 \text{min}^{-1}
$$

$$
v_{\text{max}} = \frac{n_{\text{max}}}{60} \cdot h \cdot \frac{Z_1}{Z_2} = \frac{2880 \text{min}^{-1}}{60} \cdot 10 \text{mm} \cdot \frac{35}{56} = 300 \frac{\text{mm}}{\text{s}}
$$

Input value: 000300,00

#### Setup speed **Parameter A 1 0 1**

Input range 0.10 ... 50 000.00

Decimal places: 2 or 3 depending on parameter B 007

Speed in setup mode if system operation jogging forward or backward is set to logical 1.

A 101 ≤ A 100

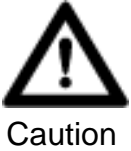

**The speed which may be used in setup mode depends on the construction of the machine. To avoid damage to the machine, do not select a very high speed.** 

#### Acceleration **Parameter A 1 0 2**

Input range: 1 ... 9999 9999

Decimal places: 0 or 1 depending on parameter B 007

Check whether the acceleration programmed here is acceptable to the mechanical system of the machine.

Value for example 1, section 6.6

 $a = 1m/S^2$ 

Input value: 0000 1000

#### KV Factor **Parameter A 1 0 3**

Input range: 0.01 ... 30.00

Decimal places: 2

The KV factor is used to define positional amplification. The KV factor determines the maximum lag distance derived from the maximum speed.

 $KV = 1$  equals a lag distance of 1 mm with a speed of 1 m/min

The KV factor must be adjusted to match the mechanical conditions.

A KV factor which is too small reduces drive dynamics.

A KV factor which is too big leads to drive instability.

Start with  $KV = 1.00$  when determining the optimum value.

### Feed Constant **Parameter A 1 0 8**

Input range: 0.1000 ... 5000.0000 or 0.01000 ... 500.00000

Decimal places: 4 or 5 depending on parameter B 007

That path is set here which results from one rotation of the position encoder. It can be input in any unit of measurement, e.g., mm, cm, inch, degrees and so on. The unit set here is designated the input unit (EGE). All other units must relate to this one.

Value for example 1, section 6.6

$$
VK = h \cdot \frac{Z_1}{Z_2} = 10 \text{mm} \cdot \frac{35}{56} = 6.25 \text{mm}
$$

Input value: 0006,2500

#### Working direction **Parameter A 1 0 9**

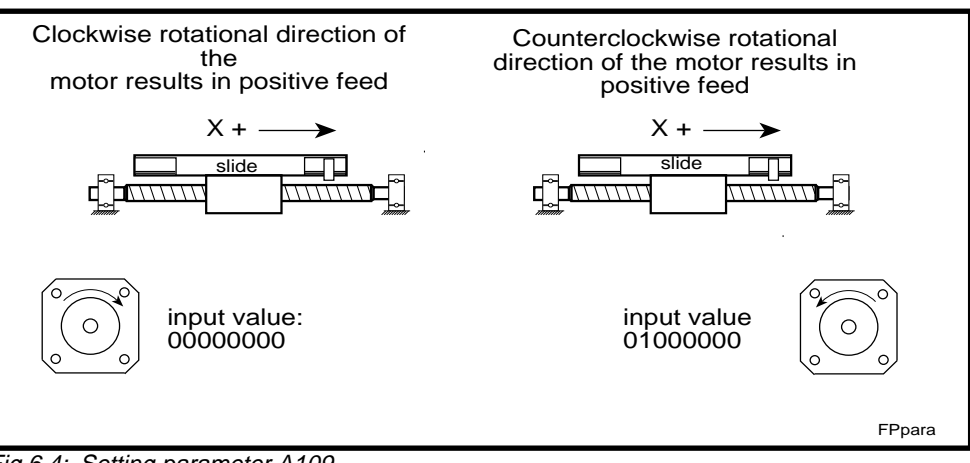

Fig 6.4: Setting parameter A109

Go to Zero Point **Parameter A 110**

The direction of zero point search is specified in this parameter as well as the type of feed axis (linear axis or rotary table) and the position encoder (incremental or absolute).

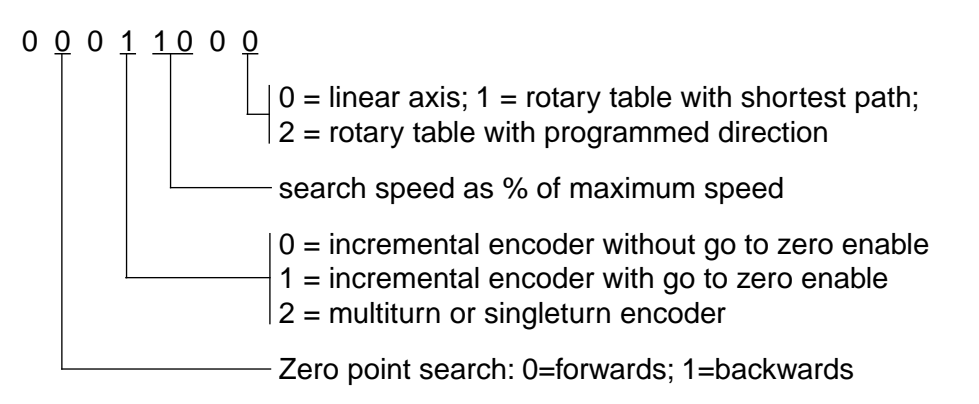

Rotational direction of the motor with zero point search (looking onto motor shaft)

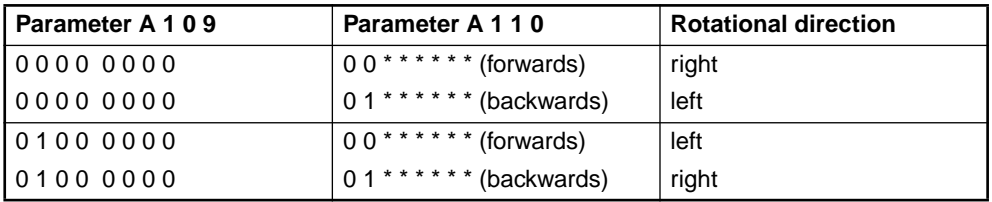

Fig 6.5: Rotational direction of the motor when searching zero point

#### Go to zero, homing **Parameter A 1 1 2**

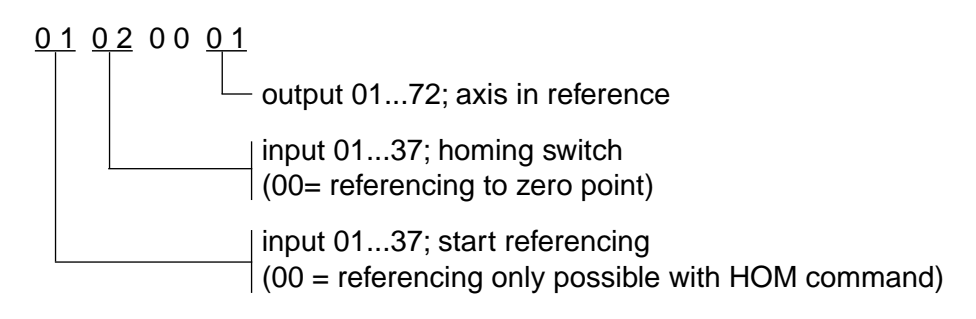

Travel Range Limits **Parameters A 1 1 3 and A 1 1 4**

# <sup>±</sup> k k k k k k . k k

Decimal places: 2 or 3 depends on parameter B 007

Limits only effective with absolute position detection or after homing.

In setup mode, the drive stops upon reaching the travel range limit without emitting an error message.

In automatic mode, an error message is generated once the programmed position exceeds the travel range limit.

The position of the travel range limit as it relates to the zero point of the machine is not affected, i.e., shifted, by offset programming (A 111).

Rotary table, gear ratio **Parameter A 1 1 6**

Input range: respectively 0001 .... 9999

Decimal places: 0

Example:  $i = 120$ 

Input

0 1 2 0 0 0 0 1 gear output (table) gear input (motor)

Maximum motor speed **Parameter A 1 2 1**

Input range: 0001 ... 9999

Decimal places: 0

Maximum motor speed is fixed here.

Input value for example 1, section 6.6

$$
n_{\text{max}} = \frac{v_{\text{max}} \cdot 60}{h} \cdot \frac{Z_2}{Z_1} = \frac{300 \text{mm} \cdot 60 \text{s}}{\text{s} \cdot \text{min} \cdot 10 \text{mm}} \cdot \frac{56}{35} = 2880 \text{min}^{-1}
$$

Input value: 2880 0000

 Direct position measurement, following axis, measuring wheel

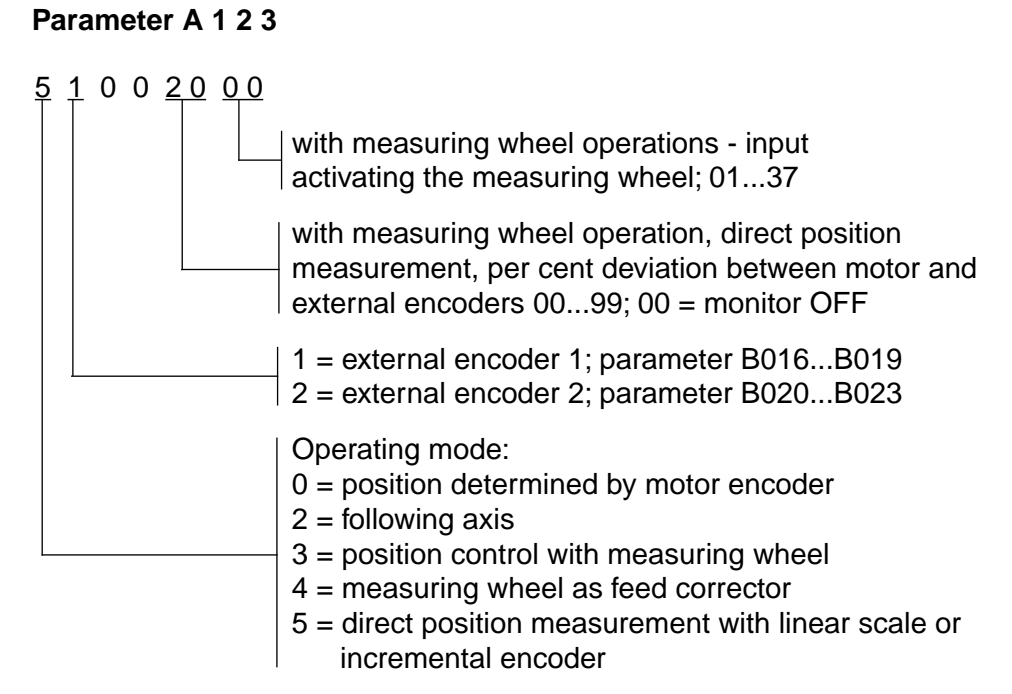

Display and language selection

#### **Parameter B 0 0 7**

The language and the number of decimal places of the CTA are fixed here.

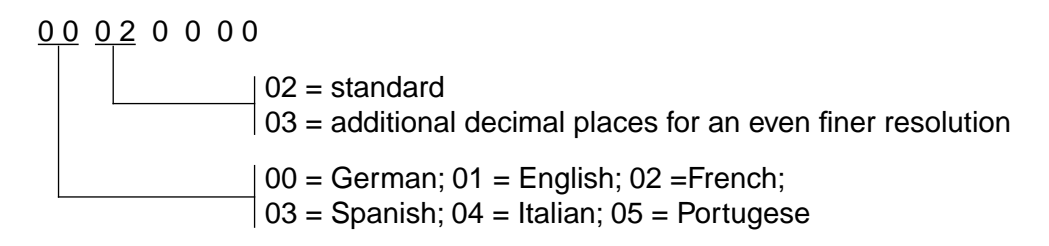

Encoder input and working direction of the external position measuring device

#### **Parameter B 0 1 6**

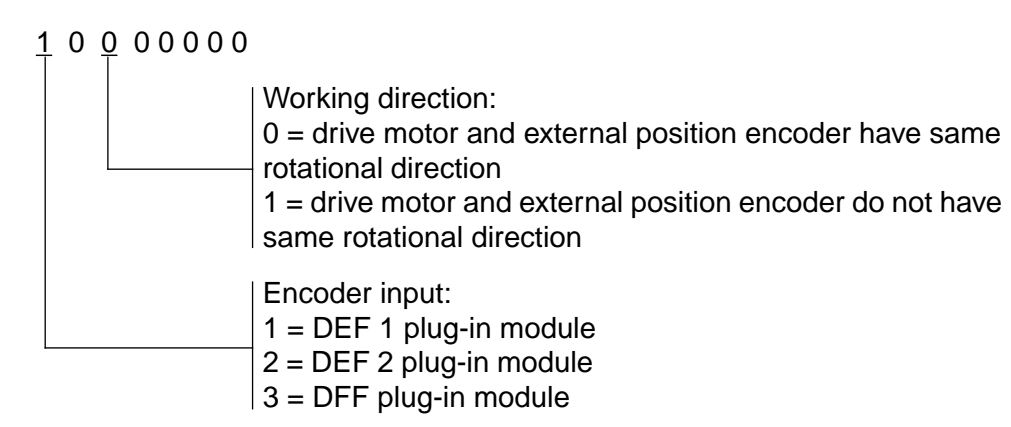

External position measurement resolution

#### **Parameter B 0 1 7**

0 0 0 0 1 2 5 0

Input range: 100 ... 20000

Number of pulses per encoder revolution or linear scale number of pulses per motor revolution.

Example of linear scale: division period =  $20\mu$ ; feed constant = 5mm; pulse replication = 5-fold

$$
B017 = \frac{\text{feed constant}}{\text{division period}} \cdot \text{pulse replication} = \frac{5 \text{mm}}{0.02 \text{mm}} \cdot 5 = 1250
$$

Input value: 000 01250

Feed constant for external position measurement

#### **Parameter B 0 1 8**

Input range: 0.1 ... 5000.0000

Decimal places: 4 or 5 depending on parameter B 007

Path per revolution of the external position encoder or with linear scale - traversing path for the number of pulses as per B 017.

Example: feed constant 5 mm

Input value: 0005.0000

**6.6. Example 1 - Linear Axis with Absolute Position Measurement (in motors with integrated multiturn encoder)**

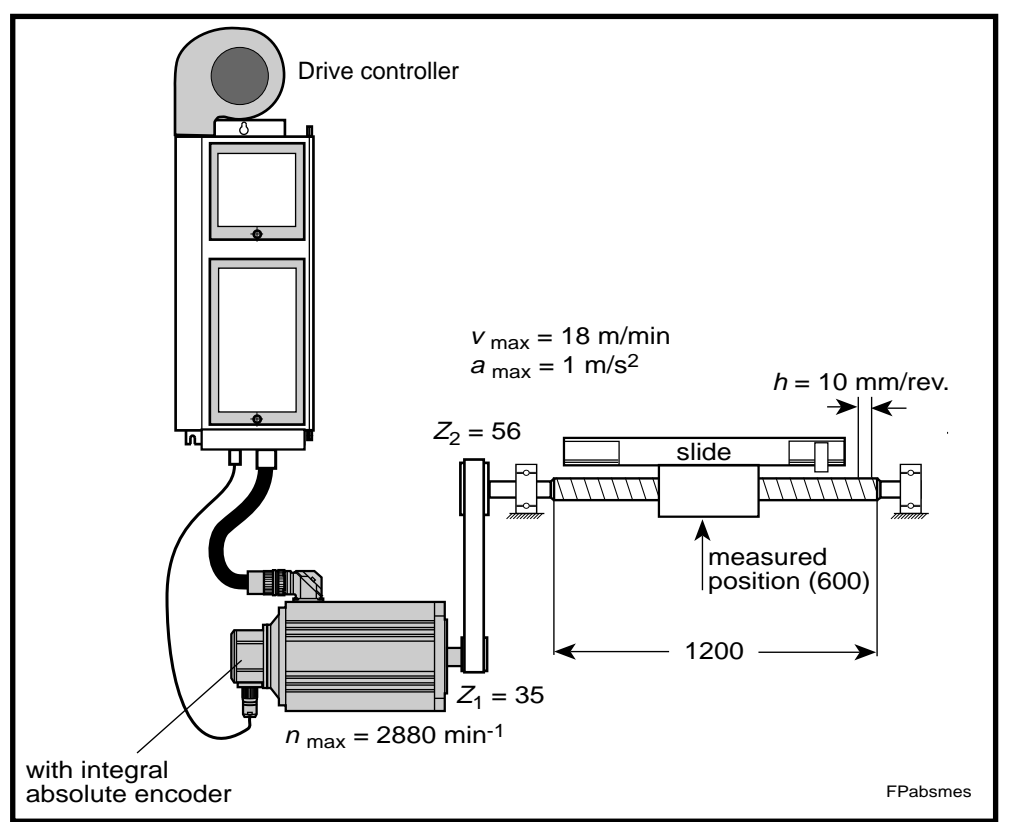

Fig 6.6: Linear axis with absolute position measurement

 Setup mode parameter

The parameters needed for the setup mode are listed in the following section. All other parameters must be set to 00000000. There is a list of all parameters at the end of this section. Details on important parameters can be found in section 6.5.

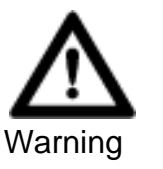

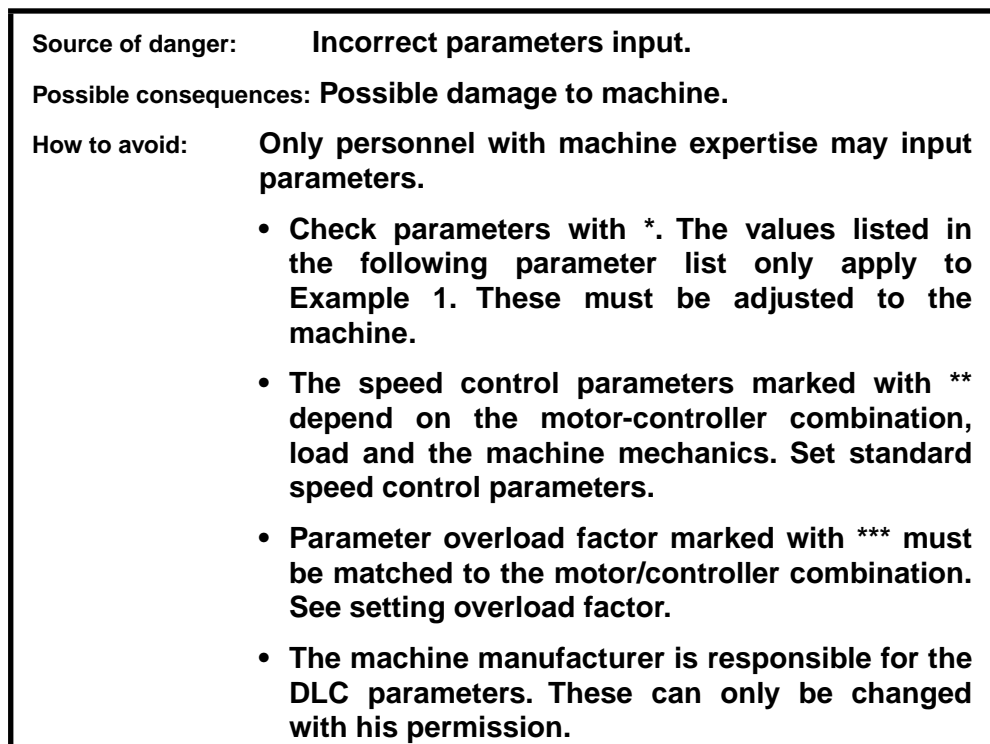

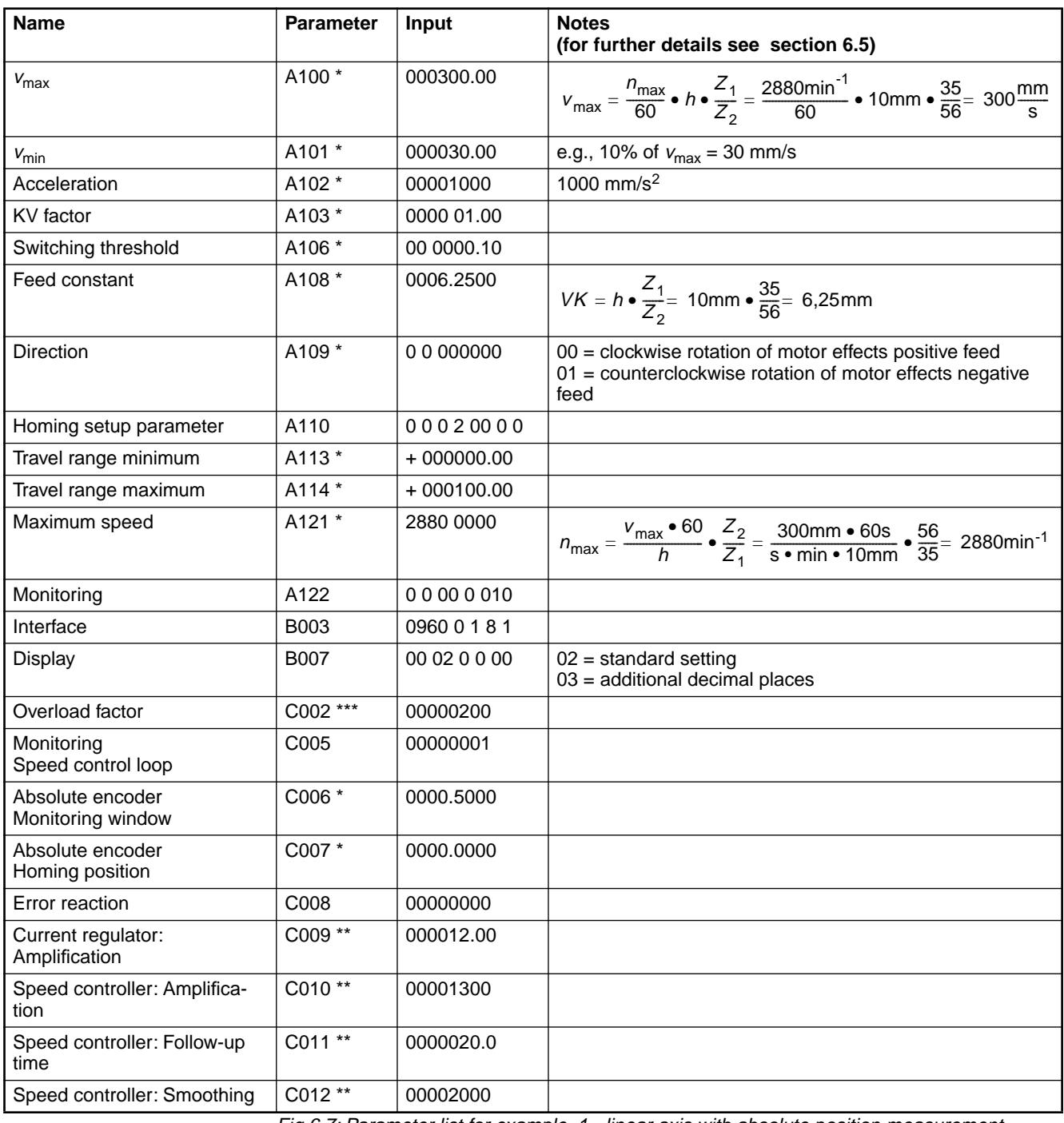

Fig 6.7: Parameter list for example 1 - linear axis with absolute position measurement

### **6.7. Example 2 - Linear Axis with Incremental Position Measurement (e.g., motors with digital DSF servo feedback)**

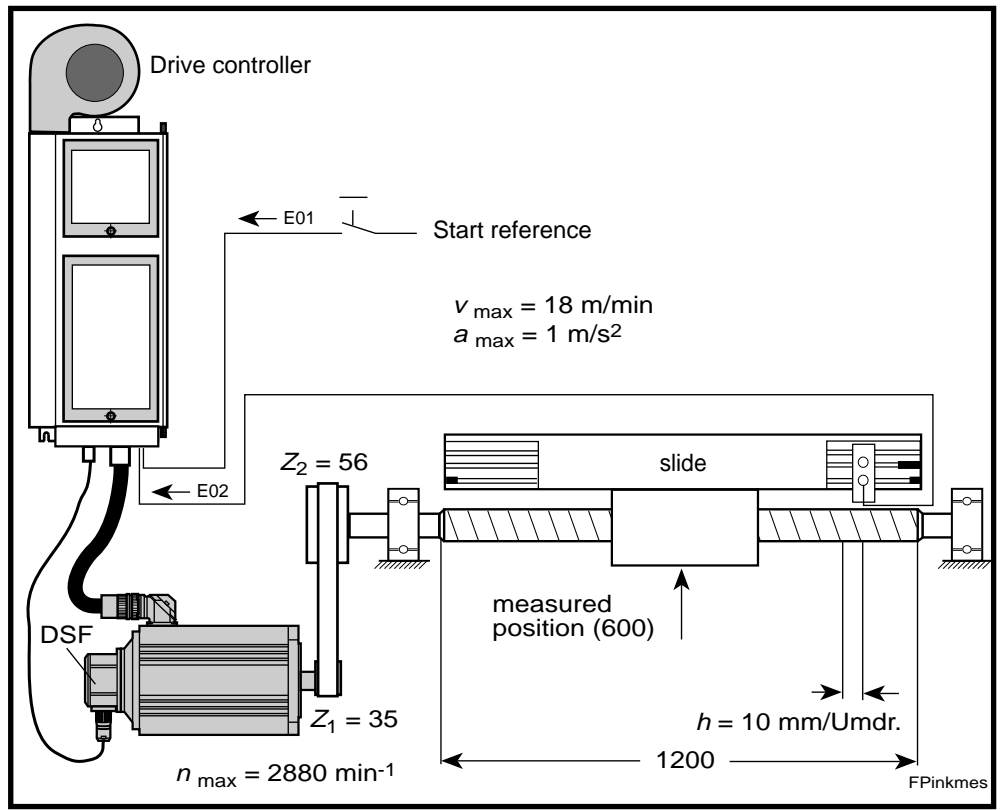

Fig 6.8: Linear axis with incremental position measurement

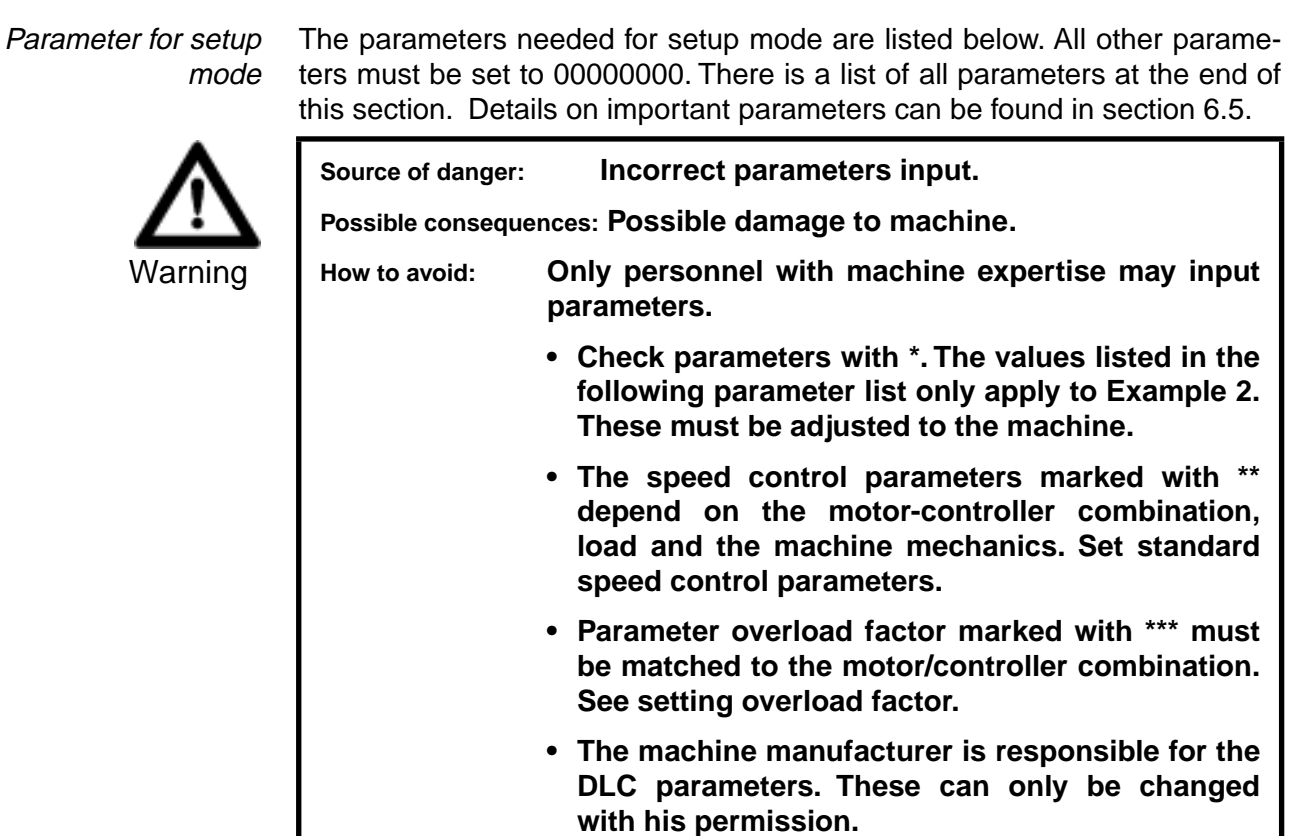

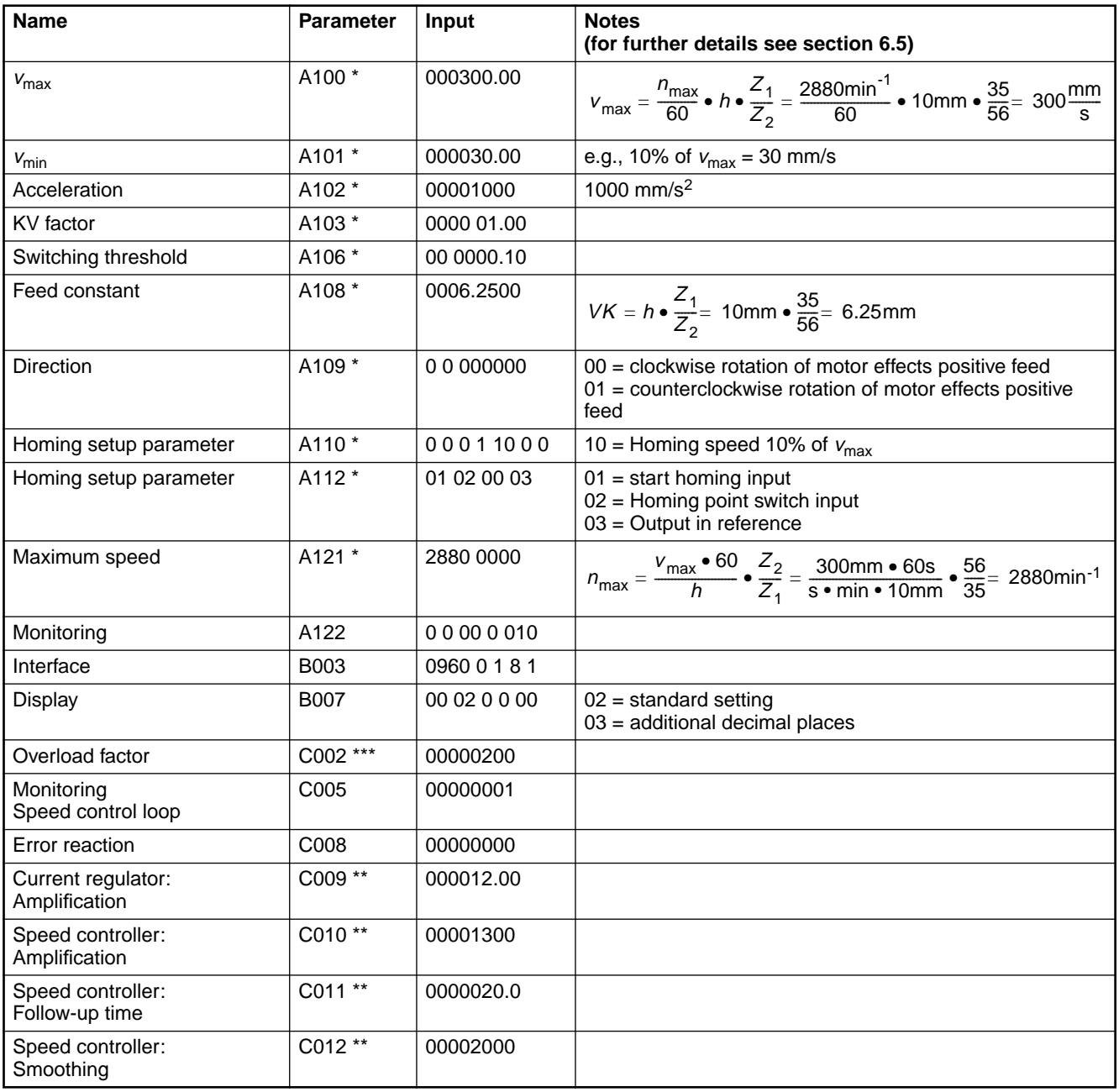

Fig 6.9: Parameter list for example 2 - linear axis with incremental position measurement

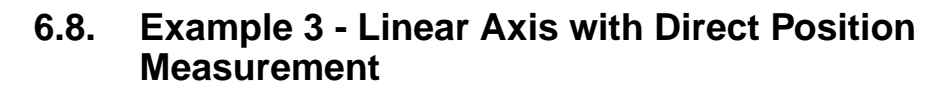

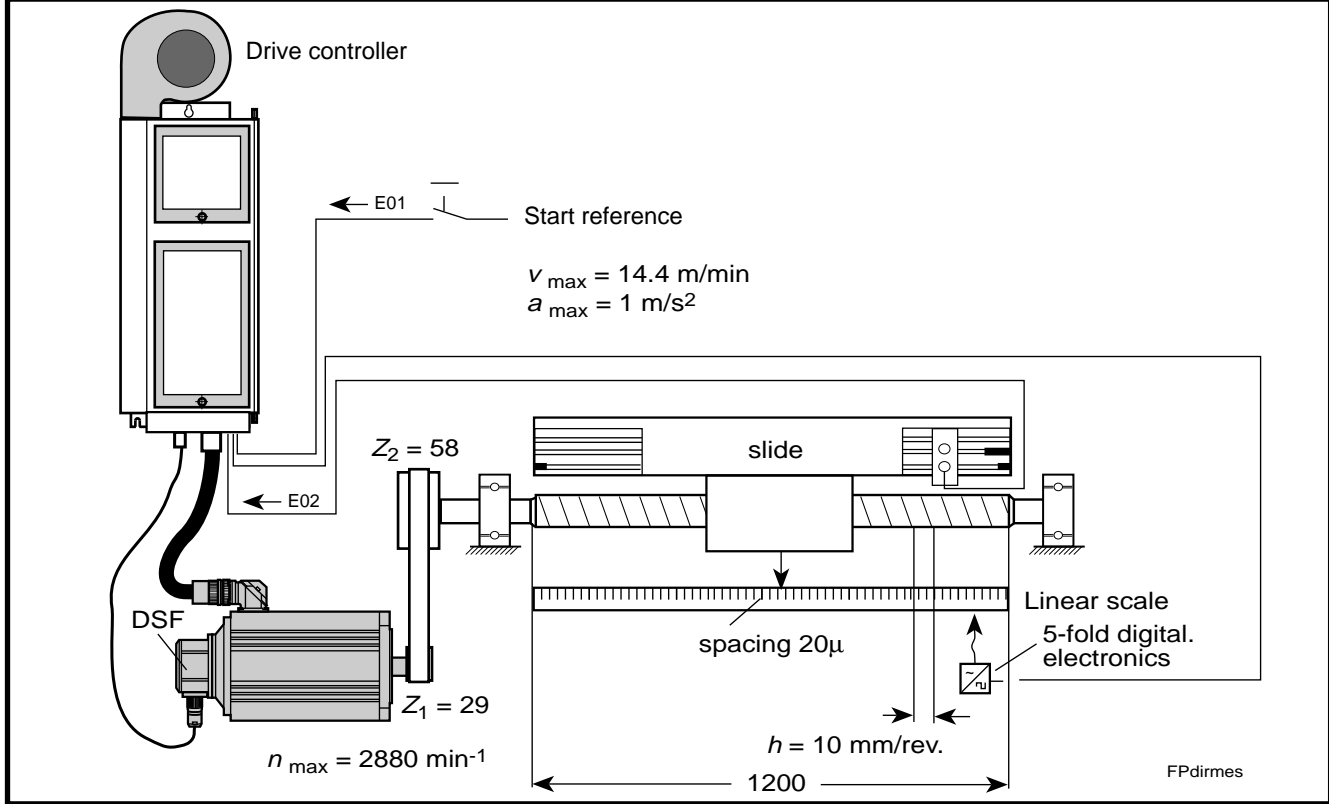

Fig 6.10: Linear axis with direct position measurement capabilities

Parameter for setup mode

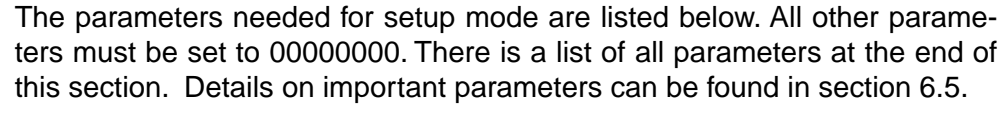

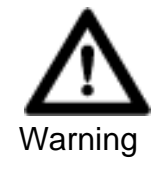

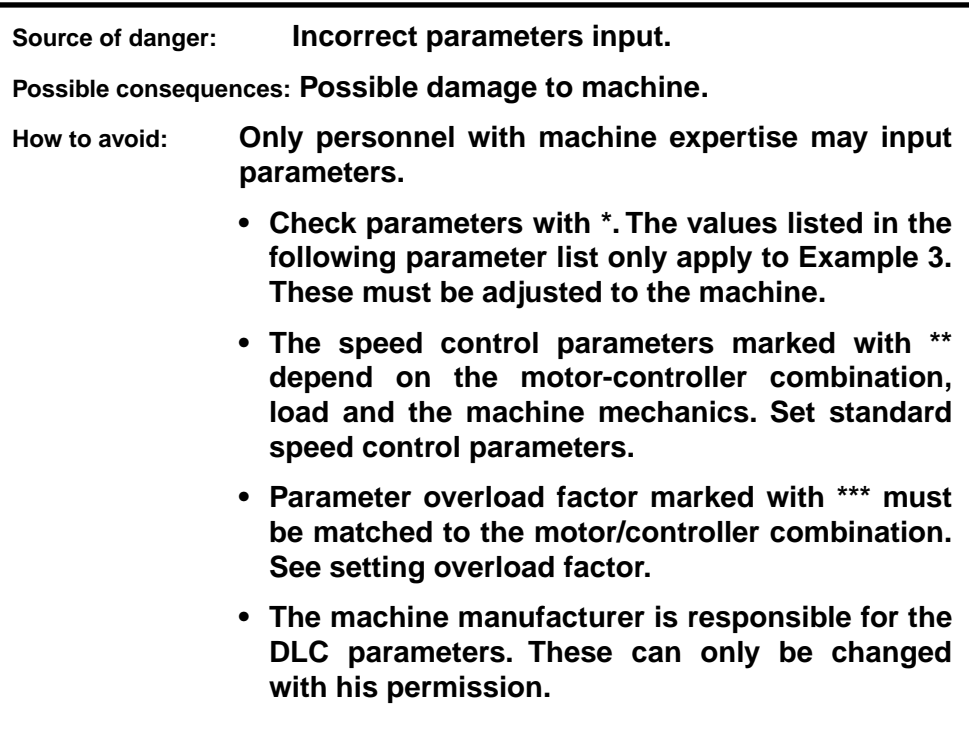

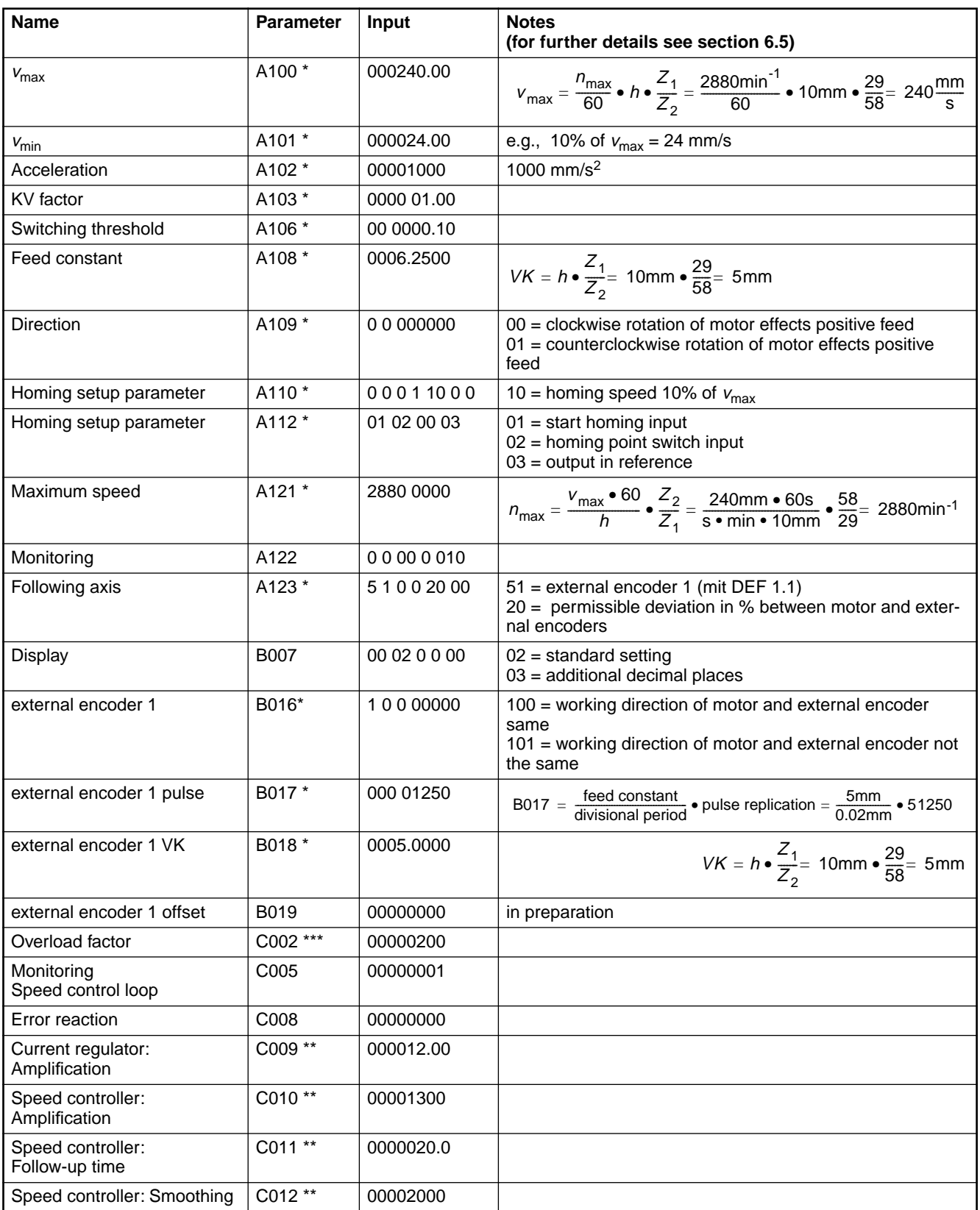

Fig 6.11: Parameter list for example 3 - linear axis with direct position measurement

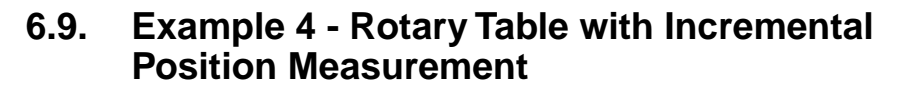

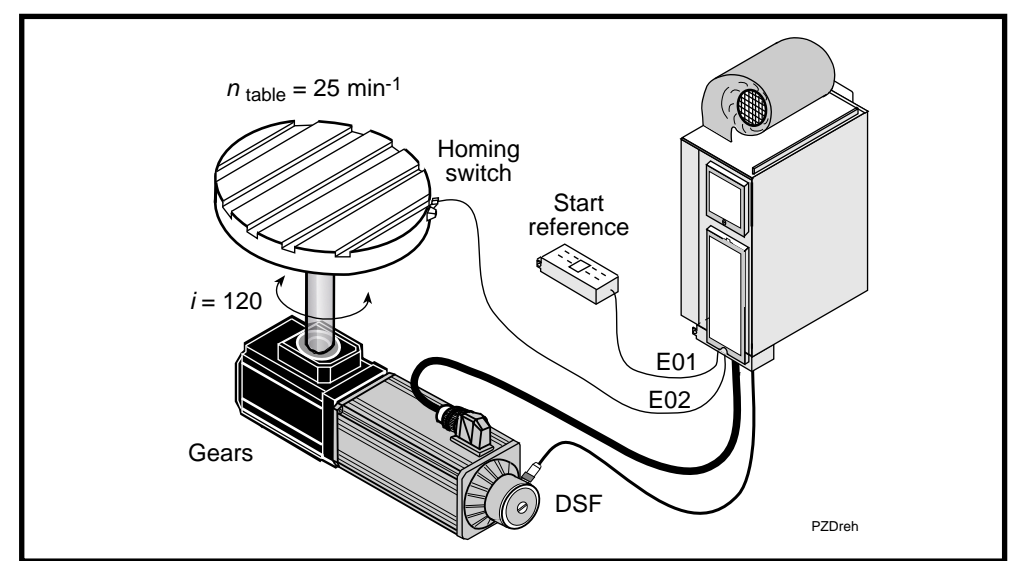

Fig 6.12: Linear axis with incremental position measurement capabilities

Parameter for setup mode The parameters needed for setup mode are listed below. All other parameters must be set to 00000000. There is a list of all parameters at the end of this section. Details on important parameters can be found in section 6.5.

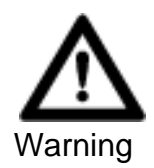

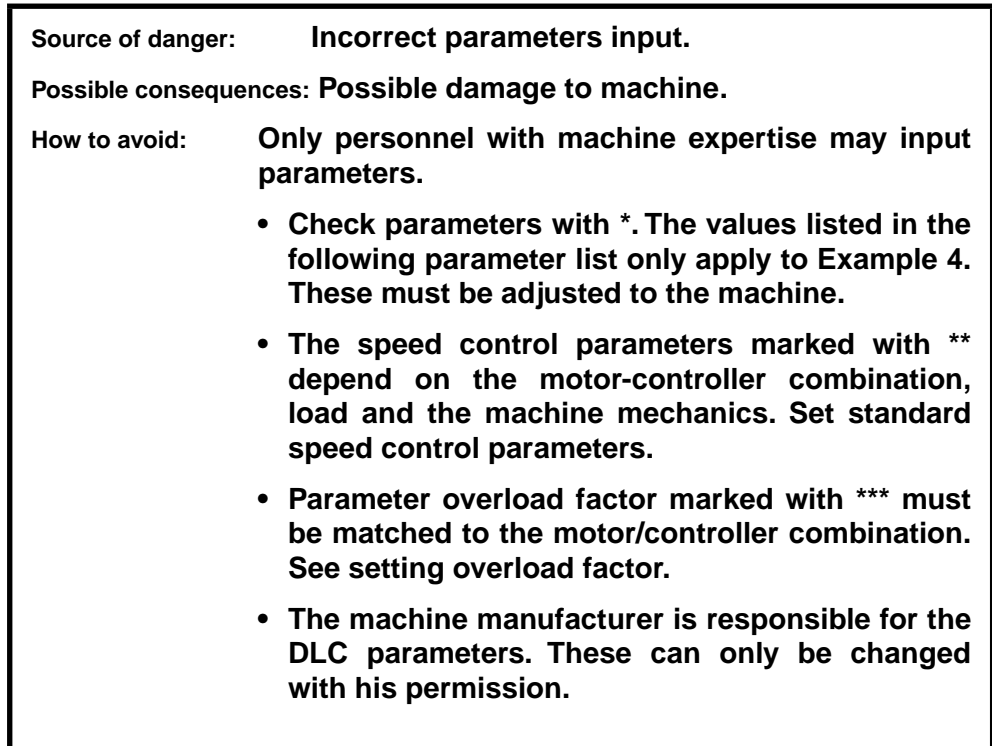

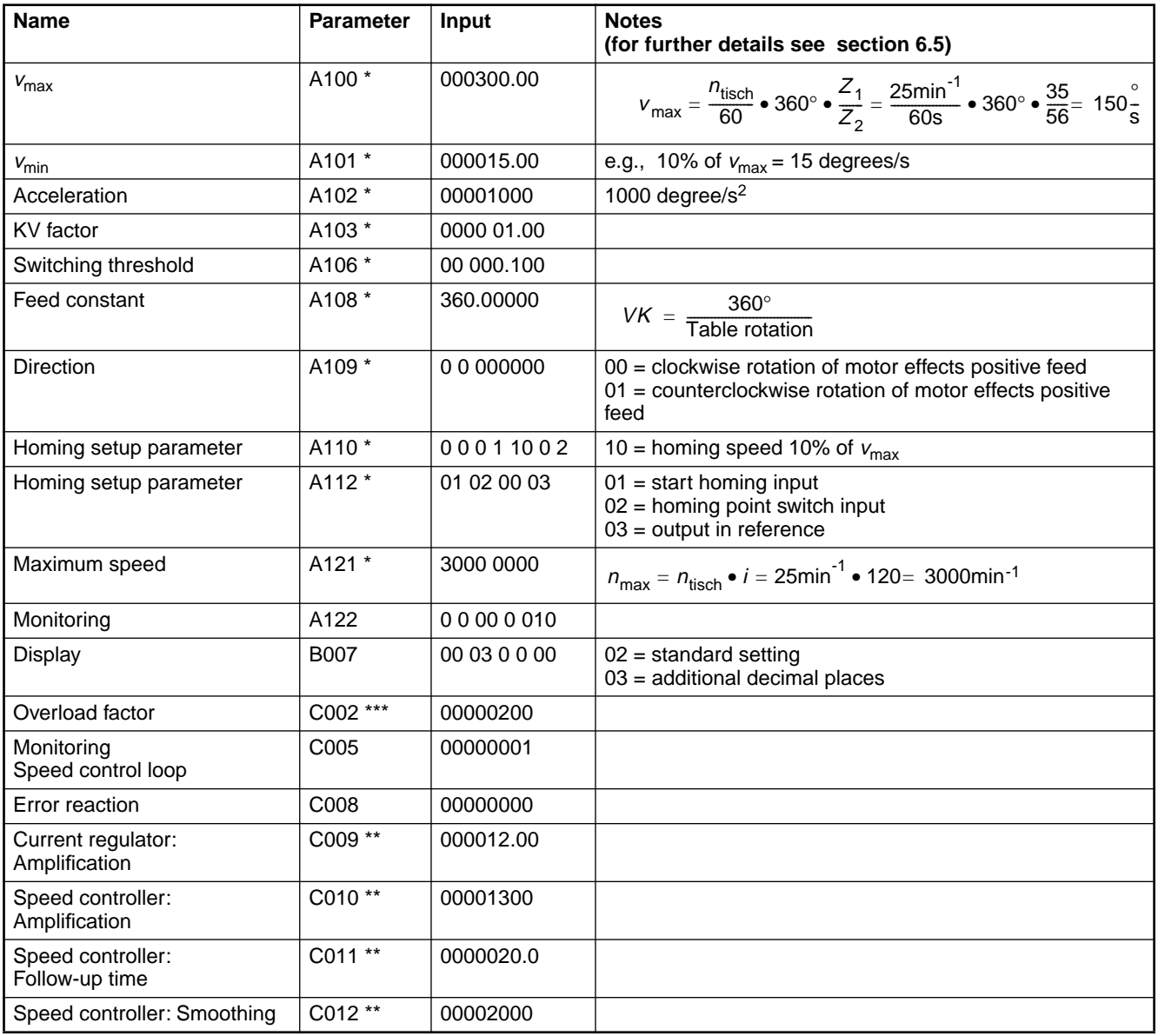

Fig 6.13: Parameter list for example 4 - Rotary table with incremental position measurement

# **6.10. Parameter List for the Machine Documents**

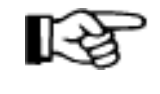

**As a result of a fault, parameters could be cleared. We recommend that a completely filled out copy of this parameter list be filed with the machine documentation so that the machine could be made operational in this case as quickly as possible.**

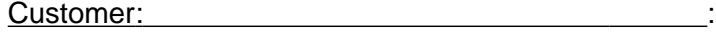

Machine no.: **Waxable 10.** 

Axis designation:

DLC software status:

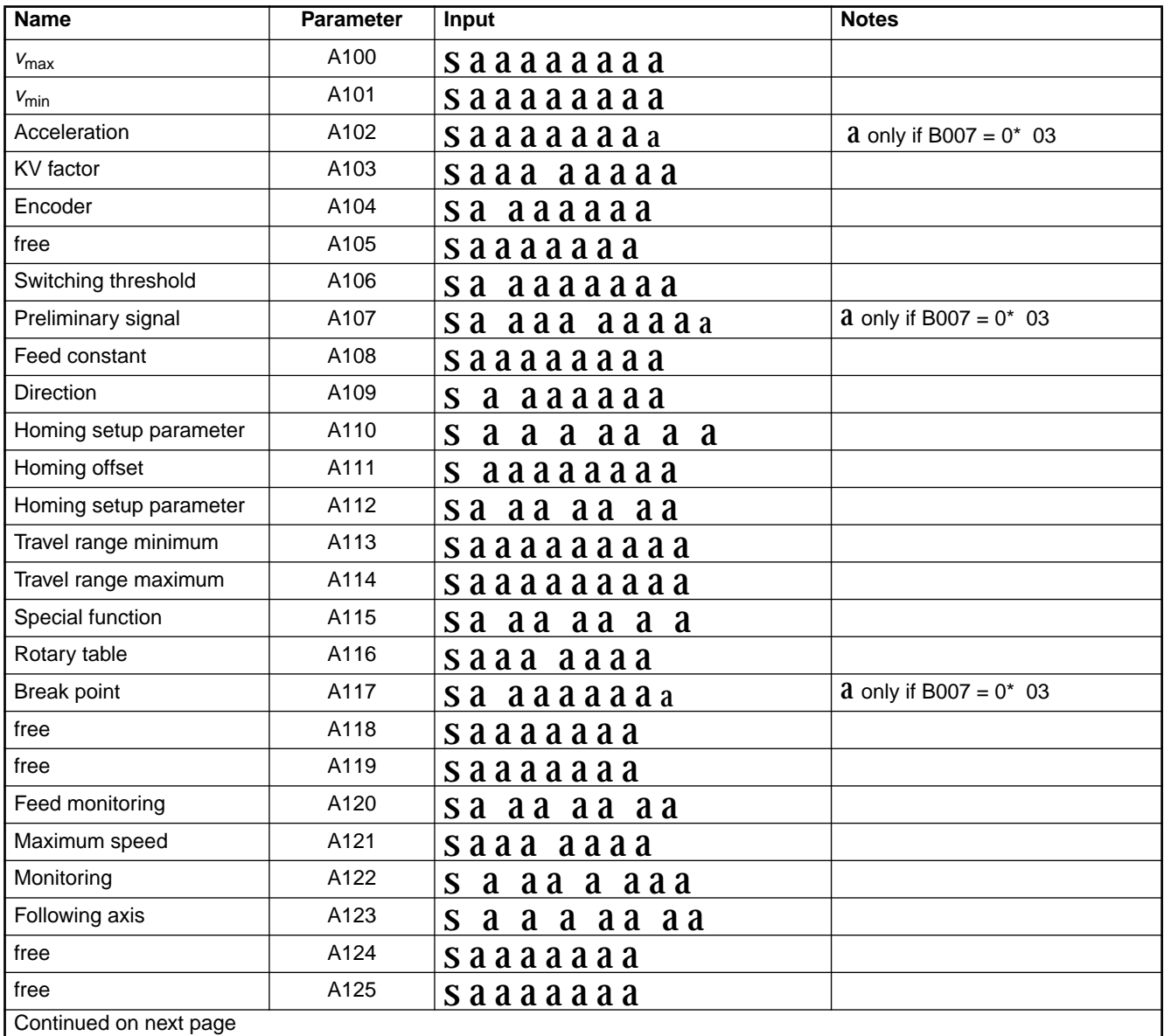

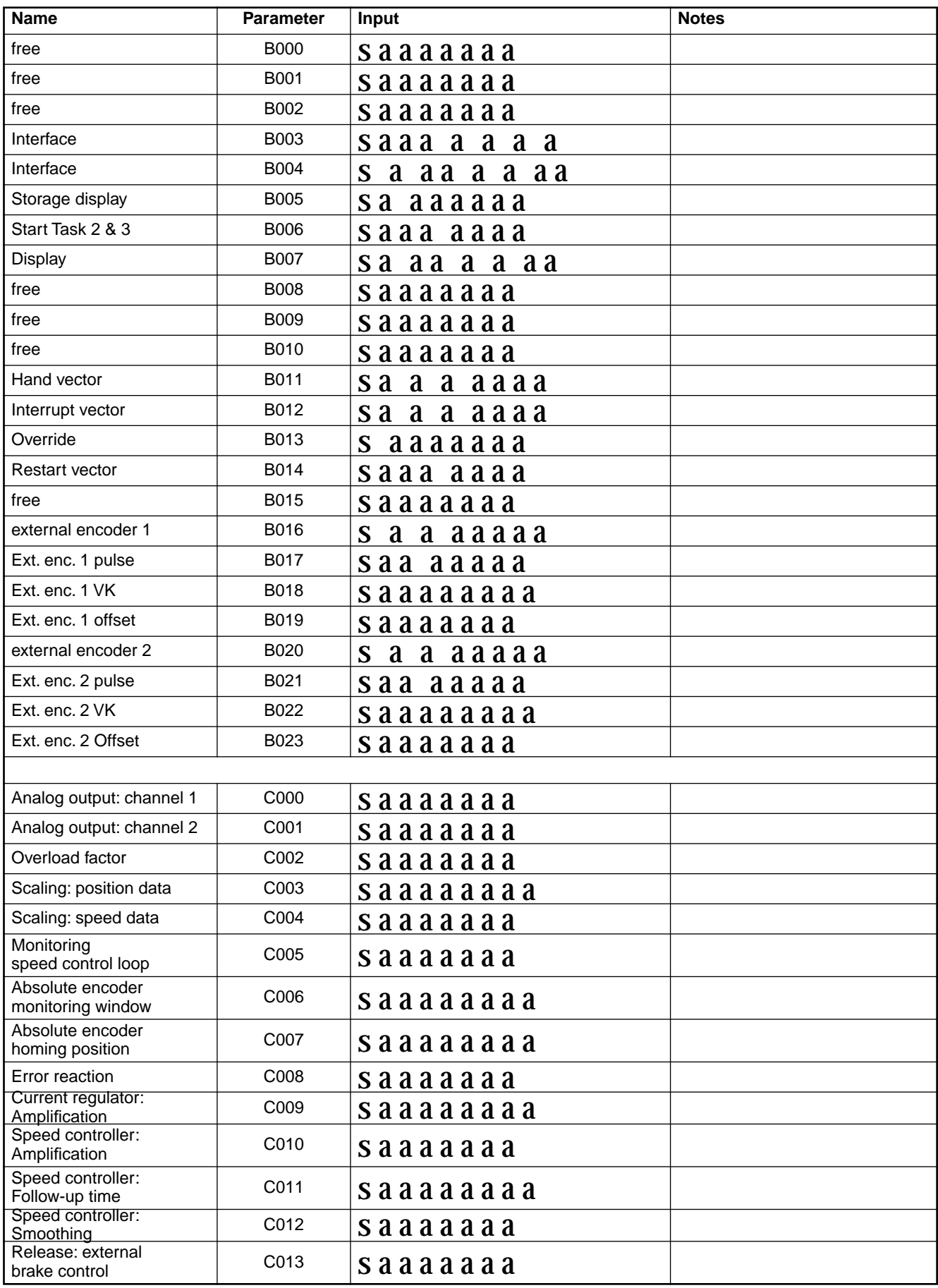

Fig 6.14: Parameter list for machine documentation file

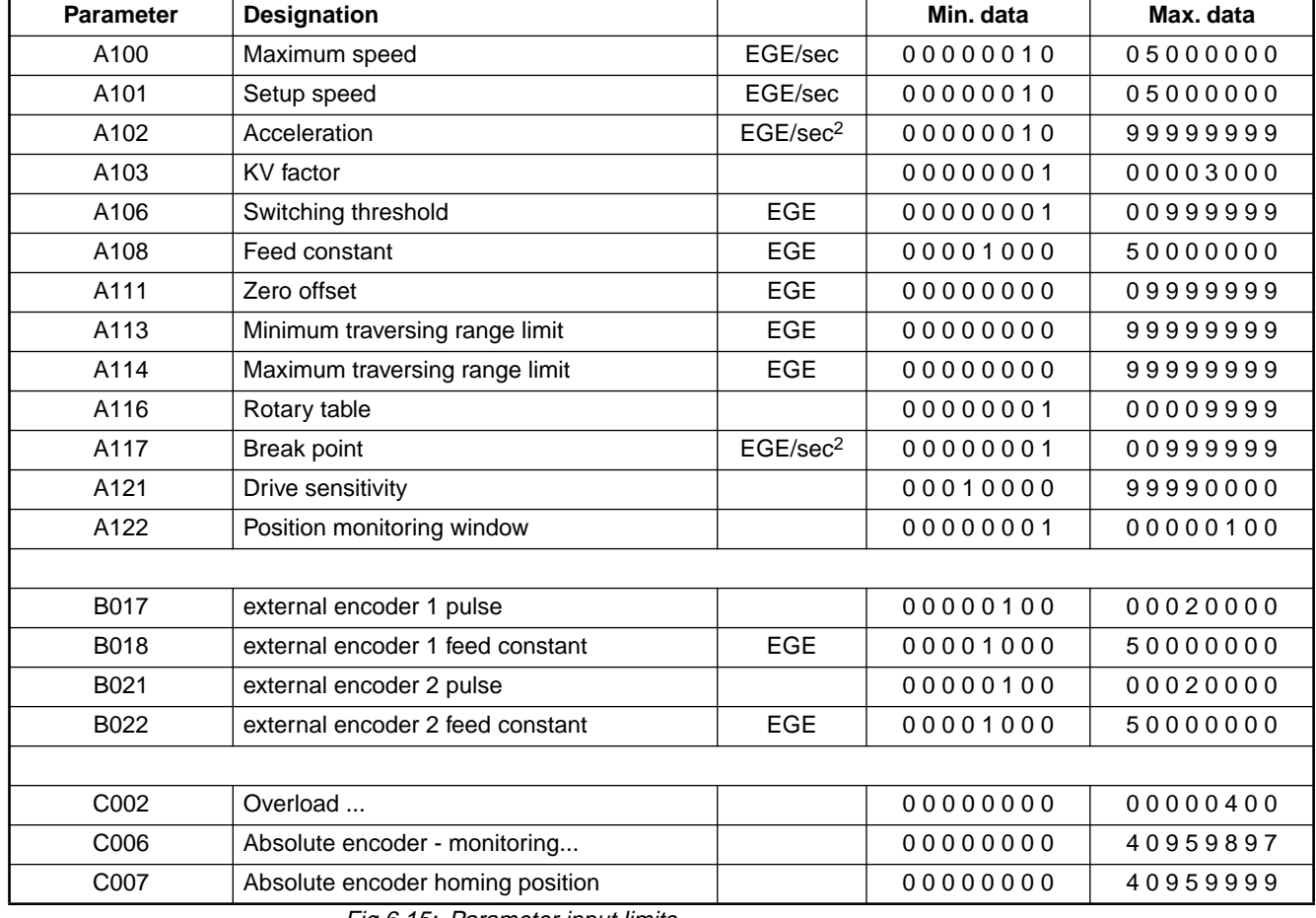

# **6.11. Parameter Input Limits**

Fig 6.15: Parameter input limits

# **7. Commissioning**

Prior to starting up the drive it is necessary to program both the drive parameters and the DLC controller parameters. See section 6 for details.

Switch power on for inputting parameters.

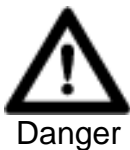

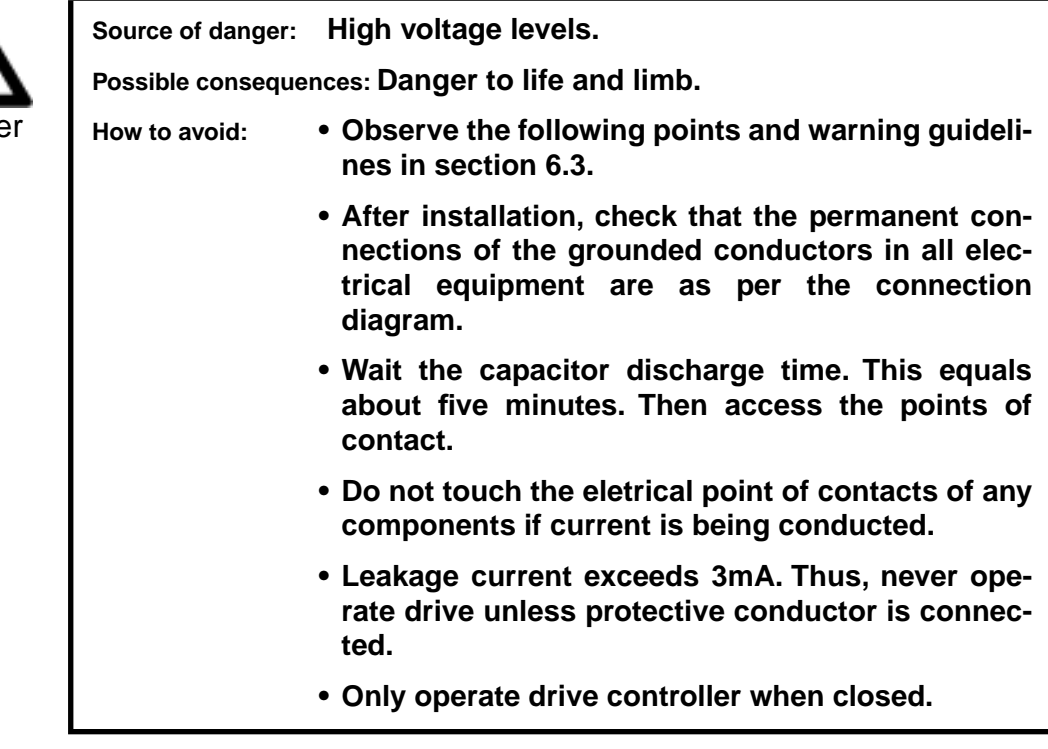

# **7.1. Powering Up**

Switching into Setup Mode If there is no on signal at the parameter and automatic outputs, then setup mode is on. The following messages are displayed if there are no faults:

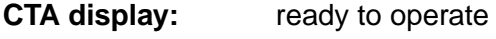

**H1 DDC:** bb

Checking E-Stop **Sequence** Check to make sure that all switches and circuits of the E-stop sequence are functional. If the E-stop sequence is open, then it should not be possible to switch the power contactor in the drive controller on. The message "E-stop" must appear on the CTA display (press the key  $\textcircled{a}$  of CTA to clear the fault message).

Switching On the Power The mains contactor in the DDC can be switched on if the wiring has been laid out as per the INDRAMAT terminal connecting diagram and the E-stop sequence is closed. An error can immediately cause dangerous drive movements. The following instructions must be observed.

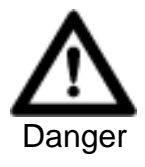

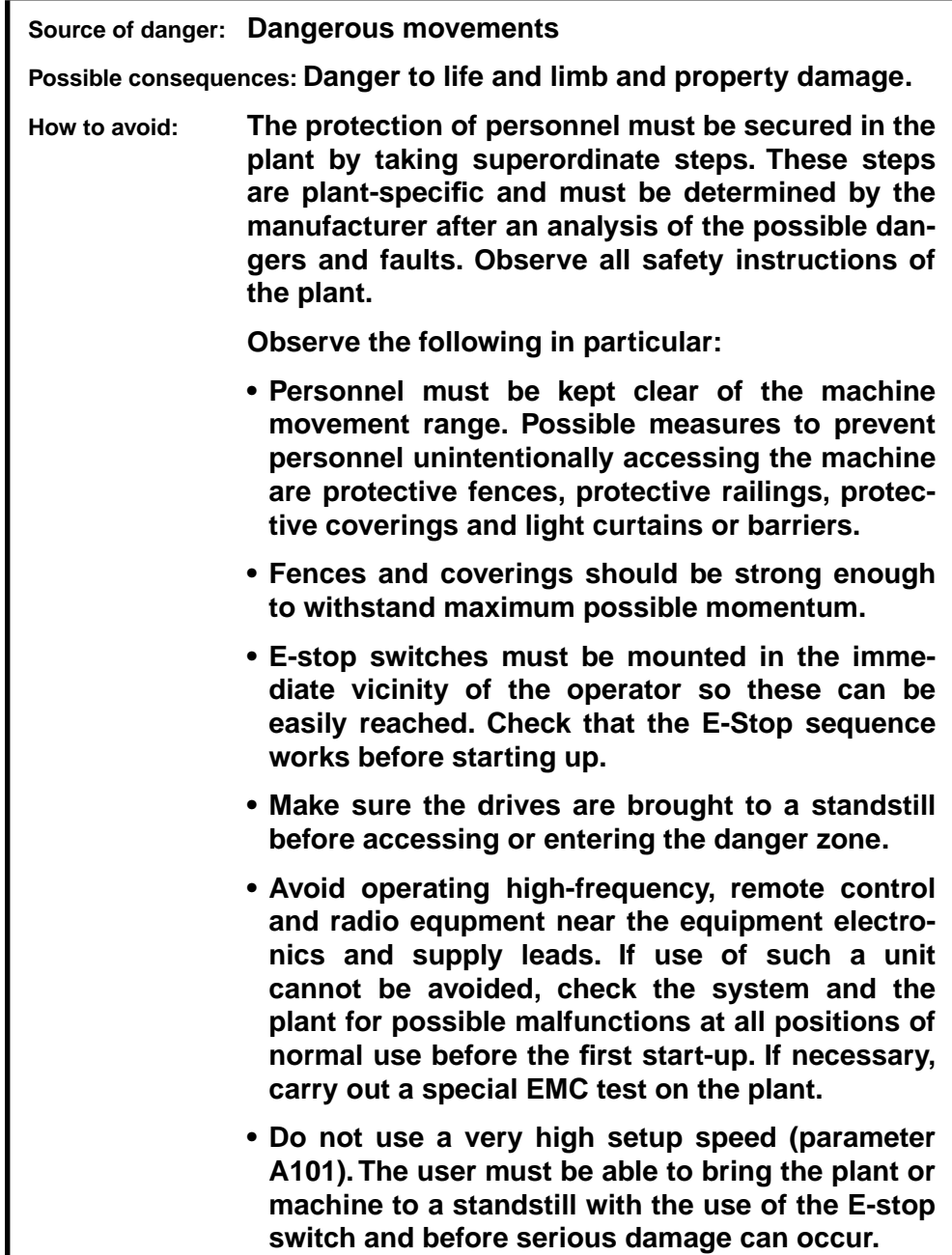

Power is switched on Message displayed with power on.

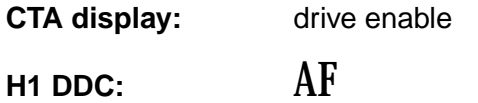

# **7.2. Check the Traversing Direction (Working Direction) of the Feed Axis**

Depending upon the construction of the machine, the motor must rotate in either a clockwise or counterclockwise direction to move the forward feed unit in a positive direction.

Parameter **A109** is used to match the rotational direction of the motor to the prevailing mechanical conditions.

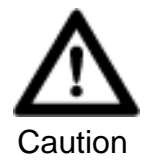

**Source of danger: A command to move can cause the machine to move in the opposite direction. Possible consequences: Damage to machine can ensue. How to avoid: • Maintain sufficient distance to the limit stop.** 

> **• The machine operator must be able to trigger the E-stop in time.**

Check Traversing **Direction** With a positive signal at input "jog forward" of the DEA 4.1 (X17/6) there must also be a positive machine feed response. If there is a negative feed, then adjust parameter A109.

> **Command:** jog forward **Results:** negative feed

**Measure:** A109 of 0 0 000 000 to 0 1 000 000

# **7.3. Establishing a Reference Dimension**

Incremental position measuring system If an incremental position measuring system is used, i.e., either DSF or a linear scale, then it is necessary to run a homing cycle each time the control voltage is swtiched on. See setions 8,.1 and 8.2 for details.

Absolute position measuring system A reference dimension must only be established once in the case where an axis with a multiturn encoder (MTG) is started up. It is not necessary to run a homing cycle each time the control voltage is switched on. See section 8.3.

### **7.4. Determining Short-Term Torque - Setting the Overload Factor**

Short-term torque The short-term torque  $M_{\text{KR}}$  of the drive must be set with parameter C002 "Overload factor" .

> The standard value of the motor/drive combination generally used is listed in the selection data of the document entitled "DDC with MDD", doc. no. 209- 0069-4368-XX.

> If a short-term torque other than that listed should be needed, then it is possible to determine this "overload factor" by means of the following relationship.

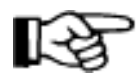

The parameter "Overload factor" affects the values listed in the sel**ection data for torque Mmax and MKB and ON time ED.**

**If the settings are higher than those listed in the selection data, then the values for**

- **ON time ED and**
- **possibly the acceleration capabilities of the drive**
- **are reduced.**
- Overload factor The following applies to the overload factor:

$$
\ddot{\text{U}}\text{F} \approx \frac{M_{\text{KB}}}{M_{\text{dN}}} \bullet 100\%
$$

 $UF = CO02$  overload factor in %

- $M_{KB}$  = short-term torque in Nm
- $M_{\text{dN}}$  = continuous torque at standstill in Nm
- ON time  $ED$  The ON time for short-term torque is listed in the selection data of "DDC with MDD", doc. no. 209-0069-4368-XX. ON time, ED, is calculated as shown below if shorter short-term torques are required:

$$
ED = \left(\frac{M_{KB}}{M_{dN}}\right)^2 \cdot 100\%
$$

 $ED = ON$  time in %

 $M_{\text{KR}}$  = short-term torque in Nm

 $M_{\text{dN}}$  = continuous torque at standstill in Nm

Continuous standstill torque

The servo motor can output a continuous standstill torque during continuous operations

- of up to 25 % of nmax (maximum NC usable speed) and
- up to an ambient temprature of 45˚C.

In accordance with the thermal time constant, the motor housing will achieve a temperature of 60K. To accomodate higher rpms, see the relevant motor operating curve for the continuous torque.

# **7.5. Error Reaction**

The drive response in the event of a **drive error** can be set with digital drive controllers. Three responses are possible.

Possible error reactions with drive errors

- Braking at maximum torque with automatic powering down Error reaction 1
- Braking at maximum torque without automatic powering down Error reaction 2
- Torque disconnect without automatic power disconnect Error reaction 3

**How to avoid: Do not set in motors with holding brake error reac-**

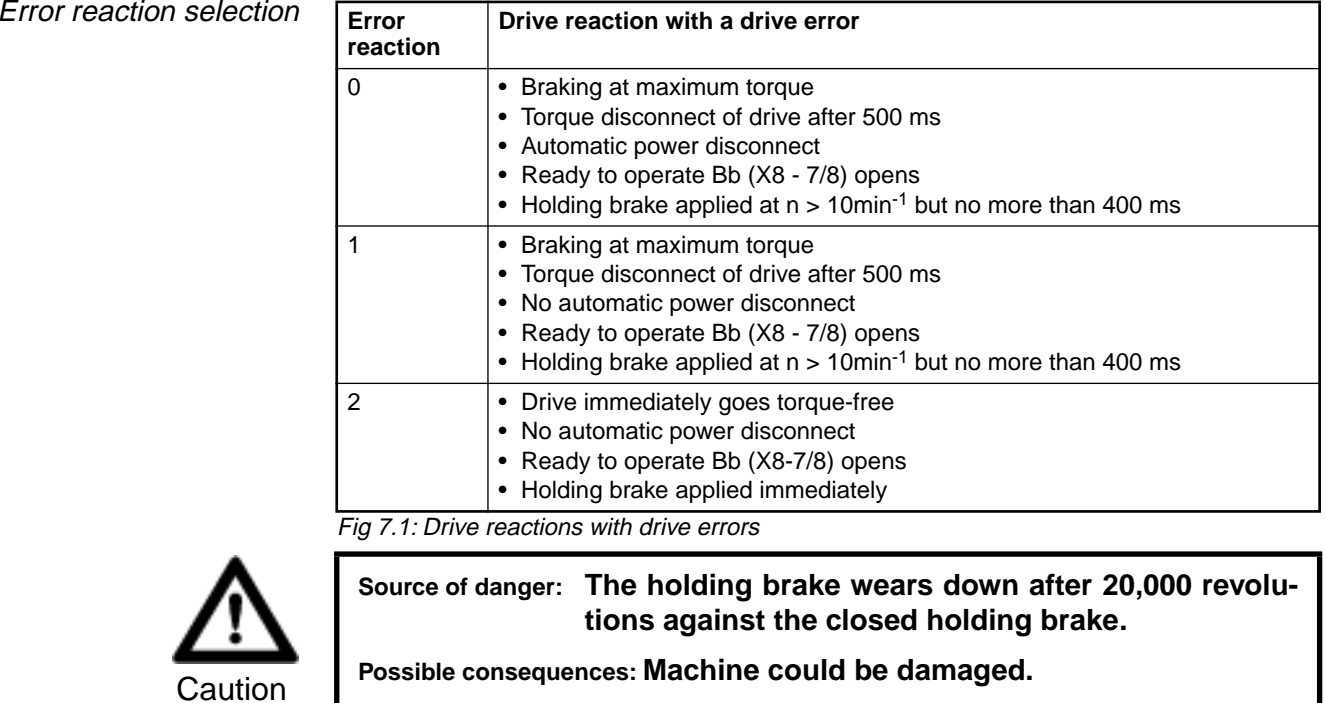

**tion 2.**

**FEIRIFICATA FOR CONTRL-DDC+MDD+DLC-ANW1-EN-E1,44 • 01.97** 64

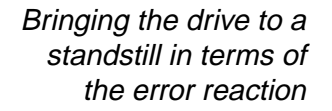

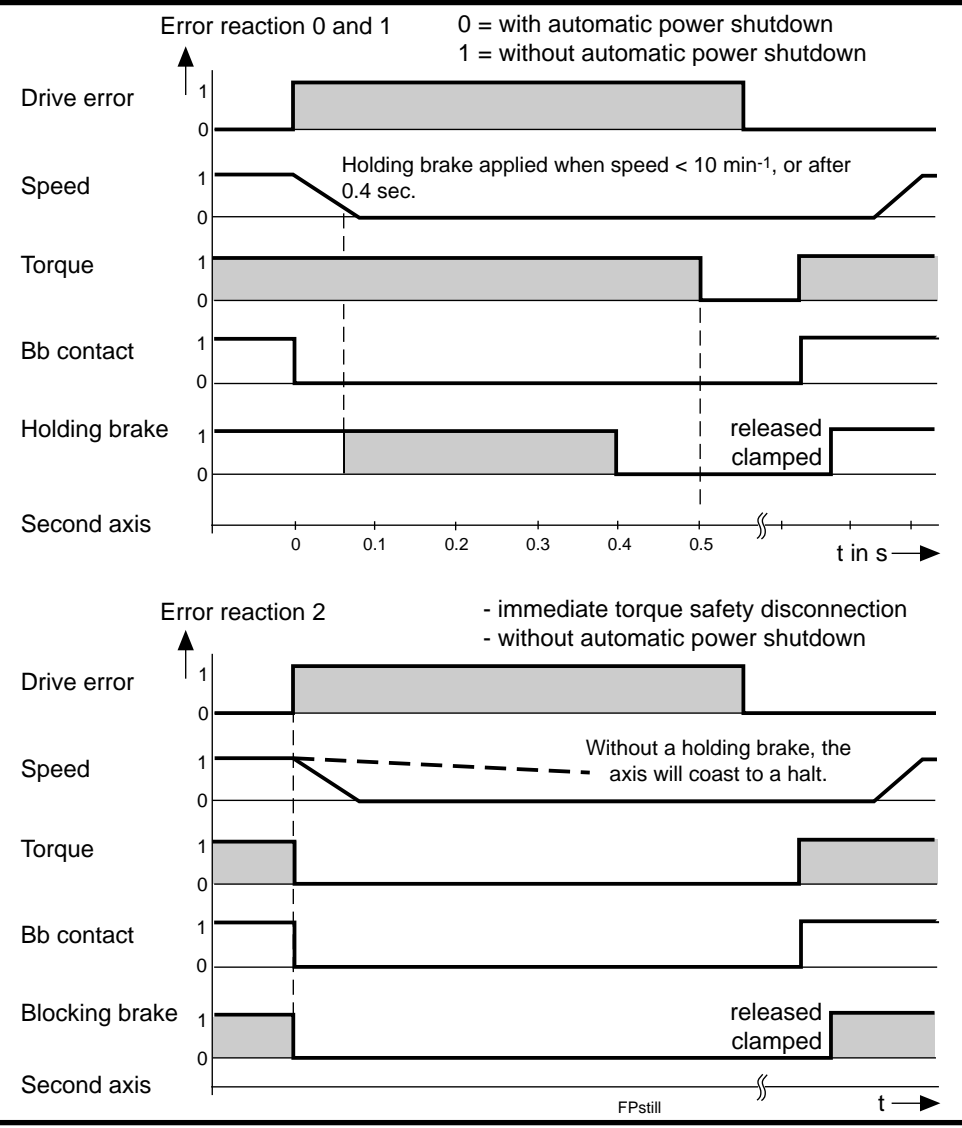

Fig 7.2: Bringing the drive to a standstill depending on the error reaction

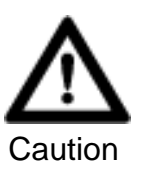

**Source of danger: The following errors do not permit a defined standstill of the drive.** 

**Possible consequences: Machine damage is possible.**

**How to avoid: Apply DC bus dynamic brake. See DDC1.1 Project Planning Manual, doc. no. 209-4381-XX for details.**

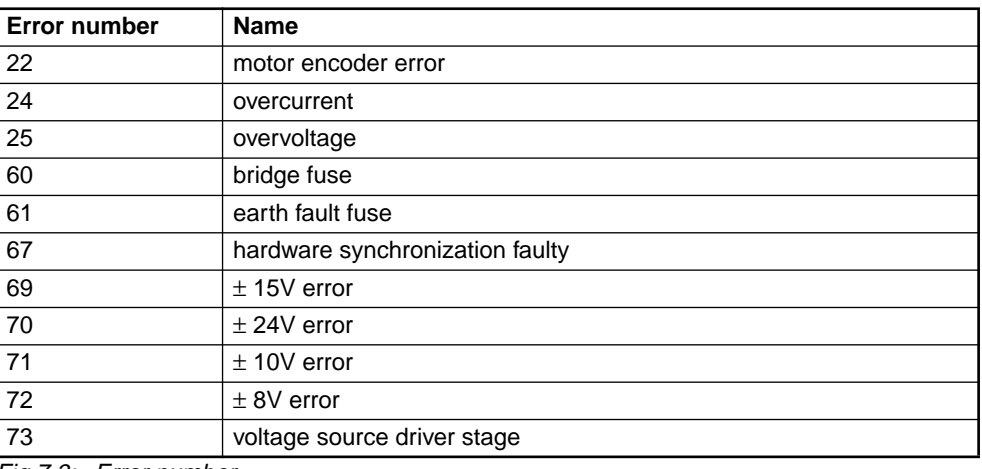

Fig 7.3: Error number

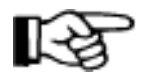

**The errors that are detected in the DLC single-axis positioning module (error in the position control loop), are always braked to a standstill at maximum possible motor torque regardless of the error reaction which has been set. Power is not shutdown.** 

### DLC Error Messages

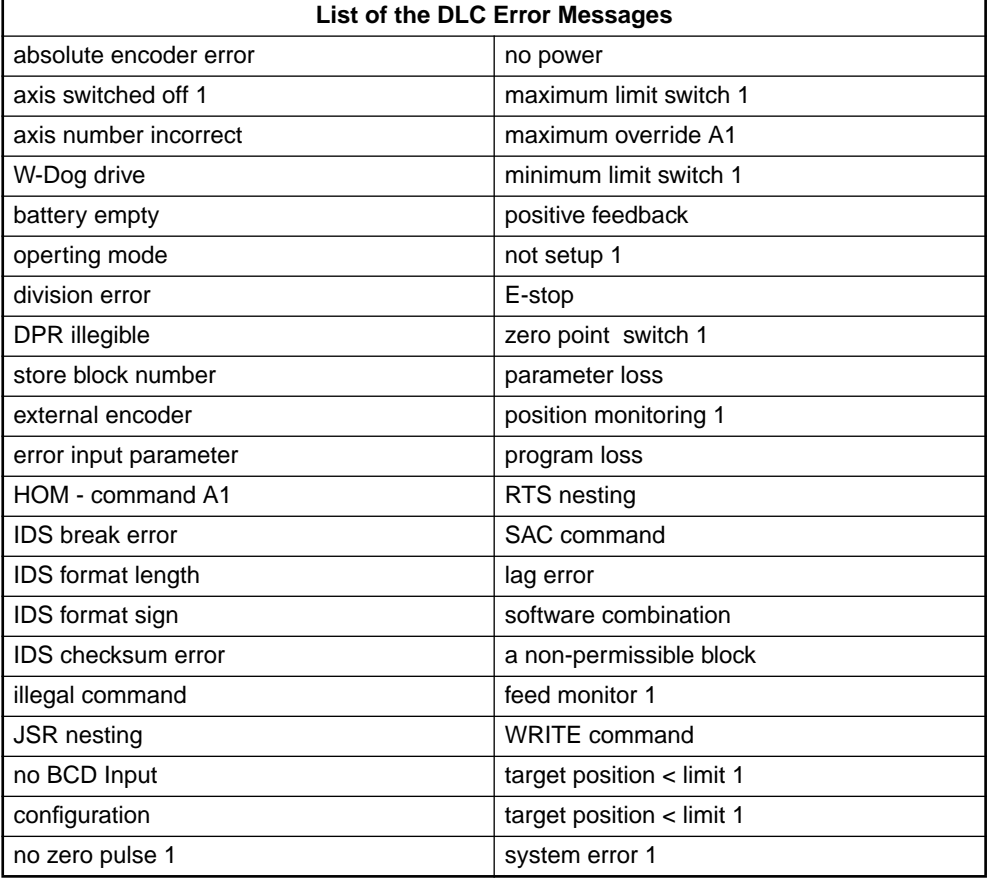

Fig 7.4: List of DLC error messages

- 
- Setting error reaction Switch operating mode parameter on
	- with  $\bigcap$  select parameter block
	- call up parameter C008
	- input error reaction
	- press  $\circledcirc$

# **7.6. Check Motor Holding Brake**

To keep suspended axes from slumping, it is necessary to use motors with integrated holding brakes.

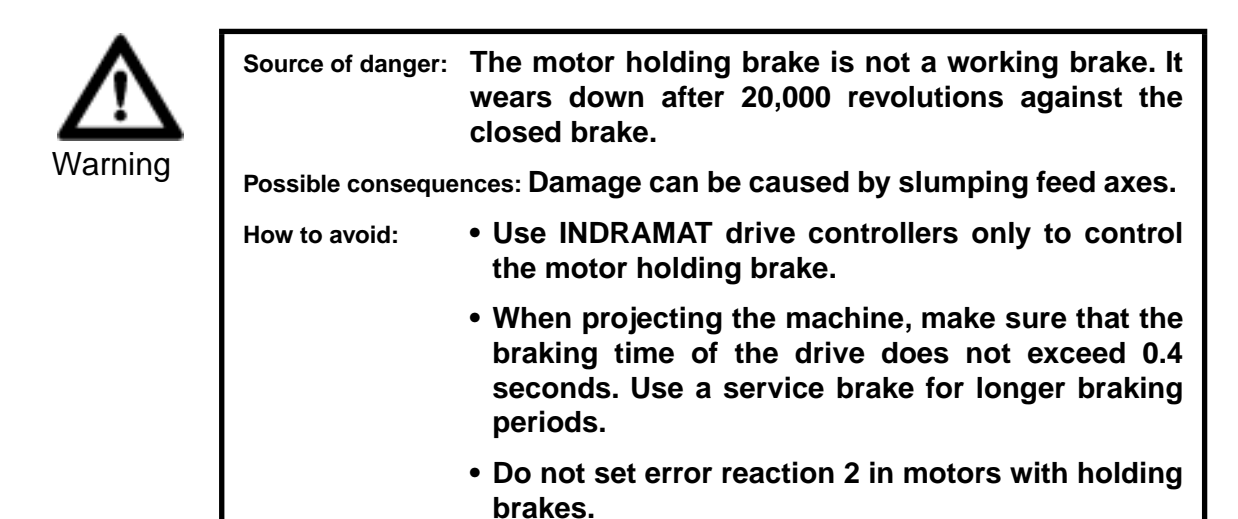

Holding brake function To release the holding brake, apply + 24V DC. The holding brake is clamped with a power disconnect.

> An INDRAMAT drive controller controls the holding brake. The set error reaction affects the control of the holding brake.

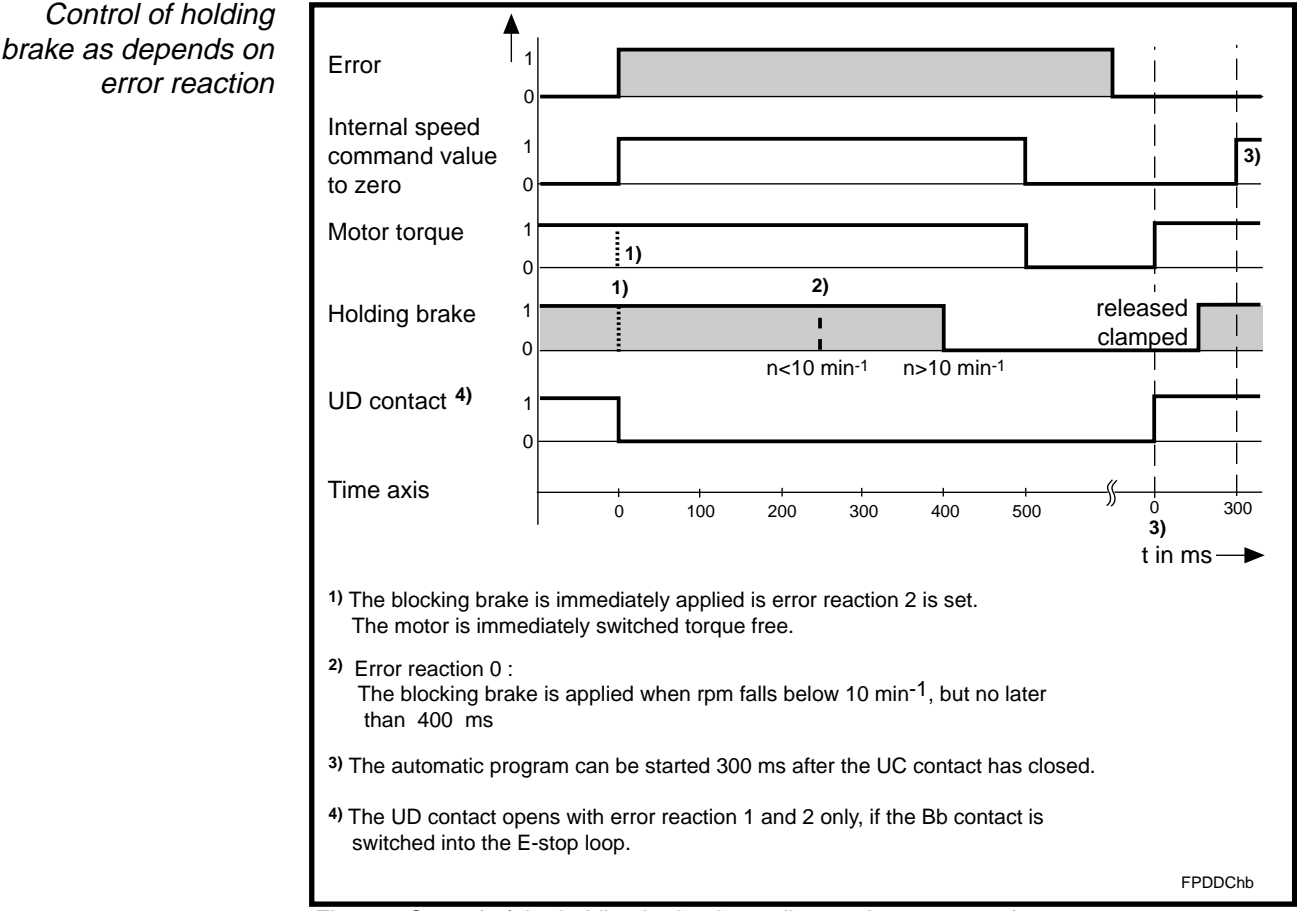

Fig 7.5: Control of the holding brake depending on the error reaction

Check holding brake

load

- Call up parameter C 001
- Input 0000 0000.
- Switch on setup mode.
- The release of the holding brake must be audible.
- Measure the voltage at analog output channel 2 (X3-3/4) with motor at standstill.
- Calculate load torque.

$$
M_{L} = \frac{U_{AK2}}{10V} \cdot I_{typ} \cdot K_{m}
$$

- $M_1$  = load torque in Nm
- $U_{\text{AK2}}$  = voltage at analog output channel 2 in V

the holding brake can be released by applying 24V DC.

- $I_{\text{two}}$  = rated current in A of equipment
- $K<sub>m</sub>$  = torque constant in Nm/A

Load torque should not exceed 70% of the rated torque of the motor holding brake as is specified in the data sheet.

If the feed axis is, for example, to be manually moved during a start-up, then

Manual release of the holding brake

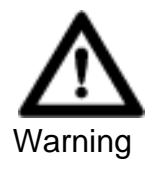

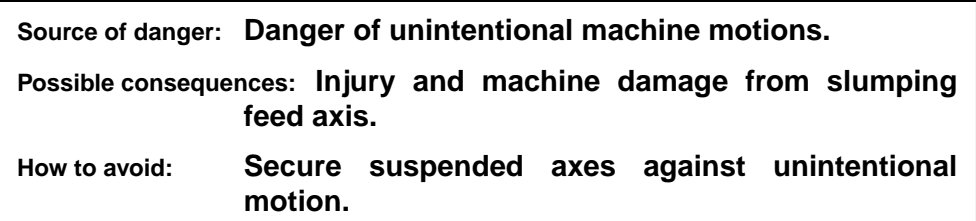

Release holding brake:

- Pull out motor connector
- Apply 24V DC to the holding brake connections
- +24V at pin F of the motor connector
- 0 V at pin G of the motor connector use separate motor connector.
- The release of the holding brake must be audible.
- Reclamp the holding brake after moving the axis.

# **7.7. Parametrizing the Speed Controller**

Standard speed controller parameters are stored in the motor feedback of the MDD motor. These standard speed controller parameters suffice for most applications. The speed controller does not generally need to be adapted.

Standard speed controller parameters can be set with the use of a PC (emulation software DDS2PC required) or via the CTA programming and display unit.

- Setting standard speed controller parameters with a CTA
- switch operating mode parameter on
- $pres \bigcap$  until parameter block C 100 is displayed
- enter 5301
- press  $\odot$

Speed controller-Parameter adaption If feed axes do not meet the demands required for stability, then the causes are generally to be found in the mechanical system of the machine. The unfavorable affects of batches that are too large, lack of sufficient rigidity or extrinsic moments of inertia that are excessive can, under some circumstances, be reduced by a correctly adapted speed controller parameter. Only by reworking the construction of the machine can the time-consuming task of adapting the speed controller be avoided.

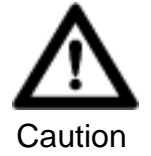

**Source of danger: Incorrectly matched speed controller parameters affect the mechanical system of the machine.**

**Possible consequences: Poor results, reduced service life of the machine, and possible damage to the machine.** 

**How to avoid: Speed controller parameters may only be set by qualified personnel.**

#### Overview of the Speed Controller Parameters

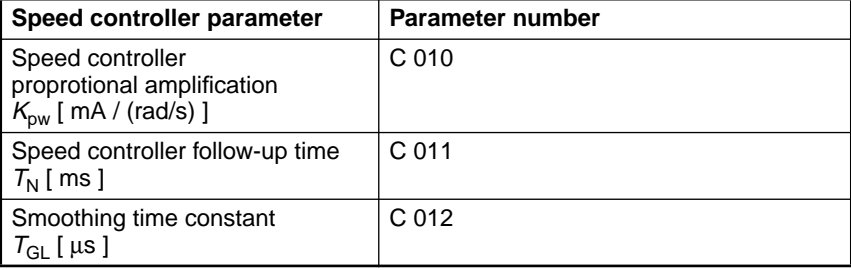

Fig 7.6: Overview of speed controller parameters

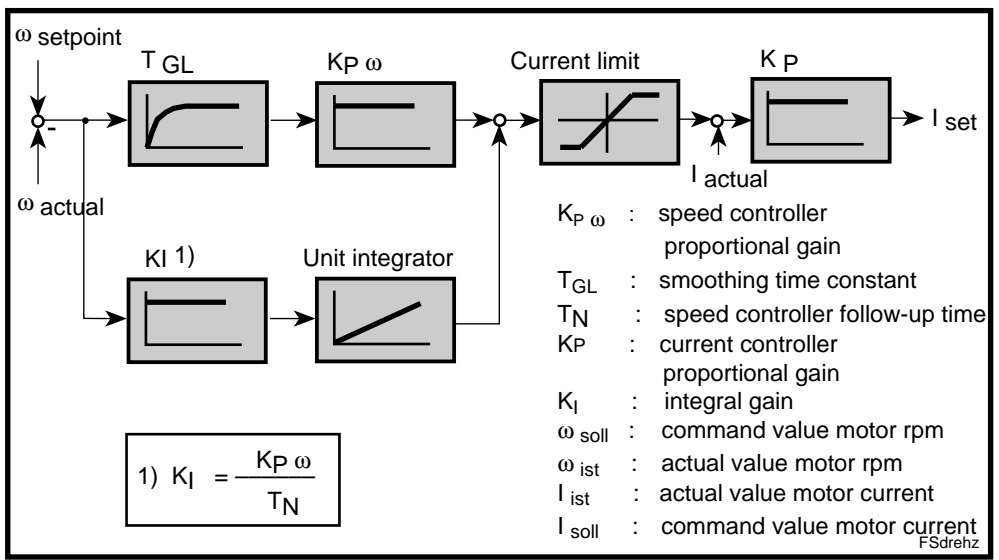

Fig 7.7: Speed controller - terminal diagram

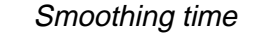

constant

The smoothing time constant can be used

- to suppress the quantization effects in the detection of the actual speed value and
- to filter the resonance frequency caused, e.g., by coupling.

The smallest input value is  $250 \mu s$ . This means that the smoothing time constant is switched off.

Current regulator Do not change the standard current regulator parameter.

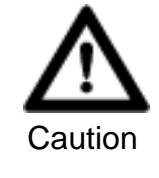

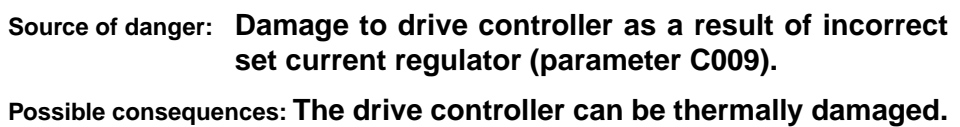

**How to avoid: Do not change the standard parameter set by INDRAMAT.**

# **7.8. Check Drive Load**

To check drive load and the mechanical system of the machine, measure motor current at feed velocity, in rapid traverse and during acceleration.

The motor current can be measured at analog output channel AK2 (X3-3/4). In parameter C 001, 0000 0000 must be programmed. Load torque can be calculated using the motor current.

$$
M_{L} = \frac{U_{AK2}}{10V} \cdot I_{typ} \cdot K_{m}
$$

 $M_1$  = load torque in Nm

 $U_{A K2}$  = voltage at analog output channel 2 in V

 $I_{\text{typ}}$  = rated current in A of machine

 $=$  torque constant in Nm/A

 Load torque at feed velocity Do not exceed 60% of the continuous torque of the motor during standstill and at maximum feed velocity.

Causes of excessive load torque:

- axis clamp has not been released
- insufficient lubricant
- blocking brake not released check connection
- weight counterbalance not sufficient
- recirculating ball screw sluggish
- too much tension in slideways

Load torque in rapid traverse Do not exceed 75 % of the continuous torque of the motor when in rapid traverse.

Load torque during acceleration The current limit of the drive controller should not respond when the drive is either accelerating or decelerating. Reduce acceleration is necessary (parameter A 102).

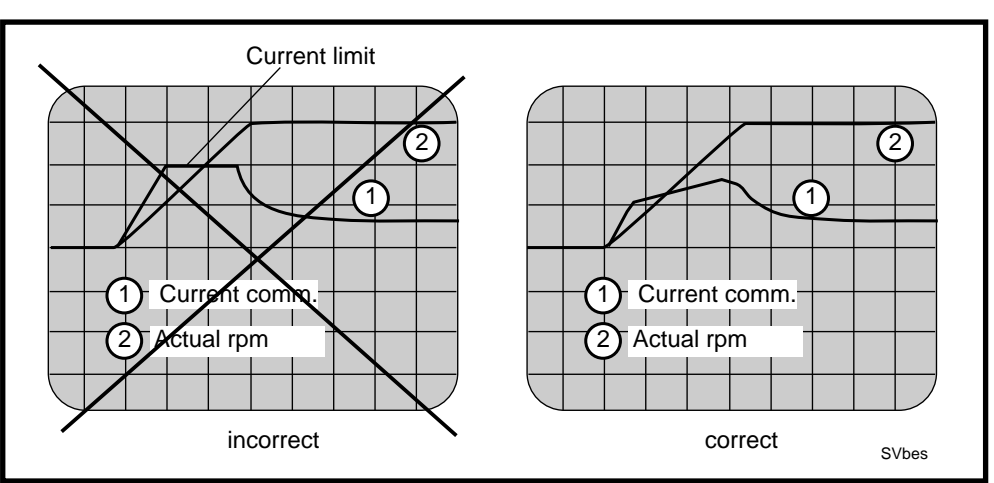

Fig 7.8: Current path during acceleration

Weight counterbalance Set weight counterbalance so that the drive pulls the same current in both directions.

**Continuous** regenerative power

Run the machine for at least 15 minutes with that load cycle with which the highest continuous feedback power can be anticipated, i.e., short cycle time, highest motor speed or greatest number of delays. Bleeder overload shutdown may not occur. If the bleeder prewarning contact opens, or the message "bleeder overtemperature warning" (error 52) is signalled, then approximately 75% of the continuous regenerative power is achieved.

# **7.9. Securing Data**

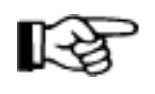

**As a result of an error, either parameters or the program can be erased. It is thus recommended that data be secured outside of the drive controller itself as well.** 

On disk or harddrive With the editor and comminications program "Motion-Manager" it is possible to easily store parameters and program on either the disk or the hard drive.

Parameter list We recommend filing a complete copy of the parameter list, as shown in section 6, with the documents of the machine.

# **8. Functions of the DLC Single-Axis Positioning Module**

### **8.1. Homing a Linear Axis with Indirect, Relative Position Detection (e.g., DSF digital servo feedback)**

Axes with relative position detection, e.g., the DSF, must be equilibrated to a machine reference point once the distribution voltage is switched on.

#### Referencing prerequisites

- The safety limit switch must be in the E-stop sequence
- Reference switch connected to DEA 4 and checked
	- Parameters A 110 and A 112 programmed
	- No interference contour (workpiece) between current position and reference switch
- Conduct drive start-up as outlined in section 7

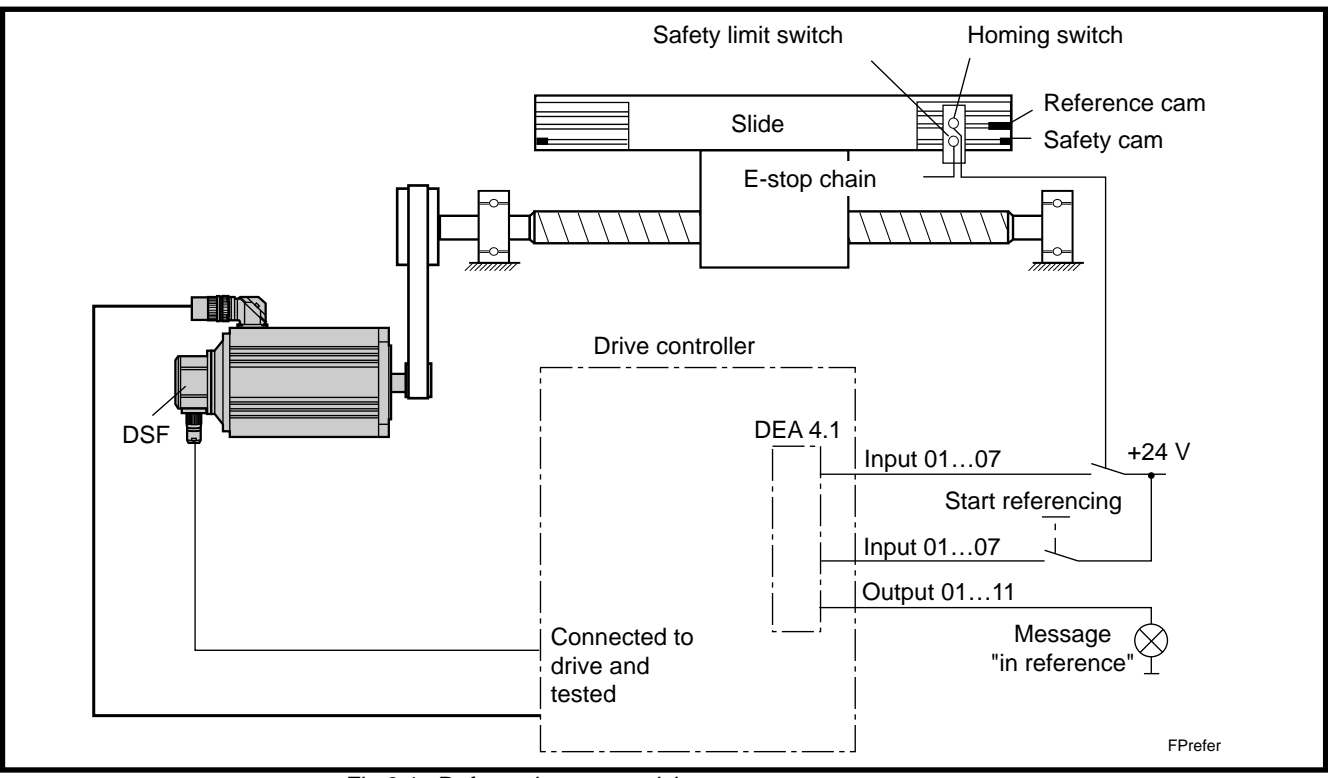

Fig 8.1: Referencing prerequisites
Start referencing A referencing cycle is started in setup mode if a "1" is applied to the input specified in parameter A 112. With an automatic program in progress, it is started with a HOM or G 74 command.

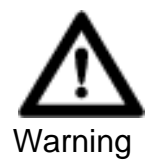

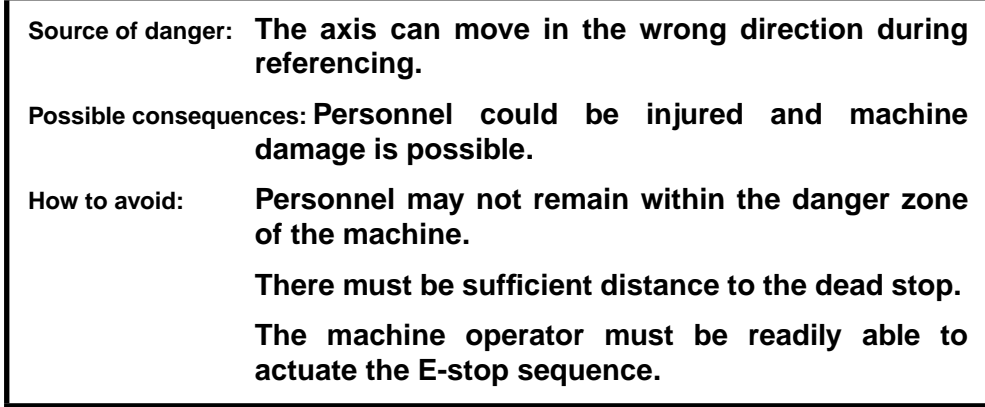

Referencing velocity The homing velocity is programmed in parameter A 110.

Referencing cycle

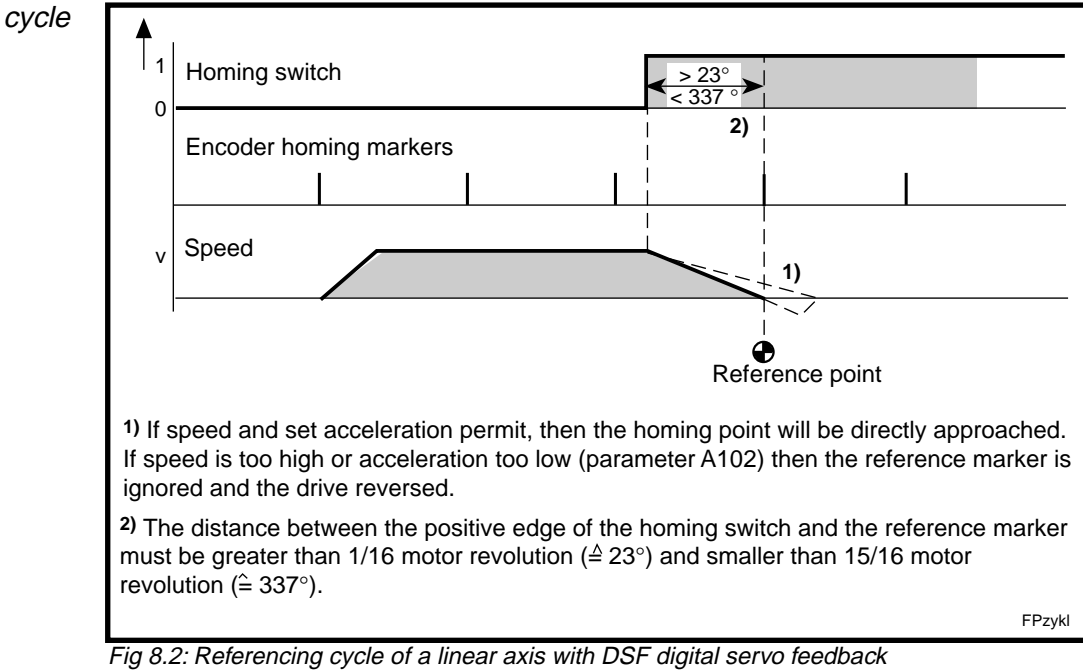

Reference cam The reference cam must be sufficiently long so as to prevent the opening of the reference switch, once actuated, to the end limit. Only then is it possible for the DLC to recognize in what direction to look for the reference marker once the reference marker has been overshot.

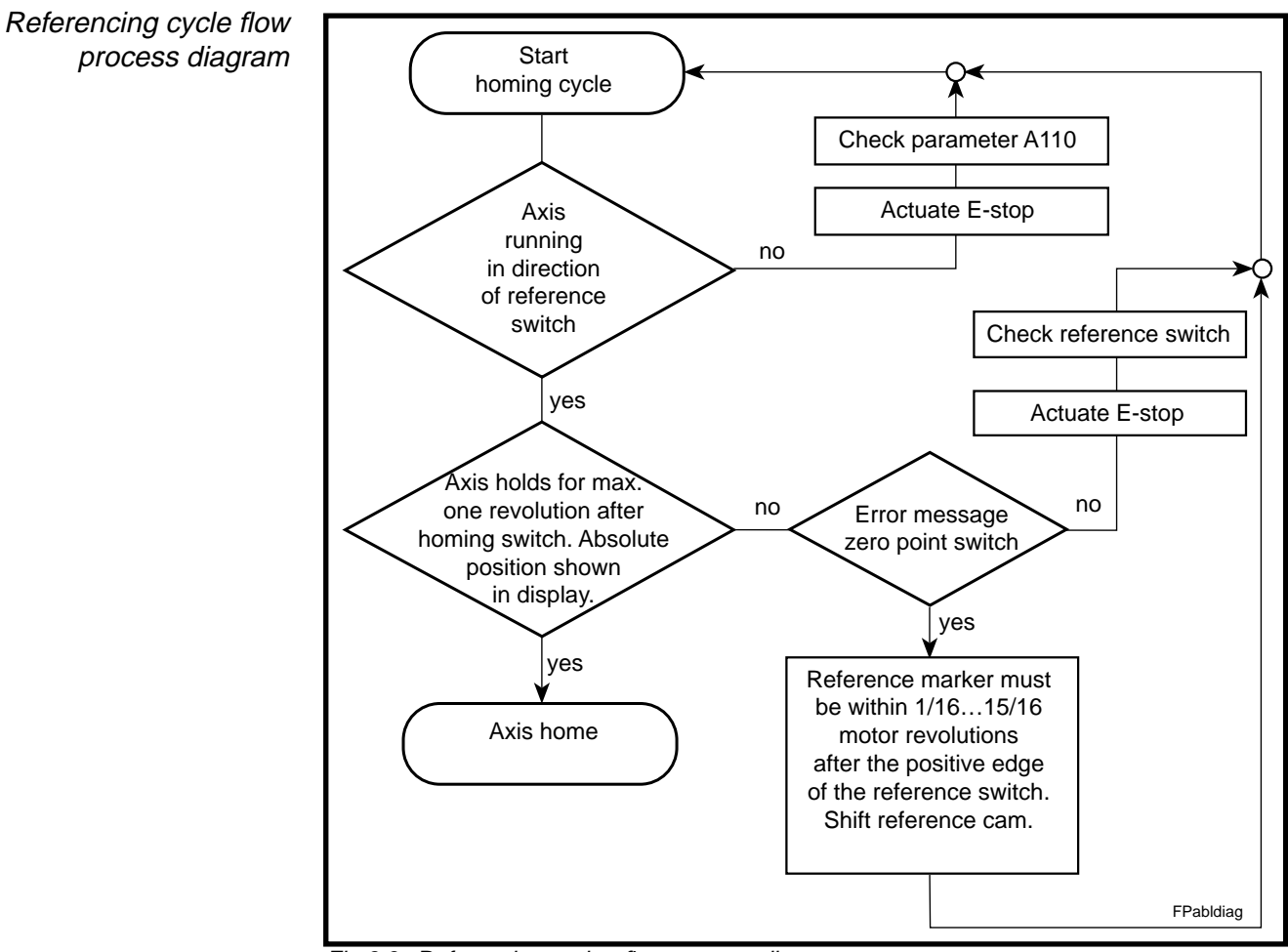

Fig 8.3: Referencing cycle - flow process diagram

**The permissible working range of the feed axis can still be overshot. Enter travel range limits in parameter A 113 und A 114.**

### **8.2. Referencing a Linear Axis with Direct Position Detection (e.g., Linear Scale)**

Axes with direct position detection and relative position measuring systems must be equilibrated to a machine reference point once distribution voltage is on.

**Referencing** prerequisites

- The safety limit switch must be switched into the E-stop sequence
	- Reference switch connected to DFA 4 and checked
		- Connect position masuring system to the DEF and check it
		- Parameters must be programmed as per Section 6
		- No interference contour (workpiece) between current position and reference switch
		- Conduct drive start-up as outlined in section 7

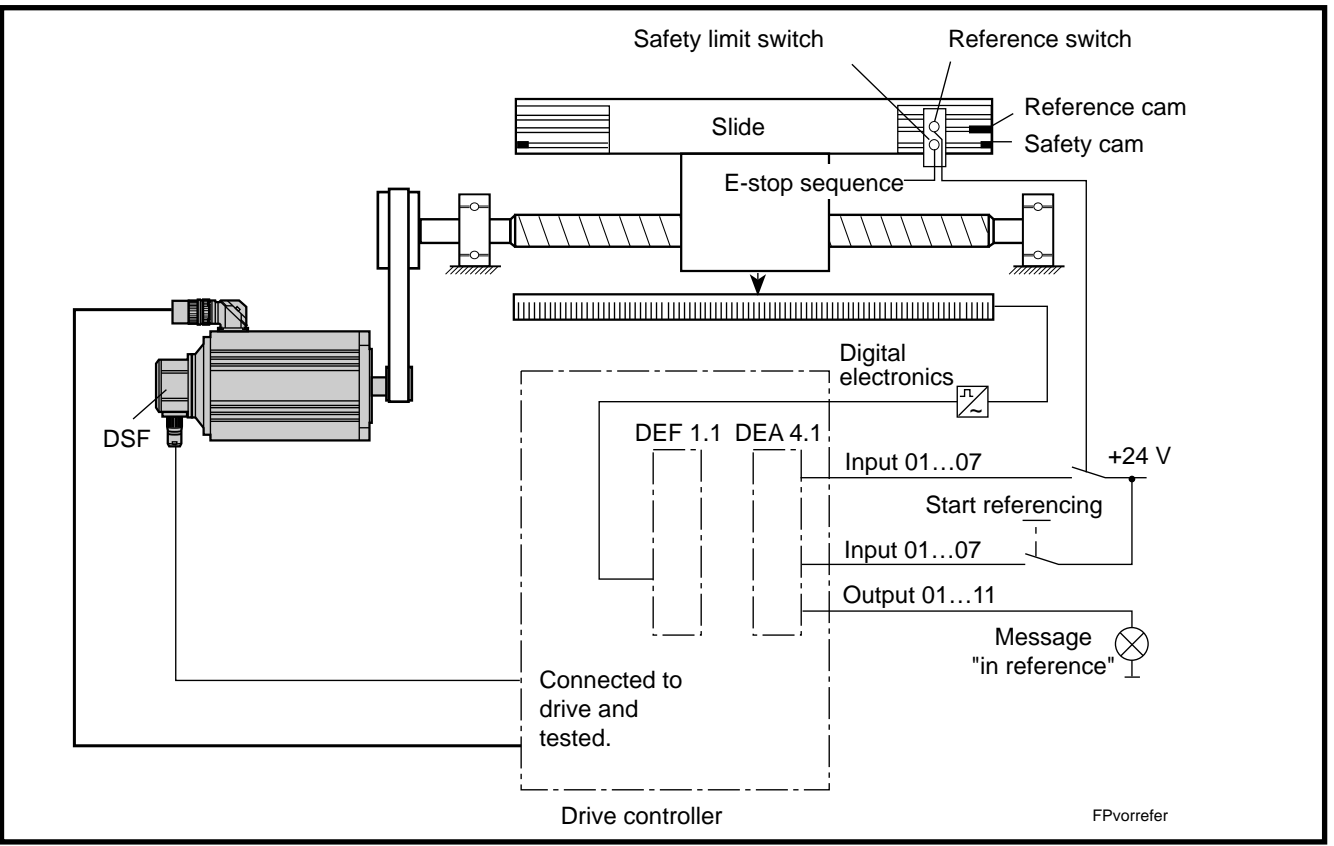

Fig 8.4: Referencing prerequisites

Homing start A referencing cycle is started in setup mode if a "1" is applied to the input specified in parameter A 112. With an automatic program in progress, it is started with a HOM or a G74 command.

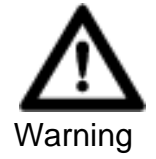

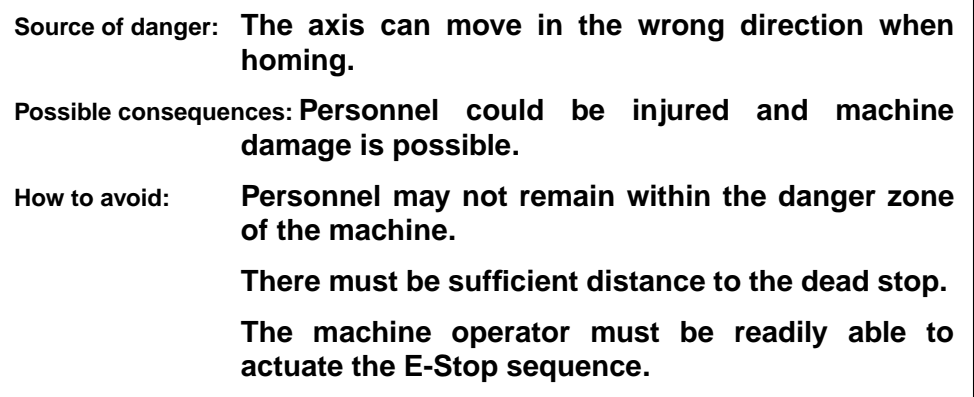

Homing velocity The homing velocity is programmed in parameter A 110.

Maximum traverse rate If an external measuring system is being evaluated, then do not exceed maximum input frequency of the DEF position interface (1MHz).

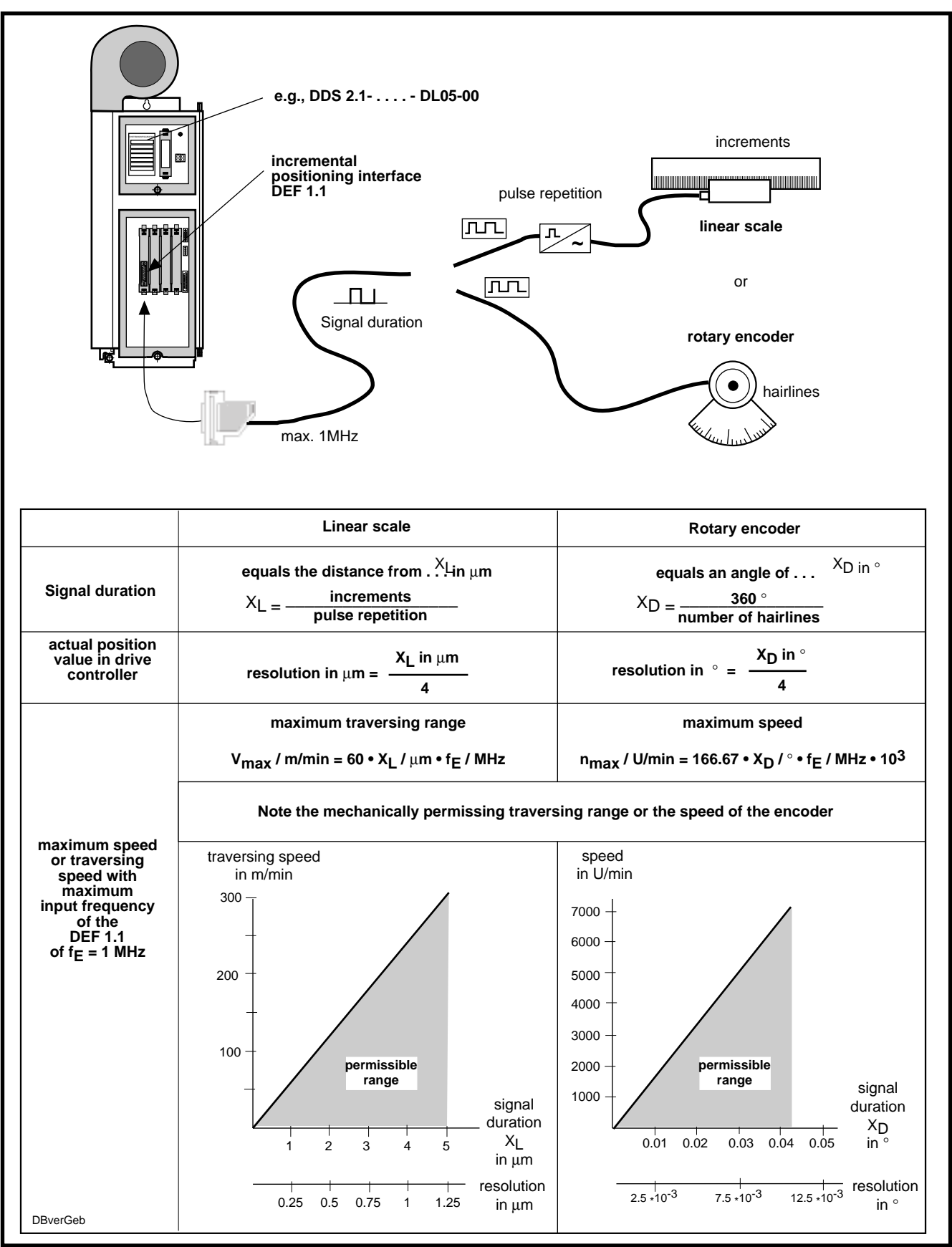

Fig 8.5: Maximum traverse rate with external position measuring systems

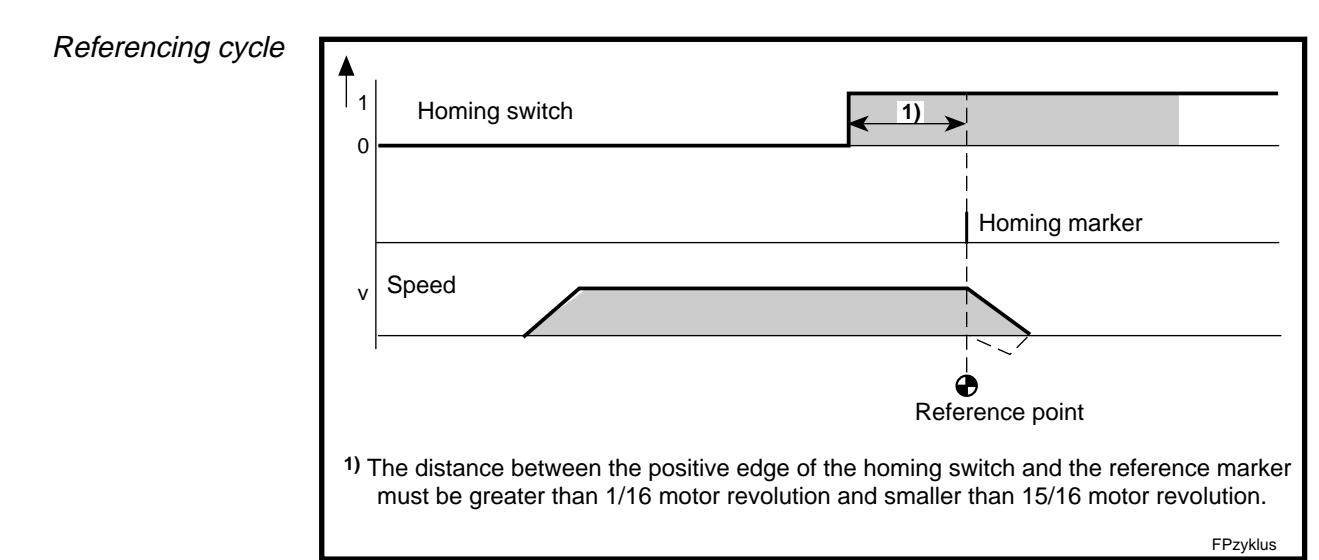

Fig 8.6: Referencing with direct position detection

 Reference cam The reference cam must be sufficiently long so as to keep the reference switch, once actuated, from opening all the way to dead stop. Only then is it possible for the DLC to recognize in what direction to look for the reference marker once the reference marker has been overshot.

Reference cycle - flow diagram See section 8.1 for the flow diagram of referencing cycle.

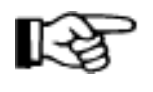

**The permissible working range of the feed axis can still be overshot. Enter working range limit in parameters A 113 and A 114.**

### **8.3. Establishing the Dimensional Reference of a Linear Axis with Multiturn Encoder (MTG)**

A reference dimension must be established once when commissioning an axis equipped with a multiturn encoder (MTG). It is not necessary to run a homing cycle each time the control voltage is switched on.

Function principle Rotor position is detected cyclically and absolute and then processed in the drive controller with high resolution. Within one motor revolution, there is a resolution of 4096 positions.

> The multiturn encoder makes absolute actual position detection over 4096 motor revolutions possible.

Prerequities for setting the reference dimension

- Saftey limit switch switched into the E-stop sequence.
- Parameters have been programmed as described in section 6.
- There is no imperfect contour (workpiece) between the actual and the homing position.
- The drive has been started up as per the procedure described in section 7.

 Using the multiturn encoder to limit the working range

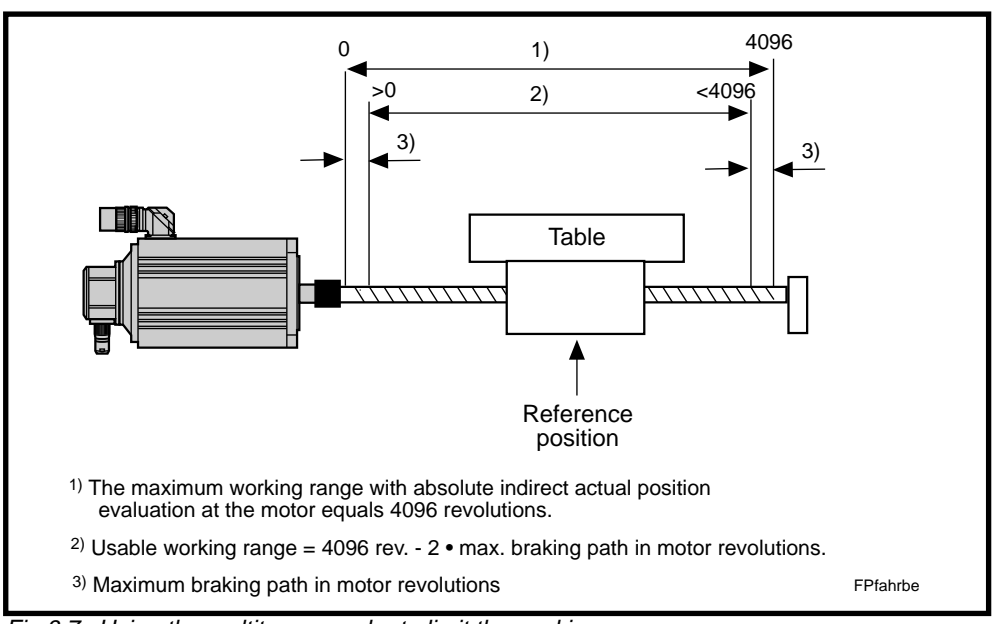

Fig 8.7: Using the multiturn encoder to limit the working range

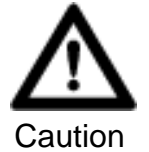

**Source of danger: If the maximum working range is exceeded, then the absolute reference dimension is lost. Possible consequences: Damage to the machine can result. How to avoid: Program parameter A 113 and A 114 (travel range**

**minimum/maximum) with a sufficient clearance to the traversing range limit.**

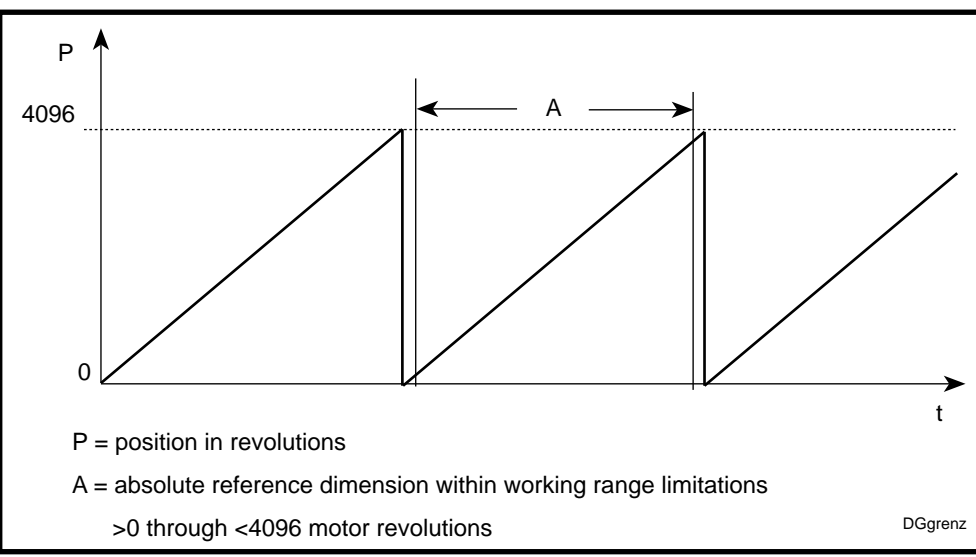

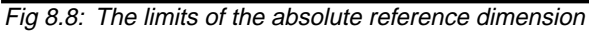

Setting the absolute reference dimension

- Bring the feed axis to a measured position by jogging it there in setup mode (match parameter A114 "Travel range maximum", if necessary).
	- Switch operating mode parameter on
	- Check parameter A 109
	- Call up parameter C 007 absolute encoder homing position.
	- Input C 007

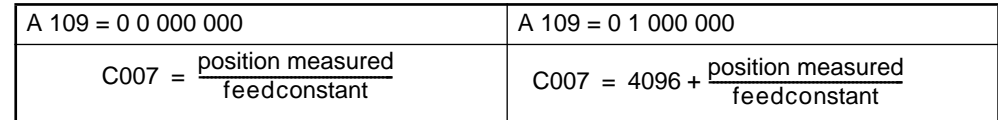

Example: In Figure 6.6 of section 6.6 the measured position (+600 mm) is located in the center of the working range.

Parameter A 109 reads 0 1 000 000

Feed constant  $= 6.25$  mm

 $C007 = 4096 - \frac{600 \text{ mm}}{6.25 \text{ mm}} = 4000$ 

### **Input value : 4000.0000**

- hit  $\odot$  !
- switch operating mode off
- $\bullet$  hit  $\overline{A}$  until the position appears in the CTA display. The measured position is displayed, e.g., + 000600.00.

 Absolute encoderactivate monitor The current actual position is stored in the drive controller once control voltage is off. Stored position and actual position are compared once it is switched back on.

The permissible deviation is programmed in parameter C 006.

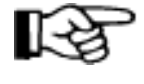

**The permissible working range of the feed axis can still be overshot. Enter working range limit in parameters A 113 and A 114.**

### **8.4. Setting Position Offset (Zero Point Offset)**

If the reference point of the machine does not agree with machine zero point, then an offset can be programmed. The positioning commands in the user program, in this case, then relate to the machine zero point.

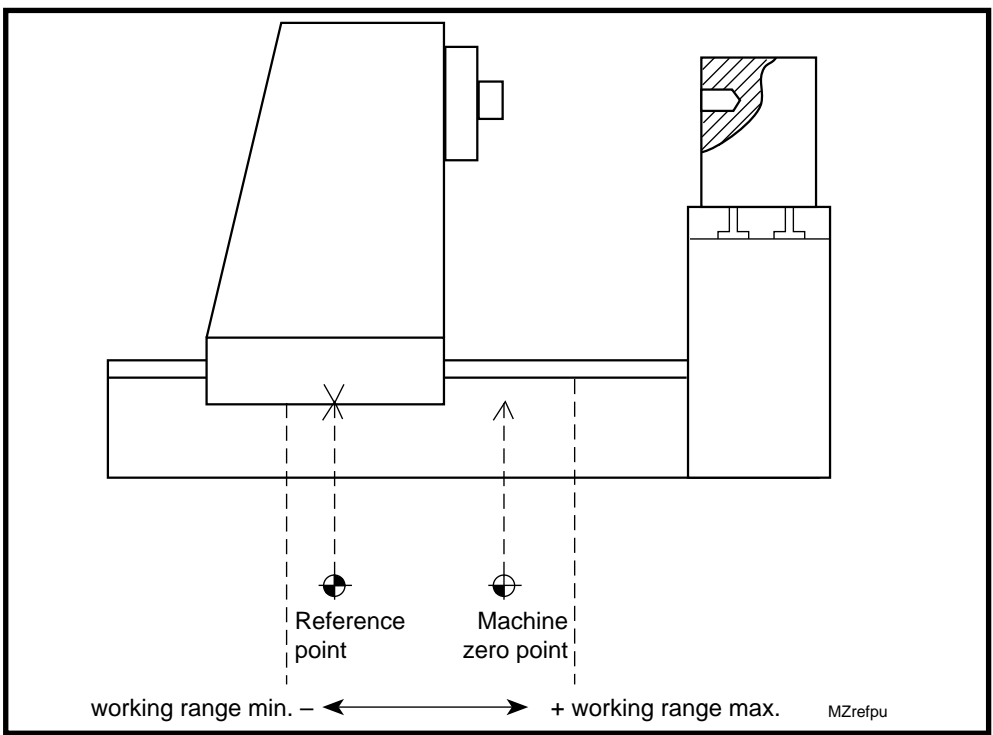

Fig 8.9: Position of reference point, machine zero point and working range limit in a forward feed unit.

- Inputting position offset Call up parameter A 111
	- Enter the difference between the machine zero point and the reference point.

### s s a a a a a a a

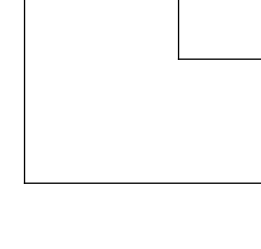

Offset in input units (2 or 3 decimal places depending on parameter B 007)

 $0 =$  machine zero point in a positive direction from the reference point

 $1$  = machine zero point in a negative direction from the reference point

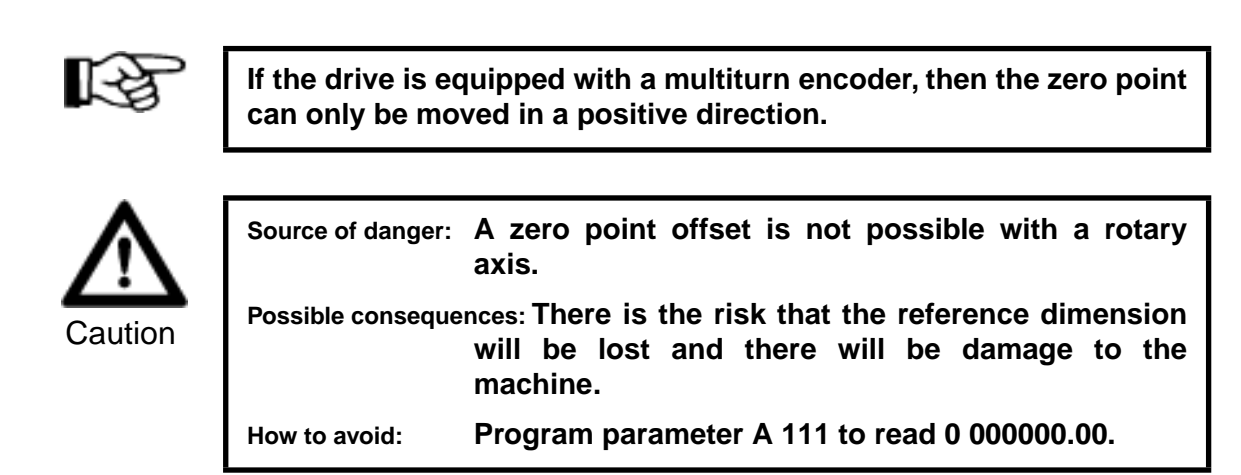

Traversing range limits The traversing or working range limits (parameters A 113 and A 114) always reference the reference point or the encoder zero point as is the case with multiturn encoders. If an offset is programmed, then the working range limits must be adjusted accordingly. The programmable working range is then correspondingly displaced.

> Example: Figure 8.9 gives the minimum working range with - 200 and the maximum working range with + 1000.

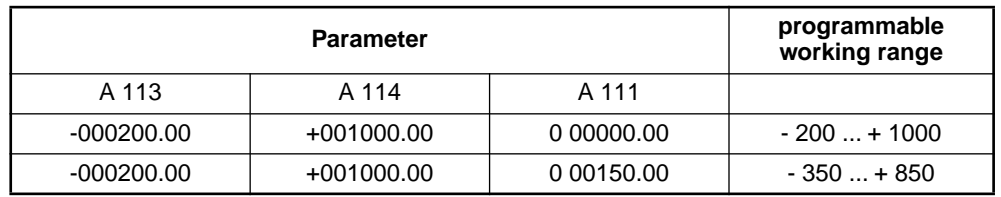

Fig 8.10: Parameters and programmable working range

Programmable working range = A 113  $\pm$  A 111 ... A 114  $\pm$  A 111

+ if zero point is moved in a negative direction

- if zero point is moved in a positive direction

### **8.5. Positioning Against a Dead Stop**

With the DLC single-axis positioning module it is possible to run forward feed units in a controlled manner against a dead stop. To do so, it is necessary to program a torque limit and a corresponding positioning command in the user program.

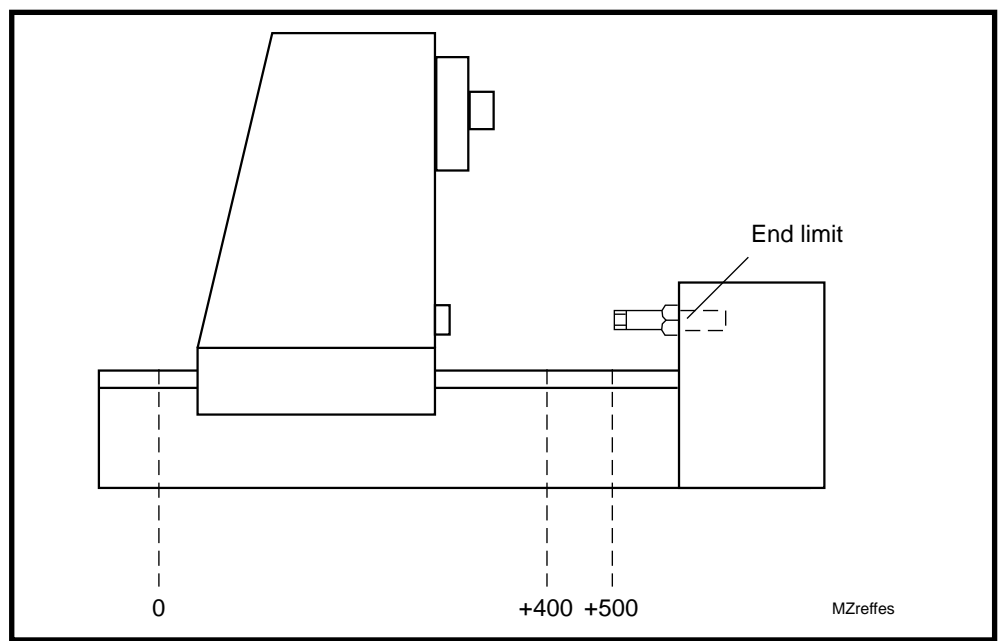

Fig 8.11: Forward feed unit with dead stop

Torque limit A command limiting drive torque (MOM command) must precede the positioning command in the user program. With this command, the torque is limited **during the run** to the dead stop and **at** the dead stop.

### **Example:**

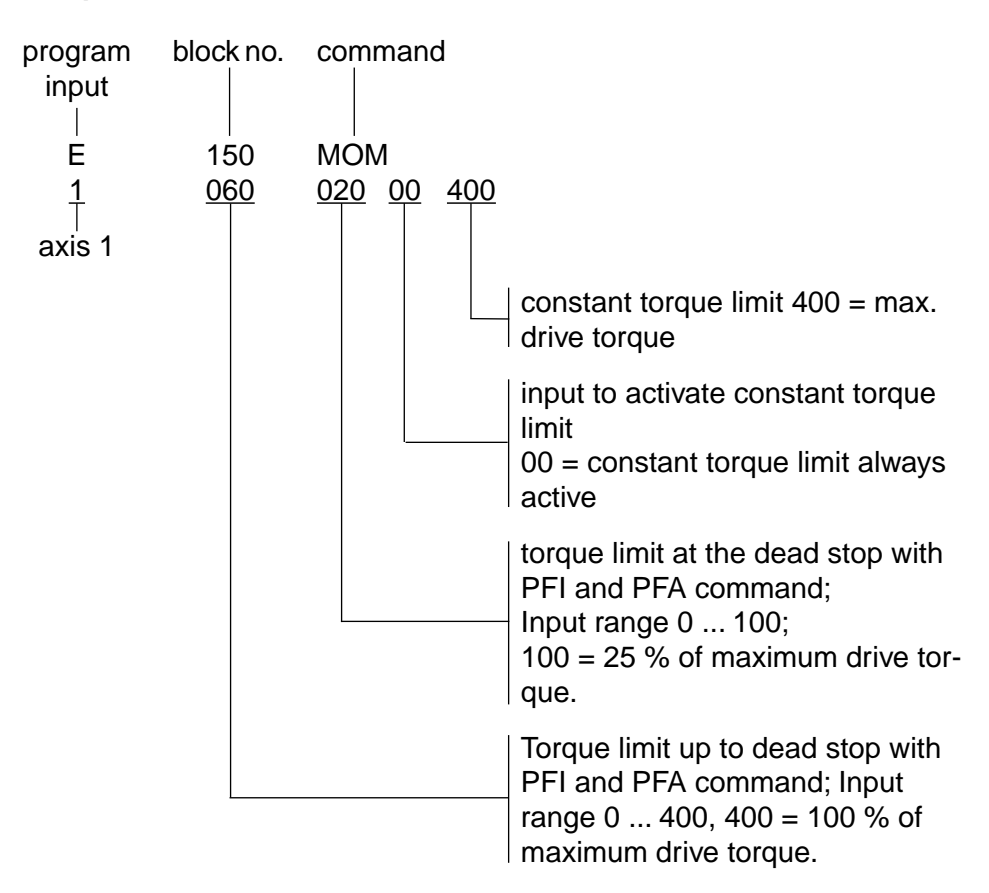

Positioning command Path information can be programmed either absolute or incremental, i.e., relative. The programmed traversing distance must be greater than the remaining distance to the dead stop. The dead stop must be located within the working range limit.

### **Example:**

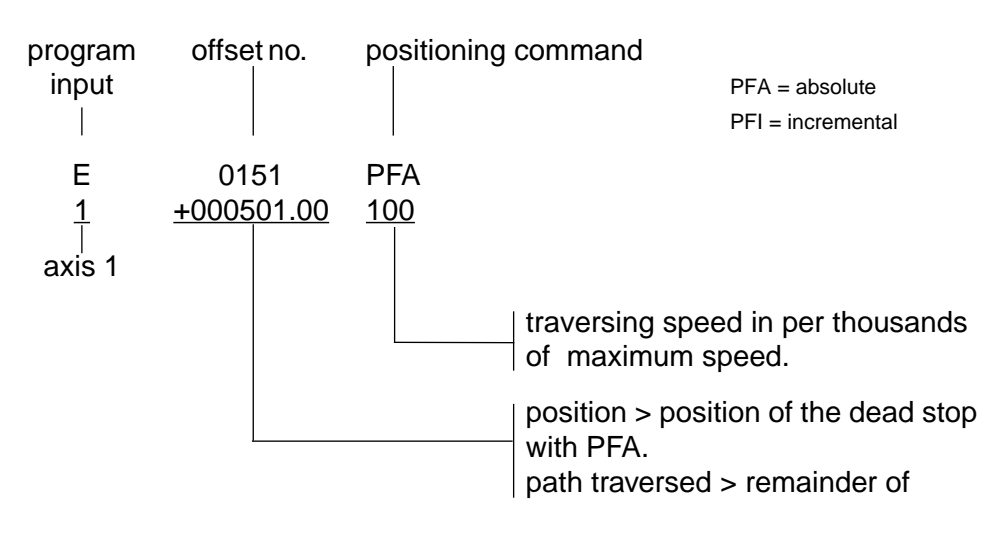

Offset incrementing Once the dead stop is reached, then there is switching to the **next after** program block.

> If the dead stop is not reached, then there is switching to the **next** program block. It is possible to branch to an error routine in the program.

Recognizing the dead stop The dead stop is recognized if the lag distance has grown to fourfold the usual value (lag distance = speed/KV factor).

> If the dead stop is not recognized within the programmed path plus fivefold the lag distance, then there is a switching to the next program block.

The dead stop can only be recognized 20 ms after reading the PFI or PFA.

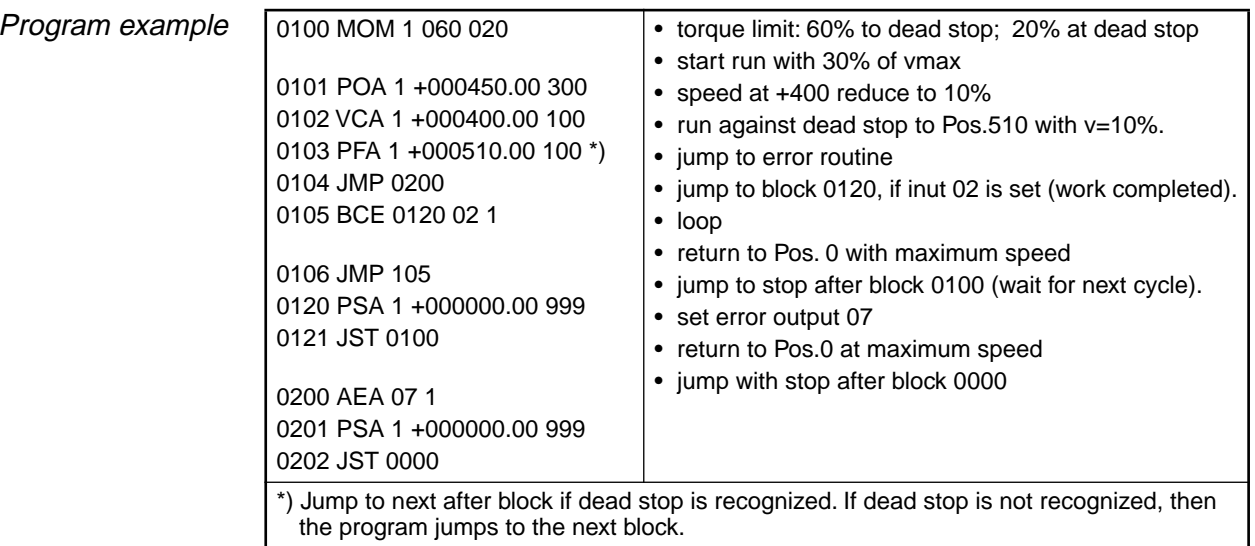

Fig 8.12: Program example

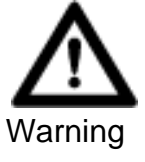

**Source of danger: The speed with which the dead stop is being approached is too high.** 

**Possible consequences: Machine damage can result despite torque limit.** 

**How to avoid: Program speed appropriate to ambient conditions.** 

As a result of the torque limit, errors can occur when running to the dead stop. The following table lists several typical errors and the remedial actions to take to clear them.

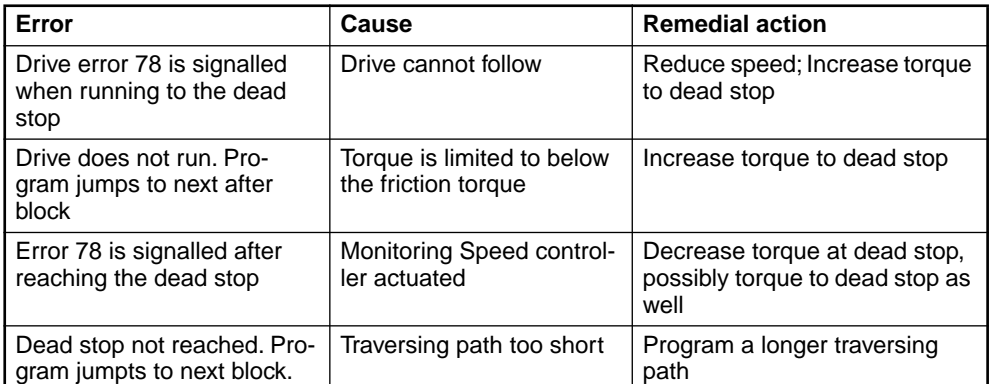

Fig 8.13: Errors when running against the dead stop

### **8.6. Interrupt Vector (Jump on Event)**

An automatic program in progress can be interrupted by means of a switching signal and then continued at the interrupt program address. This can be used to initiate an automatic return in the event a tool should break (tool monitoring required). The interrupt function is released via parameter B 012.

### **Example:** Parameter B 012

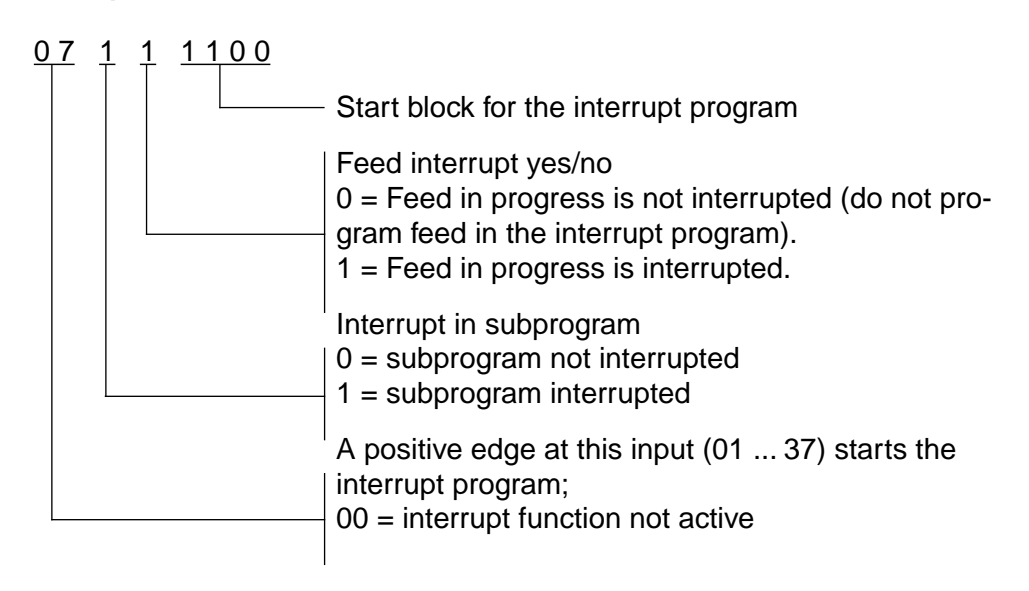

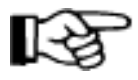

- **1. There is no automatic return to the interrupted main program.**
- **2. The interrupt vector is only available in Task 1.**
- **3. Jumping is not possible in a subprogram that is concluded with RTS.**

### **8.7. Speed Override**

The speed can be reduced to increase the control of the program sequence whilst setting up the machine.

Override active Speed override can generally be activated via a parameter or in the program by means of a command.

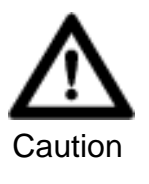

**Source of danger: Speed override is not in effect during referencing. Possible consequences: Machine damage is possible. How to avoid: If necessary, reduce homing speed in parameter A 110.**

Override via parameter A general speed override can be activated via parameter B 013. Speed value input is binary or Gray-Code and a step switch mechanism is used.

Parameter B013

6 0 0 0 0 0 0 0 0

5 = binary code  $6 =$  Gray-Code input 04 ... 07

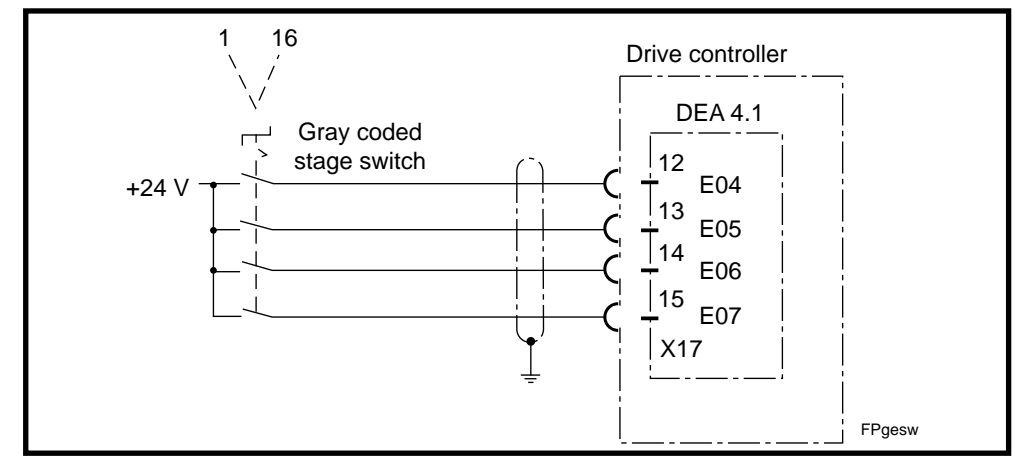

Fig 8.14: Speed overrride via a Gray-Code switch

Table of values with Gray-Code speed override

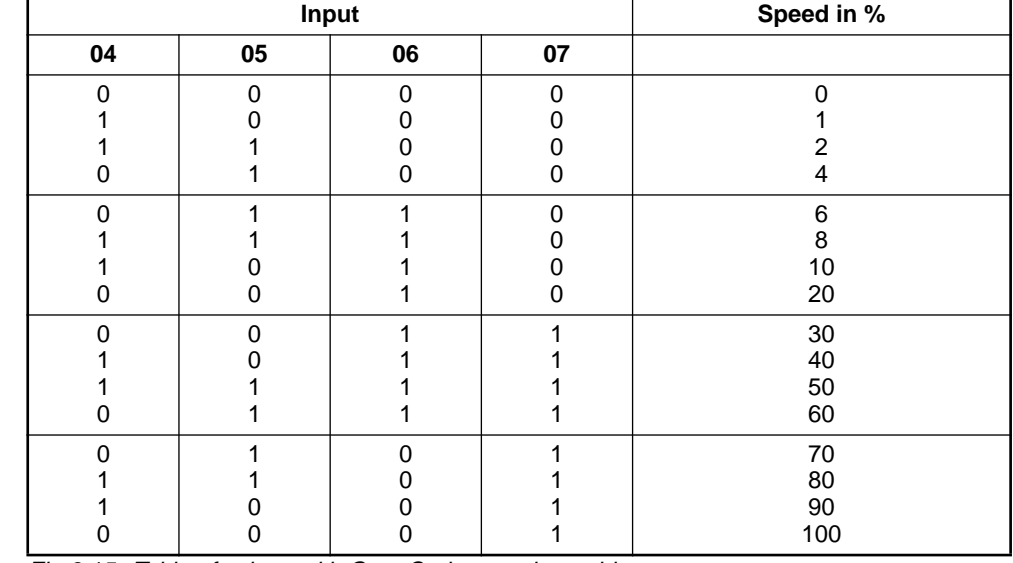

Fig 8.15: Table of values with Gray-Code speed override

Speed reduction relates to the speed which has been programmed.

Override in program via command

The VEO command can be used to reduce the speed in the program. A VEO command has priority over a speed override from parameter B 013. A VEO command remains valid until a different VEO command replaces it or the automatic operating mode is switched off.

Example:

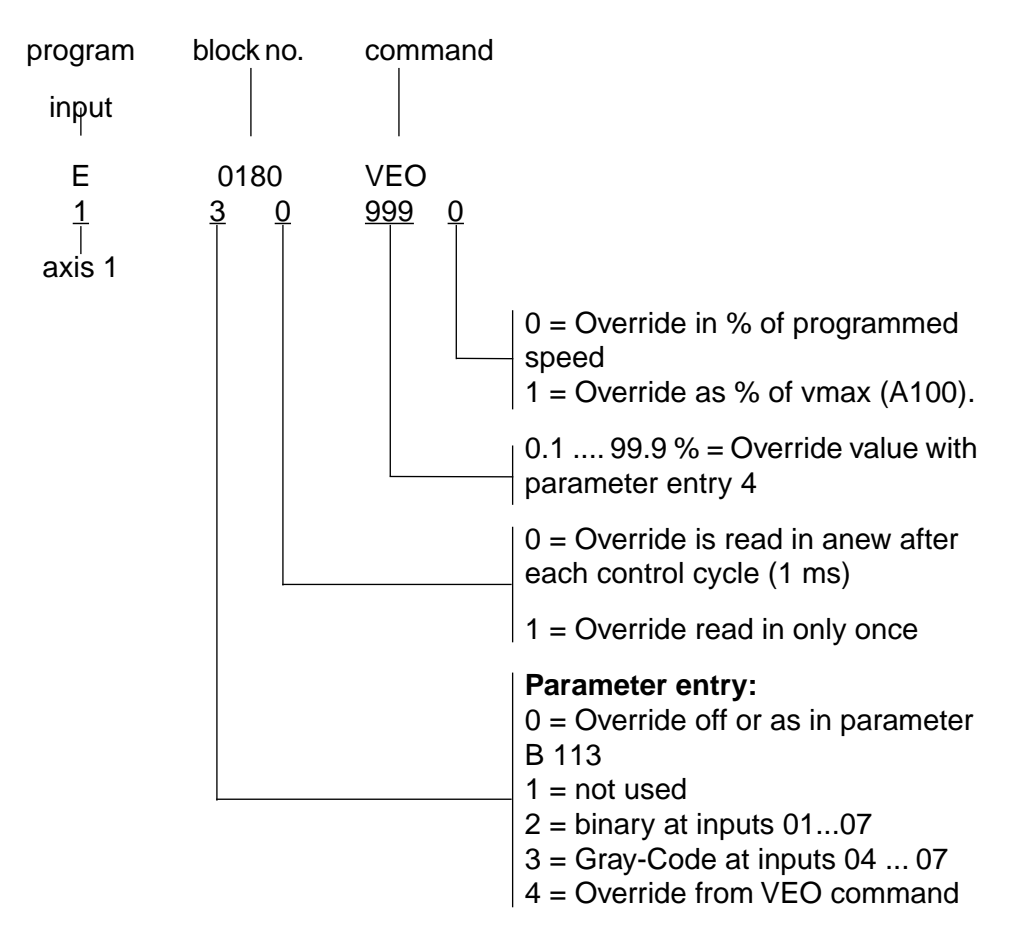

### **8.8. Setup Mode**

Setup mode is switched on if the automatic operating mode and parameter input are switched off.

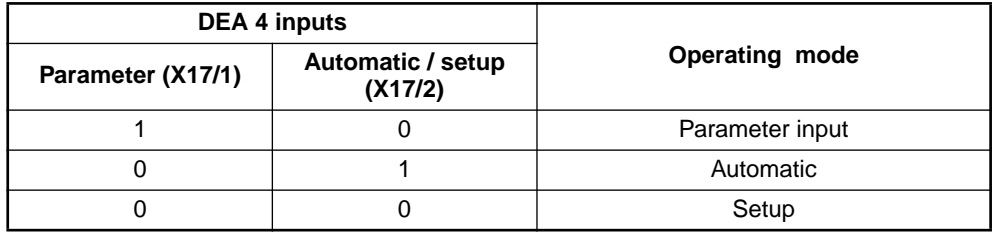

Fig 8.16: Operating modes

If there is no error pending and if the power source is switched on (UD contact), then setup mode is possible.

Signal sequence Condition:

- E-stop input of a DEA 4 must be 1.
- The UD contact must be closed.
- Immediate stop input of DEA 4 must be 1.

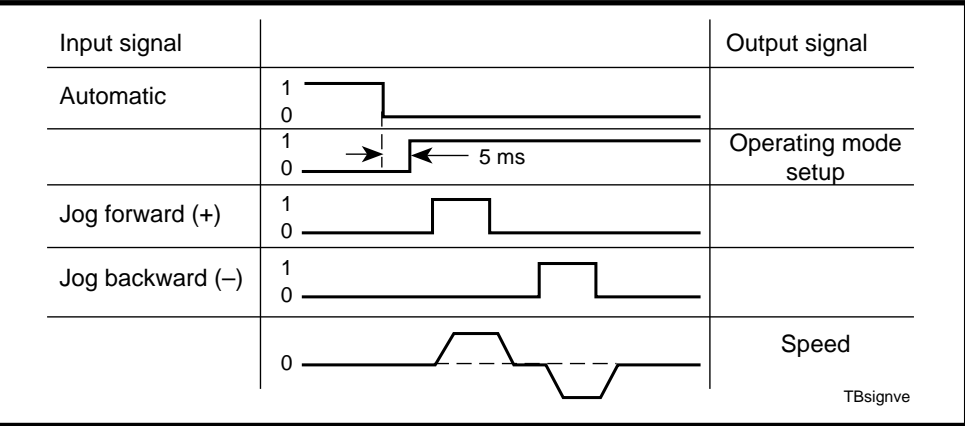

Fig 8.17: Signal sequence in setup mode

### **8.9. Automatic Mode**

The following conditions must be met before an automatic program can be started.

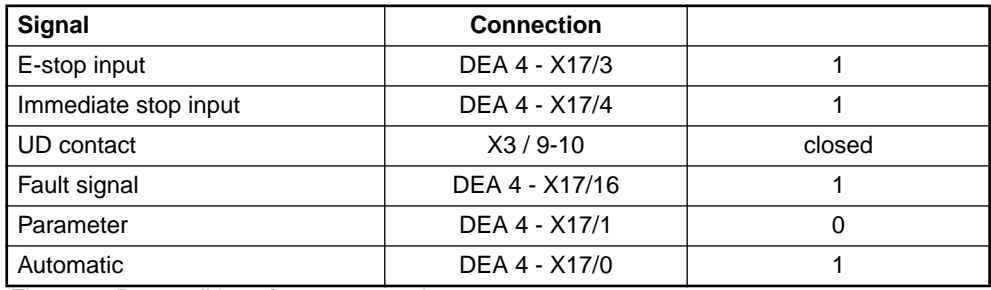

Fig 8.18: Preconditions for an automatic program

Signal sequence If the output "automatic operating mode" of the DLC is set, then the automatic program can be started.

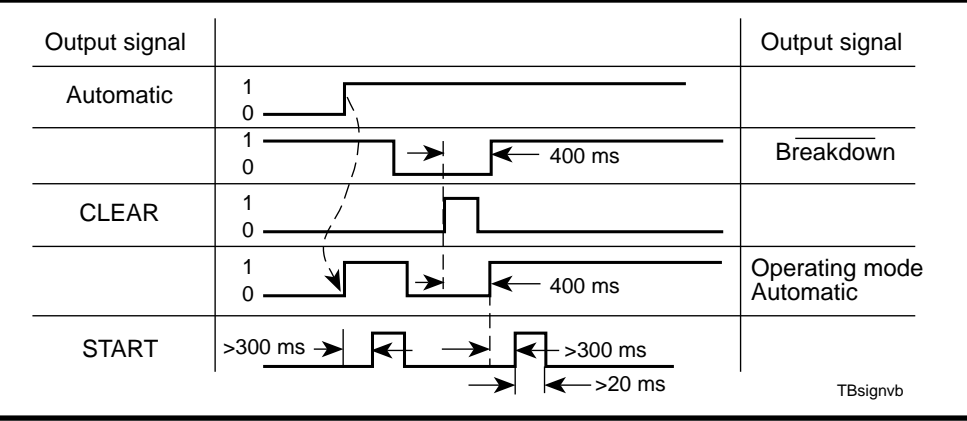

Fig 8.19: Signal sequence in automatic mode

Program Example If commissioning has been completed as outlined in section 7, then a simple program can be input to check drive controller functions. To program extensive programs, see "DLC 1-A single-axis positioning modules for digital drive control" - Programming Instructions; doc. no. 109-0852-4102-00.

> The positions programmed in the following example specifically apply to this example. They must be adapted to the specific machine conditions as otherwise the machine could be damaged.

### **Example:**

The following program sequence is to be programmed:

- Positioning to +300 in rapid traverse
- with feed speed to + 360
- dwell time of 1s
- return to 10 in rapid traverse

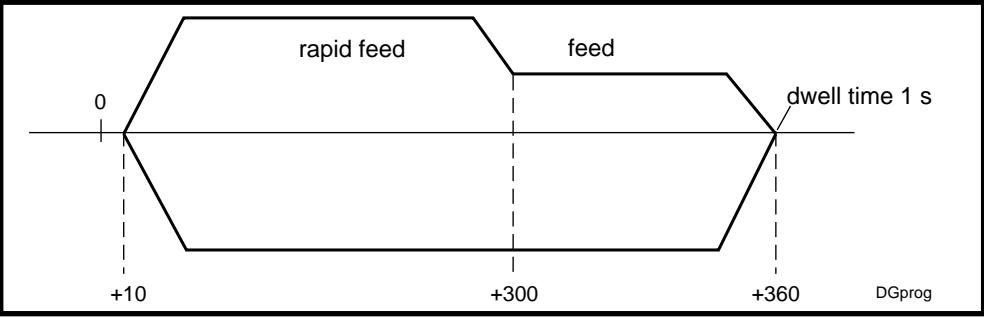

Fig 8.20: A simple processing program

INDRAMAT **Programming** Language

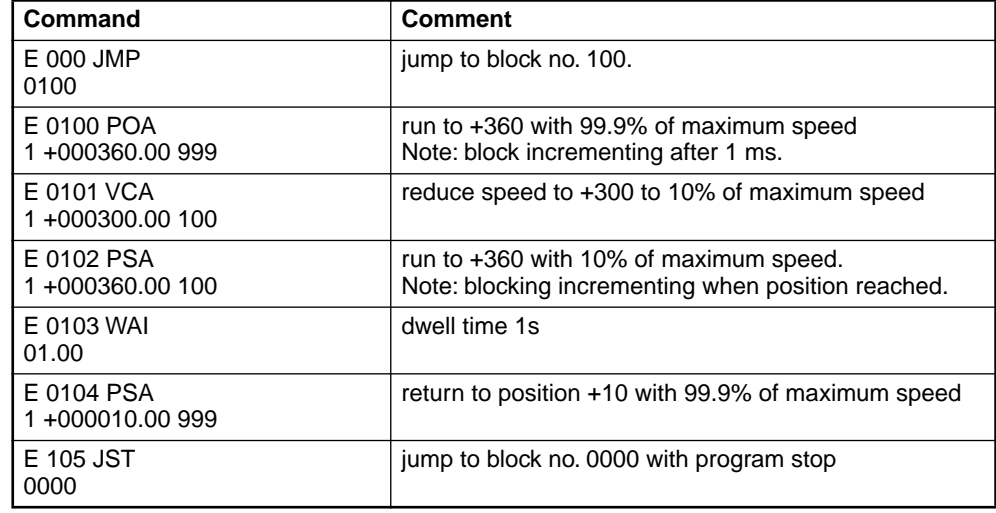

Fig 8.21: Program

G-Code With the appropriate software it is possible to write processing programs in G-Code as well. G-Code programming is possible with systems configuration DG . . - . ..

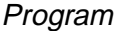

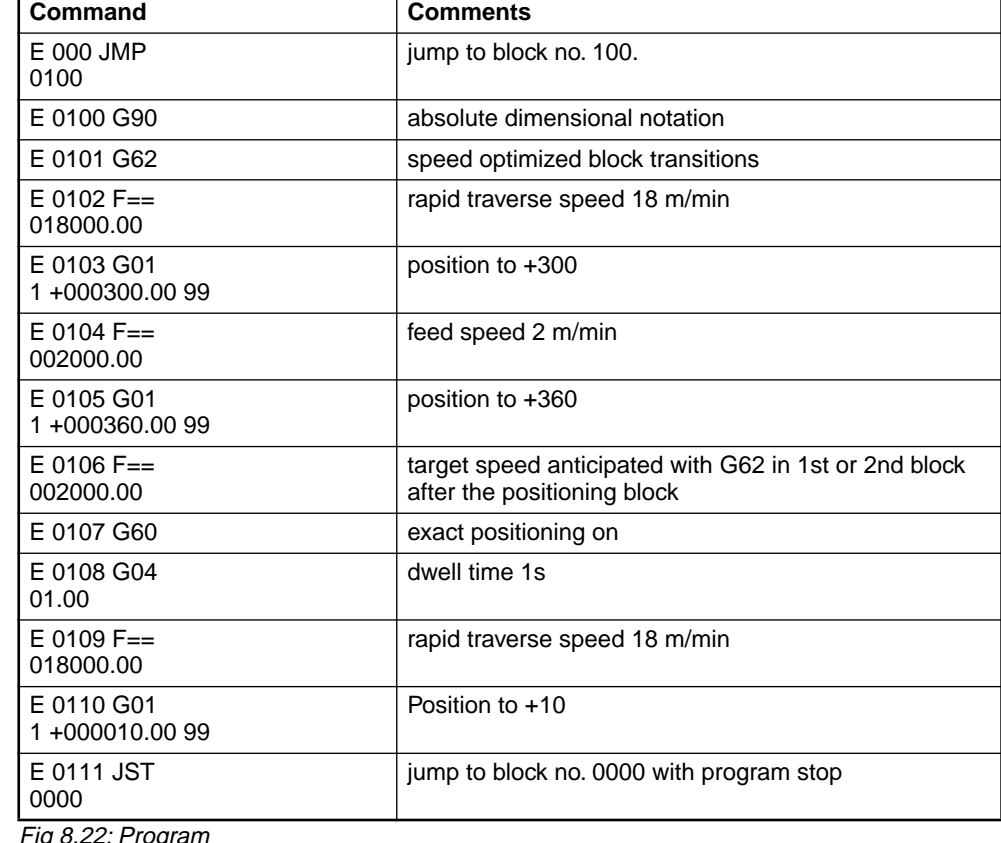

Fig 8.22: Program

### **9. Diagnostics and Fault Clearance**

Extensive fault finding and the repair of drive components in the machine are not acceptable because of the production downtime that such represents.

As a result of their design, INDRAMAT AC drives make it possible to completely exchange, without problems or difficulties, the individual functional units and without requiring any necessary follow-up adjustments.

The service thus is limited to locating the fault, in the event of a breakdown, either on the motor or in the drive controller, or, in some cases, the plug-in module which means simply replacing the component.

Due to the interplay of DLC single-axis positioning modules, drive controllers, the mechanical system and position measurements, faulty drive movements can result either from a fault within the aforementioned equipment or incorrect adjustments of the individual components as they relate to each other. For a quick localization of faults, the single-axis positioning module and the drive controller have been equipped with an extensive diagnostics system.

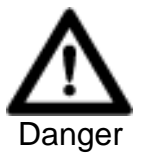

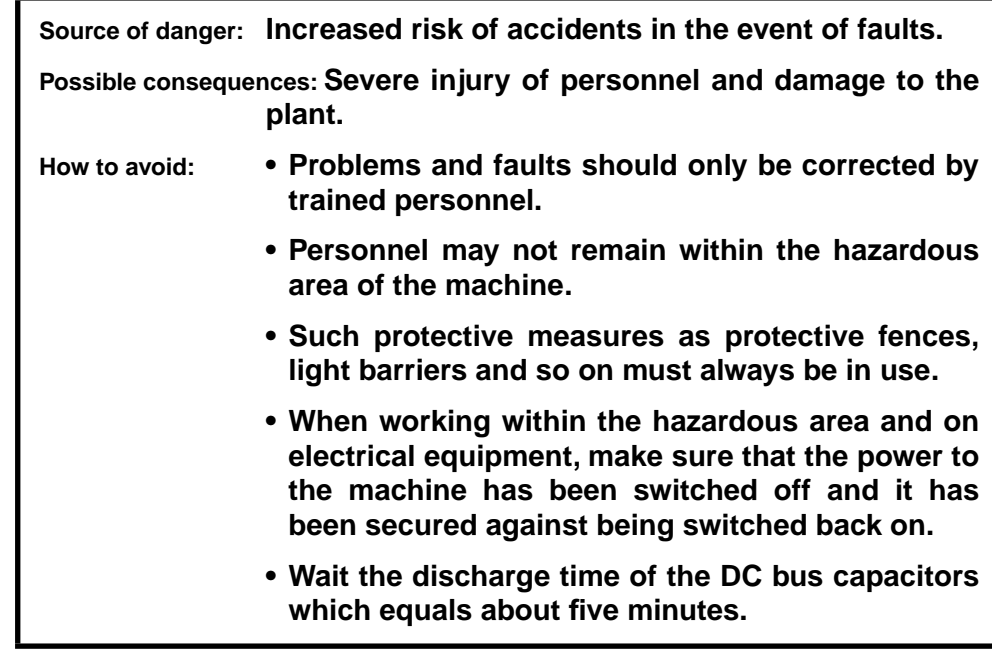

### **9.1. Operating Status Display of the Drive Controller**

The operating status, i.e., operating mode, of the drive controller is displayed in the7-segement display H1. Operating states are displayed in terms of letters and numbers < 10. Numbers > 10 are error messages.

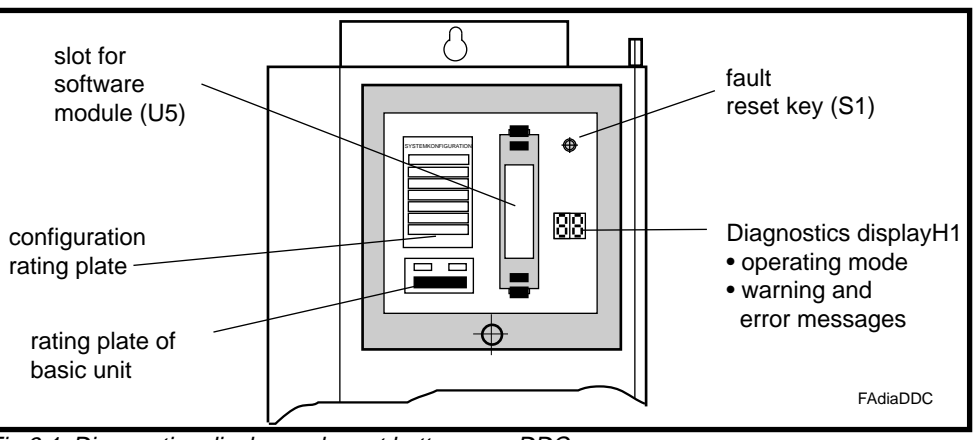

Fig 9.1: Diagnostics display and reset button on a DDC

Supply voltage applied During initialization of the drive controller, the numbers  $1$  ... -  $9$  were displayed.

 $\text{UL}$  If an error is detected during initialization, then a corresponding error number is generated.

UL is displayed if the motor type stored in the drive controller does not agree with the type of motor actually connected.

This message is generally only displayed if motor (MDD) and drive controller are operated together for the first time.

Actions:

Press reset key S1. The standard speed controller parameters are now loaded into the drive controller out of the motor feedback.

## $bb$  Ready signal

No error was detected during the intialization phase. The drive is ready to switch power on.

Power contactor switched on $\rm\AA b$ 

### **Drive ready**

The power contactor is switched on. The DC bus voltage is built up.

## AF **Drive enable**

The control (DLC) has set the drive enable signal. The drive can now comply with the command value entry.

Drive enable is issued by a single-axis positioning module if no error is present and if either "setup" or "automatic" modes are switched on.

## AH **Drive halt**

The drive is holding its position without drift. It will not follow a command value. The drive is holding its position drift-free. It will not follow a command value.

### **9.2. Fault Displays of the Drive Controller**

Fault messages and warnings are signalled via the diagnostics display H1. Warnings are flashed. If there is no response to a warning, the drive controller shuts down and an error message is displayed. Errors are stored. Once the error has been cleared, then it can be cancelled by pressing the fault reset button S1, by a positive edge at the CLEAR input of the DEA 4.1 or by the CL key of the CTA (optional).

### .. **Watchdog**

Processor in drive controller not working.

- 1. There is no software module or it is defective.
- 2. Processor defective

Remedy

- 1. Plug-in software module or replace it.
- 2. Replace drive controller.

## 18 **Drive overtemperature shutdown**

An unacceptably high temperature was detected in the power stage of the drive controller. The message "amplifier overtemperature warning" was generated for 30 seconds (warning 50). Depending on the error reaction, the drive was brought to a standstill.

### Remedy

- 1. Machine blower break down
- 2. Blower mesh dirty
- 3. Heatsink dirty
- 1. Replace the drive controller if the blower has broken down.
- 2. Clean blower mesh and/or heatsink.

## 19 **Motor overtemperature shutdown**

The motor has overheated to an unacceptable level. For 30 seconds, warning 51 was generated. The drive is brought to a standstill in terms of the error reaction selected.

1. The motor was overloaded. The effective torque which the motor required exceeded the permissible continuous torque at standstill for too long a period.

Remedy

- 2. Earth short or short circuit in the lead to the motor temperature monitor.
- 1. Check motor layout. In those plants which have been running for an extensive period it is advisable to check whether the drive conditions have changed in terms of dirt contamination, friction, moving masses and so on.
- 2. Check the lead to the motor temperature monitor for earth short or short circuits.

# 20 **Bleeder overtemperature**

Continuous regenerative power too high

Remedy

- 1. Adjust working cycle
- 2. Use a drive controller with higher continuous bleeder power.

## 22 **Motor encoder error**

There are no motor encoder signals or they are outside of the tolerance.

- 1. Motor encoder cable break or incorrectly poled.
- 2. Motor feedback is defective.

Remedy

- 1. Check motor encoder cable.
- 2. Replace motor (feedback defective)

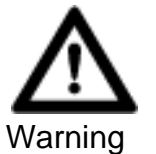

**Source of danger: Displacement of dimensions if motor replaced!**

**Possible consequences: Risk of damage to machine and workpiece.** 

**How to avoid: Check reference dimension after motor is replaced.** 

## 24 **Overcurrent**

One of the three phase currents has reached a level that is greater than 1.5 times the rated current of the unit.

### Remedy

- 1. Check motor cable.
	- 2. Check current regulator parametrization. Contact INDRAMAT Customer Service in this case.

# 25 **Overvoltage**

The DC bus voltage has reached an unacceptably high level (UD > 475V). So as not to endanger the power stage of the drive controller, the drive was switched torque-free.

- 1. Peak regenerative power too high
- 2. Bleeder switch defective
- Remedy 1. Use a drive controller with higher peak bleeder output.
	- 2. Check application.
	- 3. Replace drive controller.

## 26 **Undervoltage error**

The DC bus voltage is monitored in the drive controller. If it should exceed a threshold of + 200 V then the drive will be brought to a standstill as per the error reaction set.

Fault in the power source (Phase failure)

Remedy 1. Clear the fault in the power supply.

## 33 **External voltage supply fault**

Auxiliary plug-in module (e.g., DEA 4) with galvanically isolated inputs and outputs must be supplied with 24 V DC.

The external 24 V DC are lacking or outside of the tolerance.

Remedy 1. Check external voltage source. Voltage width and tolerances are listed in the Project Planning Manual. See plug-in module for digital intelligent drive controllers, Project Planning Manual, doc. no. 209-0069-4356-XX.

## 46 **External encoder fault: maximum frequency exceeded**

The interface module for connecting the external measuring system may be operated up to a maximum input frequency. This error indicates that this maximum frequency has been exceeded.

Maximum input frequency: DEF 1.1=1000 kHz DEF 2.1=1000 kHz

Remedy

# 47 **Reference marker of the external encoder not correctly detected**

- 1. Plug-in module (DLF) defective.
- 2. Reference marker of the external encoder not correctly detected.
- 3. Reference marker must be located within 1/16th to15/16th motor revolutions after the postive flank of the reference switch.

Remedy

1. Replace plug-in module.

1. Reduce speed.

- 2. Contact INDRAMAT Customer Service because the mounted encoder is not compatible with the evaluating electronics.
- 3. Shift reference cam.

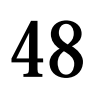

## 48 **Absolute encoder - battery undervoltage**

Applies to absolute encoders with a battery in the feedback, e.g., the RSF feedback. If the voltage level drops below 2.8 volts, then this message is generated. The absolute encoder function will only be available for approximately four more weeks.

This error is generated each time the supply voltage is switched on.

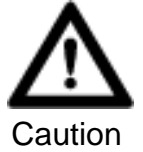

**Source of danger: Reference dimension will be lost!**

**Possible consequences: Machine damage possible.**

**How to avoid: Replace battery as soon as possible.**

## 50 **Drive overtemperature warning** (flashing)

The heatsink of the drive controller has reached maximum permissible temperature. The drive can still maintain the command value for another 30 seconds. This means that it is possible to bring the axis via the control to a standstill appropriate to the procedure being performed. In other words, finishing can be completed, removal out of the area of possible collision and so on.

The drive is brought to a standstill as per the error reaction set after 30 thirty seconds.

- 1. Machine blower break down.
- 2. Blower mesh dirty.
- 3. Heatsink dirty.

Remedy

- 1. Replace the drive controller if the blower was defunct.
	- 2. Clean blower grid and heatsink.

## 51 **Motor overtemperature warning** (flashing)

The motor has reached maximum permissible temperature. The drive can still maintain the command value for another 30 seconds. This means that it is possible to bring the axis via the DLC to a standstill appropriate to the procedure being performed. In other words, finishing can be completed, removal out of the area of possible collision and so on.

The drive is brought to a standstill as per the error reaction set after 30 seconds.

The motor was overlaoded. The effective torque required by the motor exceeded the permissible continuous standstill torque for too long a period.

- Remedy 1. Check motor layout. In those plants that have been in operation for an extended period it is advisable to check drive conditions in terms of dirt contamination, moving masses and so on.
	- 2. Check the lead to the motor temperature monitor for earth shorts or short circuits.

## 52 **Bleeder overtemperature warning** (flashing)

The bleeder prewarn contact (BVW) opens and can be evaluated. The continous regenerative power is then greater than 75% of the continuous bleeder output. If the bleeder load continues to climb, there will a shutdown and error 20 will be generated.

## 60 **Overcurrent: short in the power stage (bridge fuse)**

The current in the power transistor bridge has exceeded twice the value of the peak current of the machine. The drive was immediately switched torque free as a result.

- 1. Short circuit in motor cable.
- 2. Power section of the drive controller defective.
- 3. Short circuit in motor.
- Remedy 1. Check motor cable and motor for short circuit. Replace with short circuit.
	- 2. Replace drive controller.

## 61 **Short to ground (earth connection)**

The sum of the phase currents is monitored. During normal operation, the  $sum = 0$ . The earth connection fuse will react when the sum of the currents rises above 0.5 x IN

- 1. Motor cable defective.
- 2. Short to ground in motor.
- Remedy 1. Check motor cable and motor for short to ground and replace, if necessary.

## 67 **Erroneous internal hardware synchronization**

The pulse width modulator of the drive controller is synchronized by a phase control loop. The synchronization is monitored and the above error message signalled when a fault is detected.

Remedy 1. Replace drive controller and send it for a check.

# 68 **Brake error**

For MDD motors with integrated brakes, the drive controller pilots the brake. The brake current is monitored. If it lies outside the permissible range, the above error message will be signalled.

- 1. The holding brake connection is interrupted, incorrectly poled or short circuited.
- 2. The holding brake is defective.
- 3. The drive controller is defective.

Remedy

- 1. Check holding brake connection.
- 2. Replace the motor.
- 3. Replace the drive controller.

# $69$   $+$  15-Volt error

Fault in the  $\pm$  15 Volt supply.

External short circuit, drive controller defective.

Remedy

 $70$   $+$  24-Volt error

Fault in the  $\pm$  24 Volt supply.

External consumer has a short circuit, drive controller defective.

Remedy

1. Clear short circuit, replace drive controller.

1. Clear the short circuit, replace the drive controller.

## $71$   $\pm$  10-Volt error

There is a problem in the voltage supply to the current sensors.

Defect in the drive controller. 1. Replace drive controller.

Remedy

## $72$   $+$  8-Volt error

There is a problem in the voltage supply to the encoder system.

Remedy

Short circuit in the motor encoder cable or in the external encoder cable. 1. Check cable and replace, if necessary.

## 73 **Voltage supply - driver stage**

There is a problem in the voltage supply of the driver stages.

Remedy

- A defect in the drive controller.
- 1. Replace drive controller.

## 76 **Absolute encoder error**

When a motor with absolute encoder (multiturn) is switched off, the actual position is stored. When the motor is switched back on again, that position is then compared to the stored one. If the deviation is greater than the parametrized absolute encoder monitor window (C006) then error 76 "Absolute encoder error" is signalled.

- 1. Initial powering up (stored position not valid).
- 2. During the time the machine was switched off, the axis was moved more than the path parametrized in the absolute value encoder monitoring window (C006) and now stands outside of the permissible position.
- 3. Faulty position initialization (feedback defective).

### Remedy

- 1./2.Check whether another run command could cause damage. If not, cancel the error.
	- 3. Check reference dimension. If incorrect, replace motor.

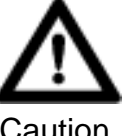

**Source of danger: Uncontrolled movements of the axes.**

**Possible consequences: Damage to the machine is possible.**

**How to avoid: Check whether the actual axis position agrees with that transmitted to the DLC (CTA connected, axis position measured). Check encoder function. Reestablish reference dimension, if necessary. Operate axis with reduced speed only.** 

## 78 **Speed controller- monitoring (Runaway)**

Speed controller-monitoring has actuated.

- 1. Feedback mechanically twisted or defective.
- 2. Feedback lead incorrectly poled.
- 3. Drive blocked.
- 4. Drive accelerating to current limit.

### Remedy

- 1. Call INDRAMAT Customer Service
- 2. Check feedback lad
- 3. Clear the jam
- 4. Reduce acceleration (Parameter A 102)

## 81 **Program RAM defective**

The storage subassemblies are checked in the drive controller during drive initialization. If an error occurs during the course of this check, then this error message is generated.

Hardware fault in drive controller.

Remedy

1. Replace drive controller.

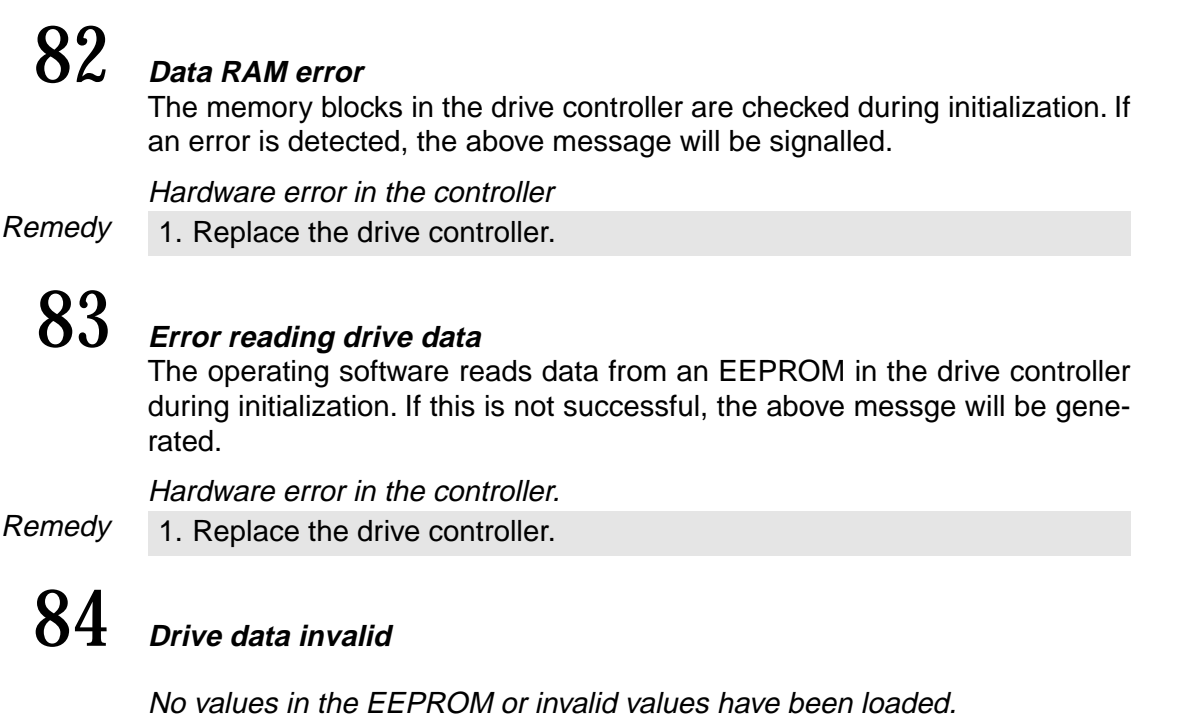

Remedy

No values in the EEPROM or invalid values have been loaded. 1. Rewrite EEPROM, contact INDRAMAT Customer Service.

85 **Error writing drive data**

### An error was detected while writing data to the drive's internal EEPROM. Hardware defective.

This error message can only occur during factory test runs.

## 86 **Error while writing to parameter memory**

The parameter memory in the programming module will not accept data.

1. Save the parameter set in the programming module.

Remedy

- 2. Replace the software module.
- 3. Transfer the parameter set to the new module.

## 87 **Parameter data invalid**

During the controller initialization phase, one or more parameters in the software module were found to be invalid.

- 1. The software module has not been previously initialized.
- 2. The operating software EEPROMs in the software module have been changed.

Remedy

- 3. Hardware fault in the software module.
- 1. Start the operator interface and call up each of the submenus in the "PARAMETER" menu. Invalid parameters are indicated by "\*\*\*".. Enter new parameters for these items.
- 2. Replace the software module.

## 88 **Error reading motor data**

All motor data are stored in a data memory in the motor feedback. An error has occurred while reading these data.

- 1. Defective motor feedback cable.
- 2. Defective motor feedback.

Remedy

- 1. Check motor feedback cable and replace, if necessary.
	- 2. Replace motor.

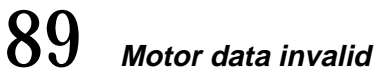

No data or invalid data in EEPROM .

Remedy

1. Rewrite EEPROM, contact INDRAMAT Customer Service.

## 90 **Error while writing motor data**

An error has been detected while writing data to the motor feedback.

- 1. .Defective motor feedback cable.
- 2. Defective motor feedback.
- Remedy
	- 1. Check motor feedback cable and replace, if necessary.
		- 2. Replace motor.

## 91 **Configuration error**

- 1. Software and hardware configurations do not match.
- 2. Plug-in module defective, not installed or not properly inserted.
- 3. Break in feedback lead.
- 1. Check the drive controller against its configuration data sheet and, if necessary, replace the software or hardware.
- Remedy
	- 2. Check plug-in module.
	- 3. Check feedback lead.

## 92 **Absolute encoder not calibrated**

Parameter "homing position" and/or "counting direction" in the menu "ABSO-LUTE ENCODER PARAMETER" could not be read.

- 1. These parameters have not yet been entered.
- 2. Feedback defective.

Remedy

1. Enter or confirm parameters. 2. Replace motor.

# 93 **DLC Watchdog error**

The drive controller monitors that the DLC is operating correctly. If the processor system of the DLC is out of synchronization with the drive controller's processors, error no. 93 will be generated in the DKS.

DLC card or drive controller defective.

Remedy 1. Replace the DLC card. If the error is still present after the DLC card has been replaced, replace the drive controller.

## 94 **Unacceptable software combination**

The software for the drive controller in the DSM software module and in the single-axis positioning module DLC do not match.

Remedy 1. Contact INDRAMAT Customer Service.

### **9.3. Diagnostics Possibilities with a CTA Programming and Display Unit**

With the use of a CTA programming and display unit it is possible to access the high-performance display system of the DLC.

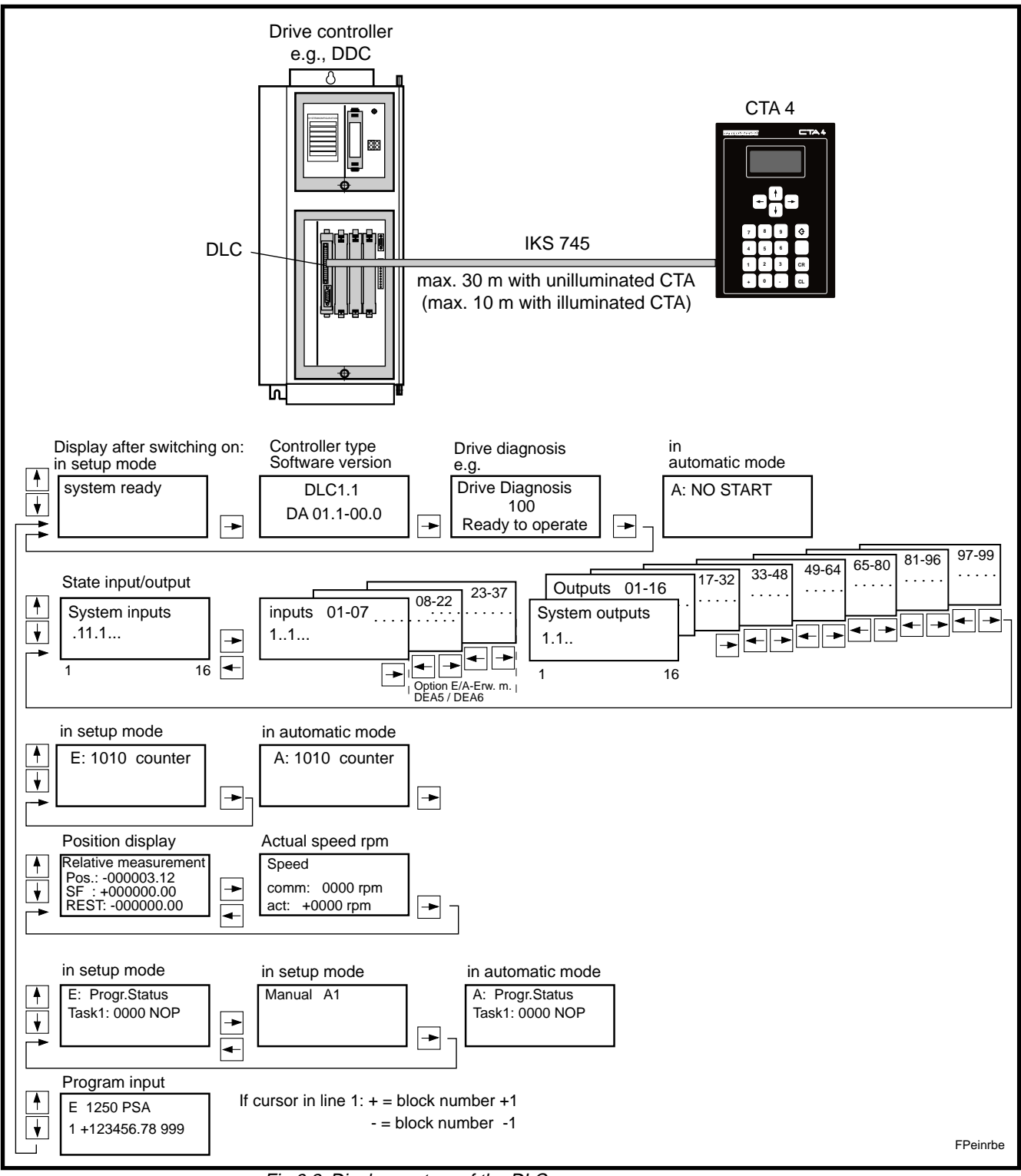

Fig 9.2: Display system of the DLC

### **9.4. Error Displays of a CTA Programming and Display Unit**

If the DLC 1 detects an error, then this error will be signalled in the CTA display. All system outputs and outputs 01 through 72 are cleared.

Errors are stored. Once the fault has been cleared, the error message must then be cancelled with the CL key or by a 1-signal at the CLEAR input of the DEA 4.

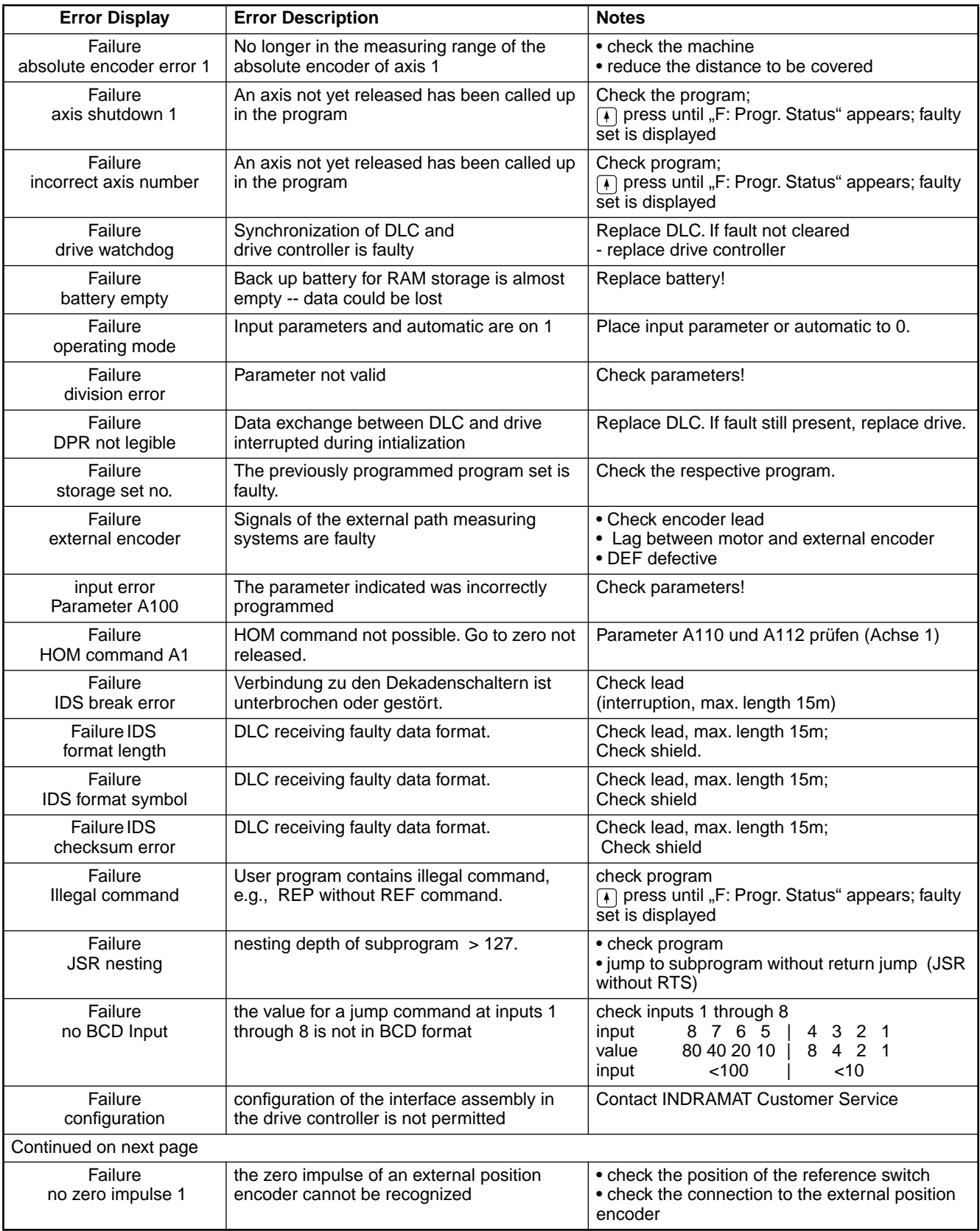

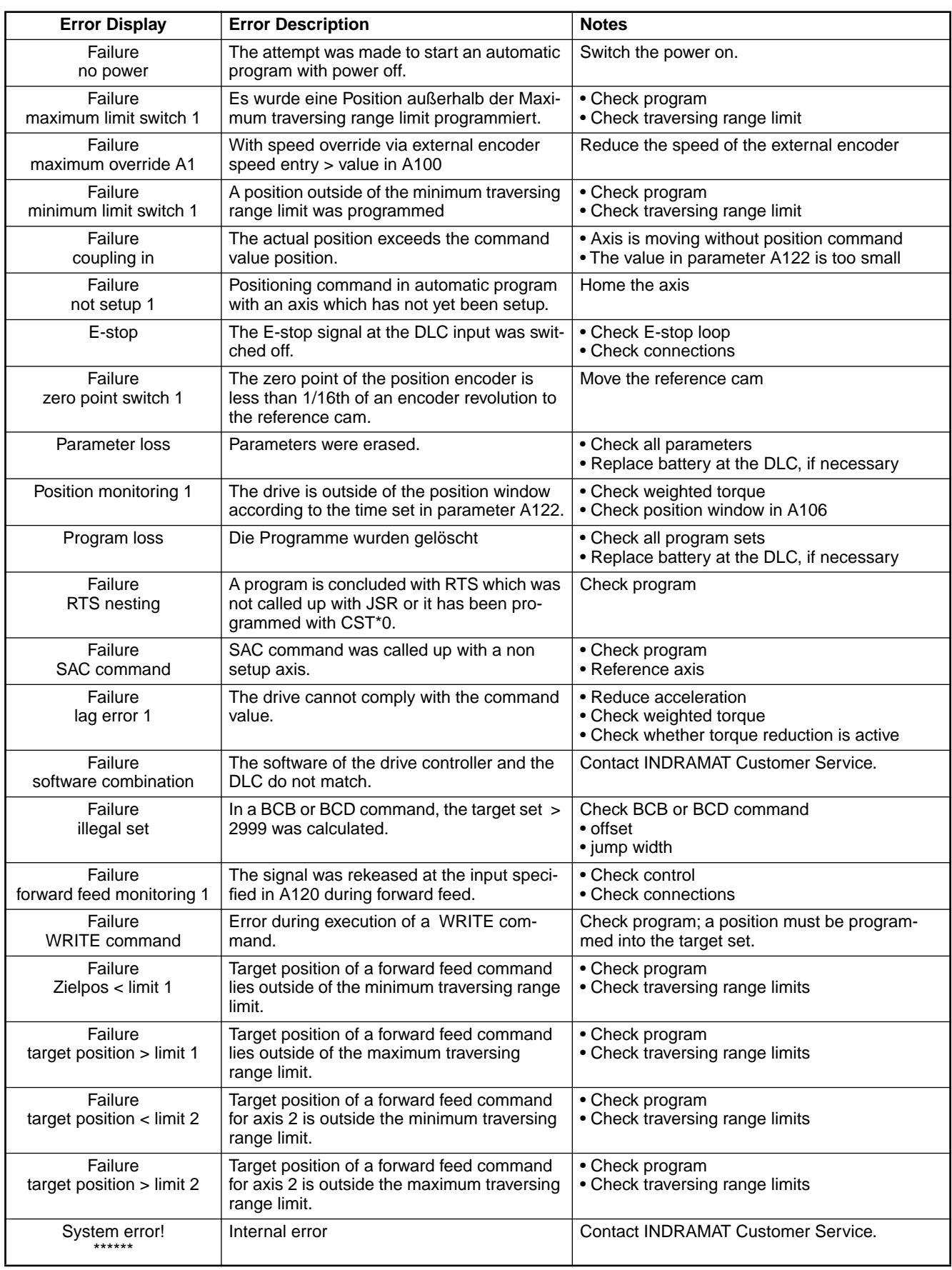

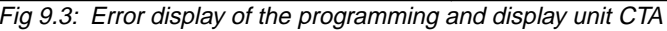

### **9.5. Replacing the Battery**

The parameters and the user program are both stored on the DLC in RAM memory with battery back up.

The 3.6 volt lithium battery can generally be used for and has a lifespan of approximately ten years.

Monitoring the battery The battery is tested each time the DLC is switched on and then every four hours thereafter during operations. Once the power of the battery has reached the stage where only approximately 30 days of use remain, then the message "battery empty" will appear on the CTA display each time the power supply is switched on. Output "fault NOT" of the DLC remains at "0". If the error message is cancelled, then it will still appear every ten minutes. Output "fault NOT" remains at "1". The DLC can still function.

Replacing the battery With power off, pull the DLC plug-in module out of the drive controller.

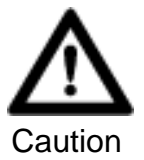

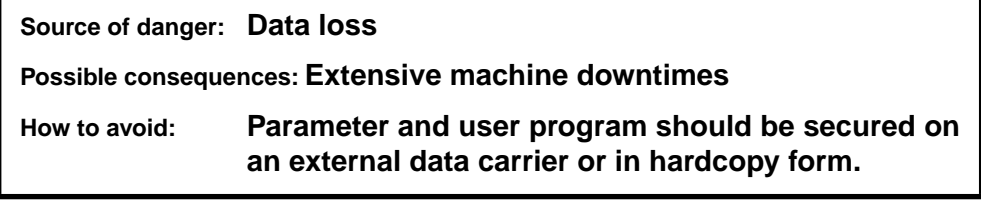

If the connections at connector X32 on the DLC are re-plugged from old to new within 30 seconds, then the data will not be lost. In conclusion, fix the new battery on the DLC plug-in module tightly into place.

### **9.6. Replacing the Forward Feed Motor**

**or similar.** 

In the case of forward feed axes with indirect path measurements (path measuring system mounted to the motor), changes in the reference dimension can go unnoticed when replacing the forward feed motor.

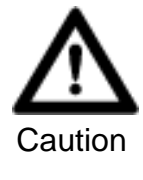

**Source of danger: When replacing the motor dimensions can be shifted unnoticed. Possible consequences: Damage to the machine.**

**How to avoid: • Make note of the danger at the machine.**

• **At the machine and in the machine file, make a note of markings at the geears, the machine slide**

Motors with relative position detection and keyways

The position of the zero point in INDRAMAT AC servo motors with keyways and relative position detection has been standardized. If the construction of the machine **excludes** any other type of coupling (e.g., direct coupling to the ball screw spindle), then it is possible to couple motor and ball screw spindle to each other in the same angular position.

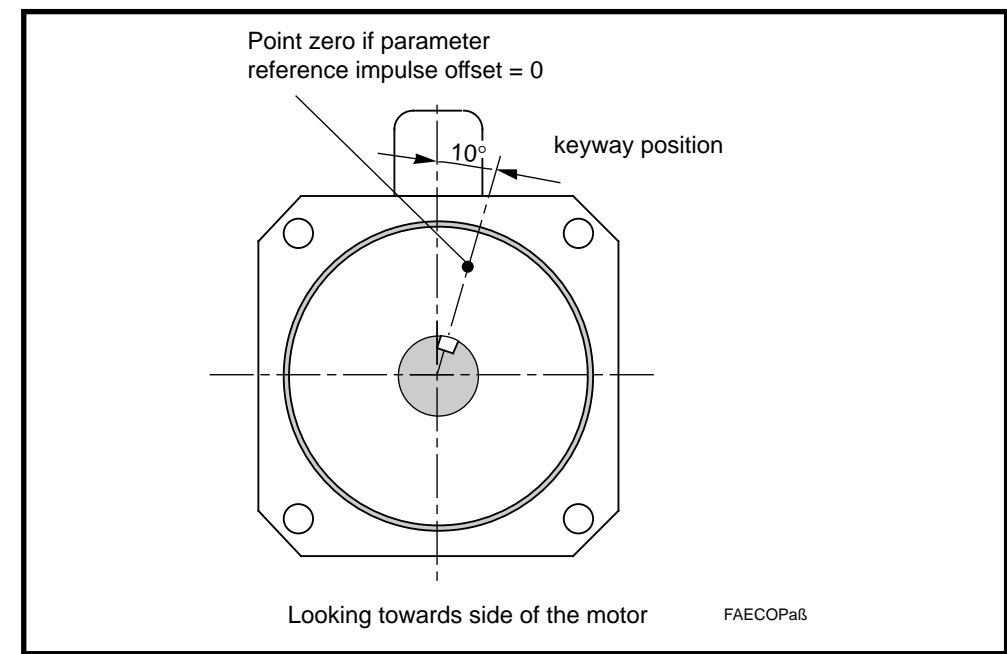

Fig 9.4: Zero point in motors with keyways

Motors with relative position detection without keyway When replacing a motor, the reference dimensions shift within one motor revolution. This can cause damage to the workpiece, the tool or the machine. Gauging is, therefore, advisable each time a motor is replaced. Gauging is simplest if the machine is marked at specific reference points, i.e., the reference point is the first zero marker of the position encoder after the postive flank of the reference switch, or at any point with a known position.

A PC and the emulation software DDS2PC are needed for this gauging procedure. The reference offset can be read. No calculations are needed.

Gauging:

- Connect the RS 232 interface of the drive controller (X2) with the PC. Call up the DDS 2 PC emulation software.
- Reference the axes.

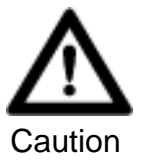

**Source of danger: danger of collision Possible consequences: Damage to the machine is possible. How to avoid: Remove all obstacles between the actual and the reference position.**

After referencing, the reference dimensions are still shifted within one motor revolution (1 x feed constant).

- Move the axis in jog mode or manually to the marking.
- Switch parameter mode on at the DLC.
- Start the user interface of the drive controller at the PC and in menu 2 (parameter) call up submenu 2 (position evaluation).
- In submenu 2, degrees must be indicated in parameter return offset 0. Enter 0, if necessary.
- Read rotor position and enter the current angle (e.g., 215.0313 degrees) as the reference offset.
- Switch on setup mode at the DLC and reference the axis again.
- The axis should be located at the marker.

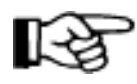

### **Measure the first workpiece after the motor has been replaced. Fine adjustment may be necessary.**

Marking any point The position of the marker must be known. A CTA programming and display unit must be connected to the drive controller. It is now possible to calculate the reference offset.

Gauging:

• Reference axis

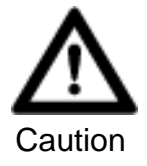

**Source of danger: Danger of collision Possible consequences: Damage to the machine is possible.**

**How to avoid: Remove all obstacles between the actual and the reference position.**

A reference cycle is described in section 8.1 in detail.

After the referencing, the reference dimensions remain shifted within one motor revolution (1 x feed constant).

- In jog mode, move the axis to a measured position and read the actual position from the CTA display.
- Select parameter A111 and enter the difference between the actual and command position.

Input = A111 + (actual position - command value position)

### **Note the qualifying signs!**

A111 is positive with  $0*****$ 

A111 is negative with 1\*\*\*\*\*.\*\*

**Example:** A111= 1 0 0 1 0 0 . 0 0

command value position =400

actual position  $=$  402.43

A111 =  $-00100.00 + ((+) 400 - (+) 402.43)$ 

$$
A111 = -00102.43
$$

- Switch on setup mode and reference again.
- Run the axis to the measured position. The position in the CTA must agree with the command value position.

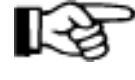

**Measure the first workpiece after the motor is replaced as fine adjustment may be necessary.** 

**The value determined for parameter A111 should be documented outside of the control as well.**

Motors with absolute position determination As a result of replacing a motor it is possible that the reference dimensions are inaccurate within the entire position detection range. To reestablish this reference dimension it is necessary to bring the forward feed axis to a measured position (note markings on the machine carriage).

Set the relevant dimension in parameter absolute encoder reference position (C007). See section 8.3 for details.

### **9.7. Fault Report**

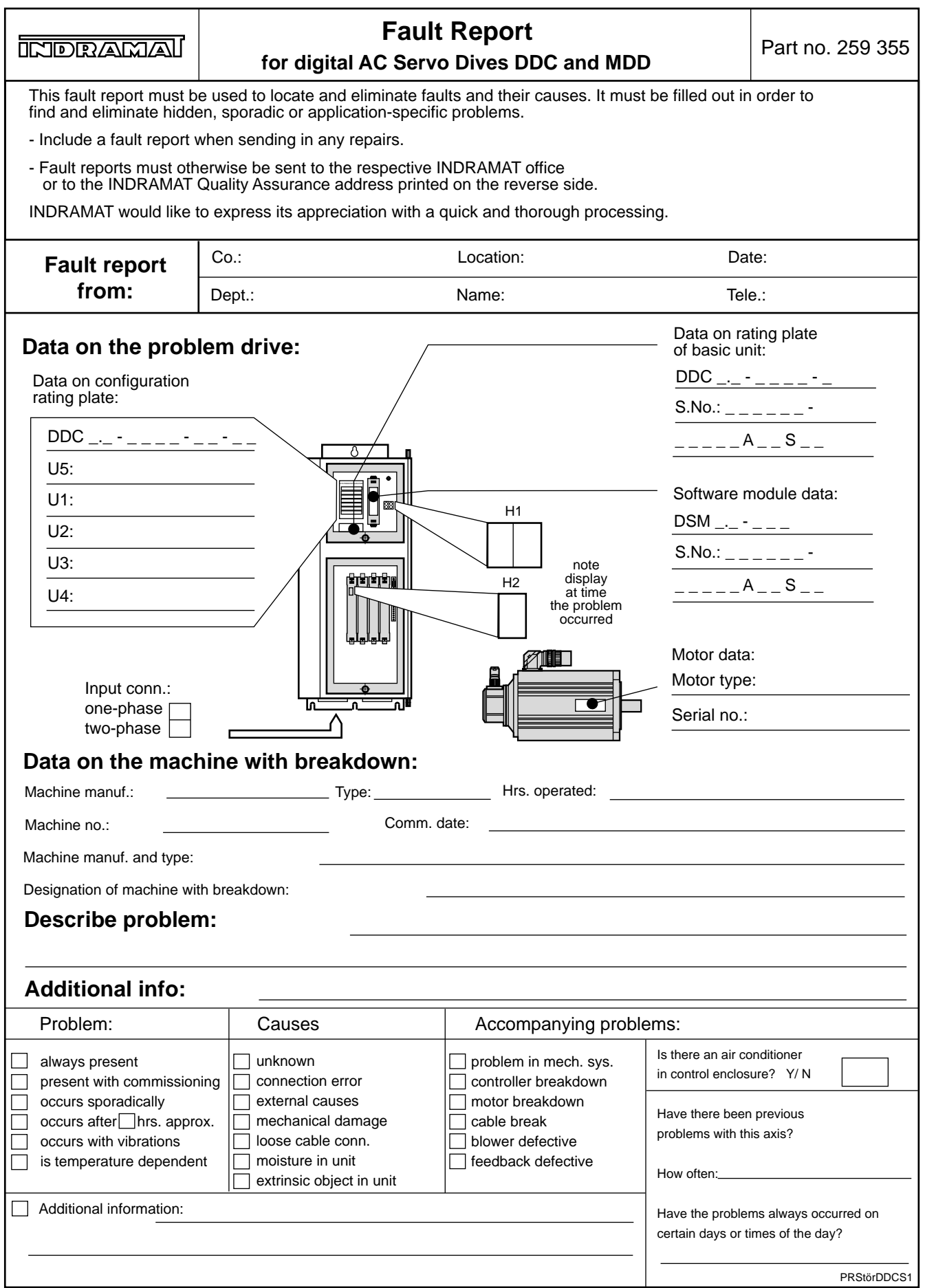

Fig 9.5: DDC and MDD - fault report
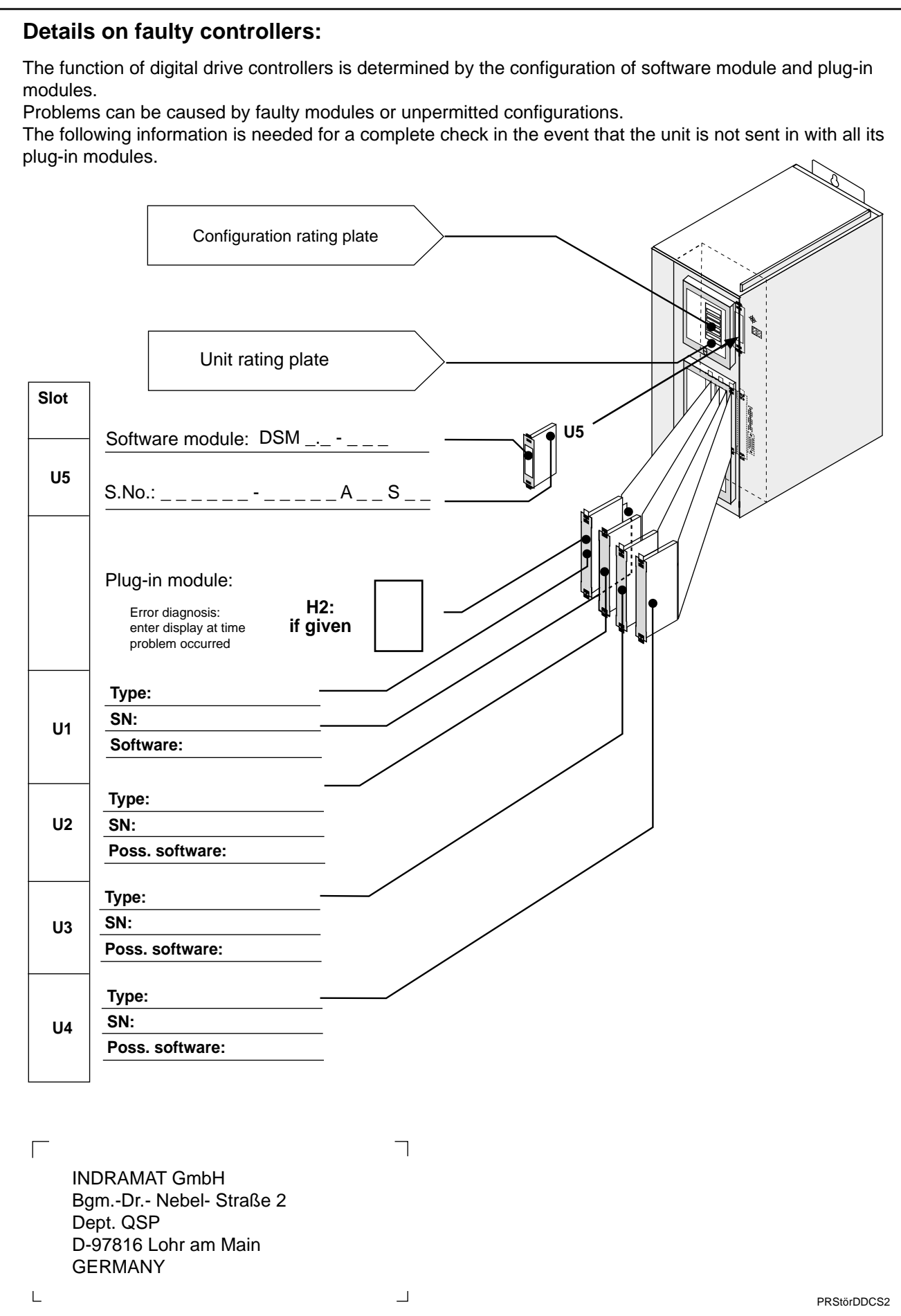

Fig 9.6: Fault report

# **10. Index**

## **A**

[Abschirmungen 41](#page-40-0) [Absolute encoder error 97](#page-96-0) [Absolute encoder not calibrated 99](#page-98-0) [Absolute encoder-activate monitor 79](#page-78-0) [absolutes Wegmeßsystem 62](#page-61-0) [AC Servo Motors 16](#page-15-0) [Acceleration 44](#page-43-0) [Advantages 13](#page-12-0) Antriebskomponenten 41 [Applying distribution voltage 41](#page-40-0) [Auslastung 67](#page-66-0) [Automatic Mode 87](#page-86-0) [Avoid coupling in interference 24](#page-23-0)

## **B**

[Basic Unit 12](#page-11-0) [Battery undervoltage 94](#page-93-0) [Bleeder overtemperature 92](#page-91-0) [Bleeder overtemperature warning 95](#page-94-0) [Bleeder resistor 12](#page-11-0) [Brake error 96](#page-95-0) [Braking 12](#page-11-0)

# **C**

[Cable IN 391 36](#page-35-0) [Check Drive Load 70](#page-69-0) [Check Motor Holding Brake 67](#page-66-0) [Check the Traversing Direction 62](#page-61-0) CL kev 92 [CLEAR input 92](#page-91-0) [Commissioning 60](#page-59-0) [compact housing 8](#page-7-0) [Compatibility of sotware modules 13](#page-12-0) [Conditions at the Mains 41](#page-40-0) [Configuration error 99](#page-98-0) [Configuration Rating Plate 14](#page-13-0) [Configured drive controller 10](#page-9-0) [Connecting a power transformer 42](#page-41-0) [Contact points and plug-in connectors 41](#page-40-0) [Continuous regenerative power 71](#page-70-0) control 12 [Control voltages 12](#page-11-0) [Controlling the Mains Contactor 26](#page-25-0) [Cooling air 18](#page-17-0) Coupling the Feed Motor 22 [Coupling with a toothed belt 22](#page-21-0) [Cross-linking 29](#page-28-0) [CTA 39,](#page-38-0) [40](#page-39-0) [Current regulator 70](#page-69-0)

## **D**

[DC bus rectifier 12](#page-11-0) [DDC - dimensional data 20](#page-19-0) [DDC drive 10](#page-9-0) [DDS 2 PC 36](#page-35-0) [DDS2PC 39](#page-38-0) DEA 4.1 30 [DEA 5.1 30](#page-29-0) DEA 6.1 30 [DEF 33](#page-32-0) [DEF 1.1 32](#page-31-0) DEF 2.1 32 [Determining Short-Term Torque 62](#page-61-0) [Diagnostics and Fault Clearance 90](#page-89-0) [Dimensional Reference 77](#page-76-0) [Direct position measurement 47](#page-46-0) [Display and language selection 48](#page-47-0) [DLC 7](#page-6-0) [DLC 1.1 Single-Axis Positioning Module 28](#page-27-0) [DLC Parameters 44](#page-43-0) DLC single-axis 7 [DLC single-axis positioning module 7](#page-6-0) [DLC Watchdog error 100](#page-99-0) [DLC-Fehlermeldung 66](#page-65-0) [Drive Components 41](#page-40-0) Drive enable 91 Drive halt 91 [Drive ready 91](#page-90-0) [DSF servo feedback 51](#page-50-0) [Duplication 13](#page-12-0)

## **E**

[Earthing 41](#page-40-0) [EGE 45](#page-44-0) [Ein-/Ausgangsinterface 14](#page-13-0) [Einachspositioniermodul 12](#page-11-0) [Ein-Ausgangs-interface 30](#page-29-0) [Einrichtbetrieb 60](#page-59-0) [Electrical Connections 23](#page-22-0) [Electromagnetic compatibility 41](#page-40-0) [Emulationssoftware 36](#page-35-0) [Error Displays 102](#page-101-0) [Establishing a Reference Dimension 62](#page-61-0) [E-Stop Sequence 42](#page-41-0) [External position measurement resolution 48](#page-47-0)

## **F**

[Fault Displays 92](#page-91-0) [Feed Constant 45](#page-44-0) [Feed constant for external position measurement 48](#page-47-0) Feedback data 16 Feedback features 16 [Feedback versions 16](#page-15-0) [Following axis 47](#page-46-0) [Forward feed unit 9](#page-8-0) [Frontal view 21](#page-20-0)

#### **G**

[Gear coupling 22](#page-21-0)

Getriebeausgang 47 [Getriebeeingang 47](#page-46-0) [Go to Zero Point 46](#page-45-0) [Gray-Code speed override 85](#page-84-0)

## **H**

[Homing a Linear Axis 72](#page-71-0)

#### **I**

[IKS 046 37](#page-36-0) [Incremental Position Measurement 55](#page-54-0) [inkrementelles Wegmeßsystem 62](#page-61-0) Input/output interfaces 14 [Interbus S interface module 14](#page-13-0) [INTERBUS-S 34](#page-33-0) [Interbus-S 14](#page-13-0) [Interface Switch Box ISB-3 37](#page-36-0) Interface-Schaltbox 37 [Interrupt Vector 83](#page-82-0) [ISB-3 37](#page-36-0)

## **K**

[Keyboard Functions 40](#page-39-0) [Komponenten 10](#page-9-0) [KV Factor 45](#page-44-0)

#### **L**

[Lagemessung 51](#page-50-0) [Load torque at feed velocity 70](#page-69-0)

## **M**

[Mains contactor control 27](#page-26-0) [Maximum Speed 44](#page-43-0) [Maximum traverse rate 76](#page-75-0) [Measuring wheel 47](#page-46-0) [Minimum Equipment 36](#page-35-0) [modular housing 8](#page-7-0) [Montage 18](#page-17-0) [Motion Manager 37,](#page-36-0) [39](#page-38-0) [Motor encoder error 93](#page-92-0) [Multiturn Encoder 77](#page-76-0)

## **N**

[Netzbedingungen 41](#page-40-0) [Not-AUS-Kette 60](#page-59-0)

## **O**

[Offset incrementing 82](#page-81-0) [Operating Status Display of the Drive Controller 91](#page-90-0) [Overcurrent 95](#page-94-0) [Overload Factor 62](#page-61-0) [Overvoltage 93](#page-92-0)

#### **P**

Parameter Input 39 [Parameter Input Aids 39](#page-38-0) [Parameter Input Limits 59](#page-58-0) [Parameter list 71](#page-70-0) [Parameter List for the Machine Documents 57](#page-56-0) [Parametrizing the Speed Controller 68](#page-67-0) [Positioning Interface 32](#page-31-0) [Power connections 19](#page-18-0) [Power leads 41](#page-40-0) [Program example 83](#page-82-0) [Programmbeispiel 88](#page-87-0)

#### **R**

[Radial and axial compensation 22](#page-21-0) [Ready signal 91](#page-90-0) [Reference cam 73](#page-72-0) [Reference marker 94](#page-93-0) [Referencing cycle 73](#page-72-0) [Referenzschalter 72,](#page-71-0) [74](#page-73-0) [Rotary Table 55](#page-54-0)

## **S**

[Safety distances 18](#page-17-0) [Saftey limit switch 77](#page-76-0) [Securing Data 71](#page-70-0) [Servicekabel IN 391 36](#page-35-0) [Setup Mode 86](#page-85-0) [Setup mode parameter 49](#page-48-0) [Setup speed 44](#page-43-0) [Shields 42](#page-41-0) [Short to ground 95](#page-94-0) [Signal sequence 26,](#page-25-0) [87](#page-86-0) [Smoothing time constant 70](#page-69-0) [Software Module 13](#page-12-0) [Speed Override 84](#page-83-0) [station connections 23](#page-22-0) [Stillstandsdauerdrehmoment 64](#page-63-0) [System configuration 10](#page-9-0) [Systemvorstellung 7](#page-6-0)

## **T**

[Technical data 31](#page-30-0) [Terminal diagram 25](#page-24-0) [Travel Range Limits 46](#page-45-0) [Traversing range limits 81](#page-80-0) type 14 [Type designation 14](#page-13-0) [Types of Digital Drives 8](#page-7-0)

## **U**

[Undervoltage error 93](#page-92-0) [Using the multiturn encoder to limit the working range 78](#page-77-0)

#### **V**

[Vernetzung 35](#page-34-0)

#### **W**

Watchdog 92

[Weight counterbalance 71](#page-70-0) [Wiring 41](#page-40-0) [Working direction 45](#page-44-0)

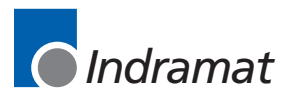